# HP DECset for OpenVMS

# Performance and Coverage Analyzer Command-Line Interface Guide

Order Number: BA358-90003

#### **March 2007**

This guide describes how to use the command-line interface to the Performance and Coverage Analyzer (PCA).

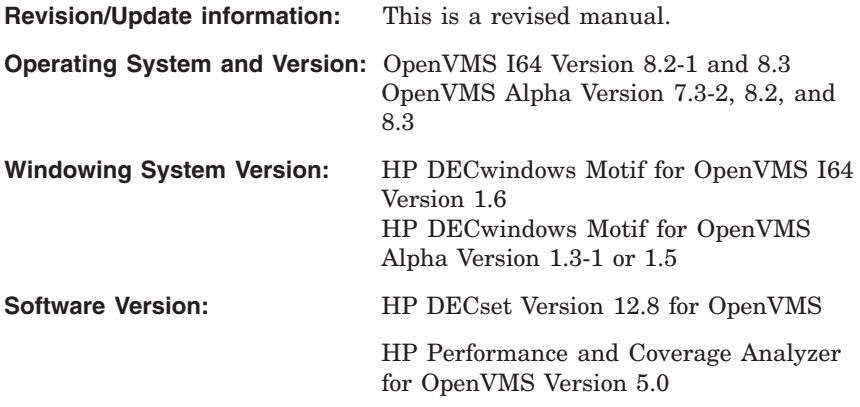

**Hewlett-Packard Company Palo Alto, California**

© Copyright 2007 Hewlett-Packard Development Company, L.P.

Confidential computer software. Valid license from HP required for possession, use or copying. Consistent with FAR 12.211 and 12.212, Commercial Computer Software, Computer Software Documentation, and Technical Data for Commercial Items are licensed to the U.S. Government under vendor's standard commercial license.

The information contained herein is subject to change without notice. The only warranties for HP products and services are set forth in the express warranty statements accompanying such products and services. Nothing herein should be construed as constituting an additional warranty. HP shall not be liable for technical or editorial errors or omissions contained herein.

Intel and Itanium are trademarks or registered trademarks of Intel Corporation or its subsidiaries in the United States and other countries.

Java is a US trademark of Sun Microsystems, Inc.

Microsoft and Windows are U.S. registered trademarks of Microsoft Corporation.

Printed in the US

The HP OpenVMS documentation set is available on CD-ROM.

This document was prepared using VAX DOCUMENT Version 2.1.

# **Contents**

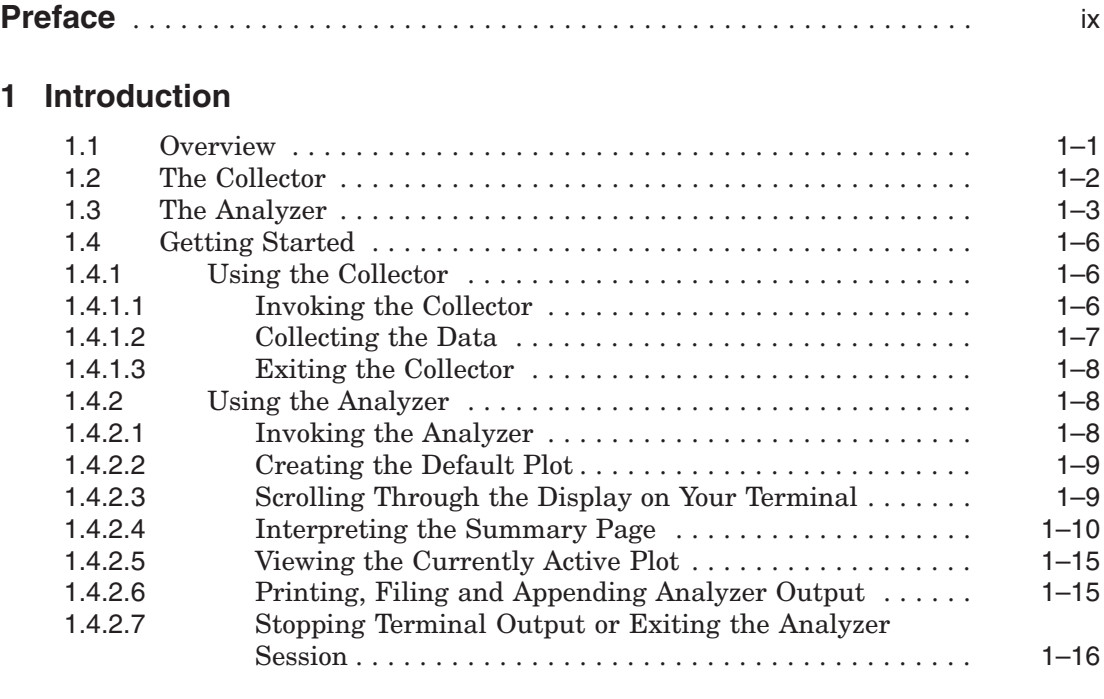

# **2 Using the Collector**

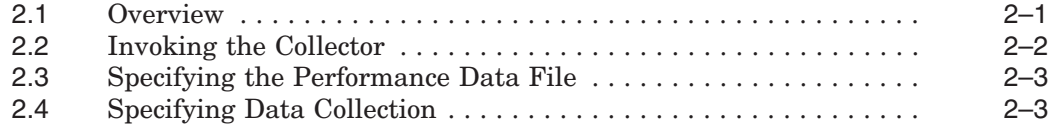

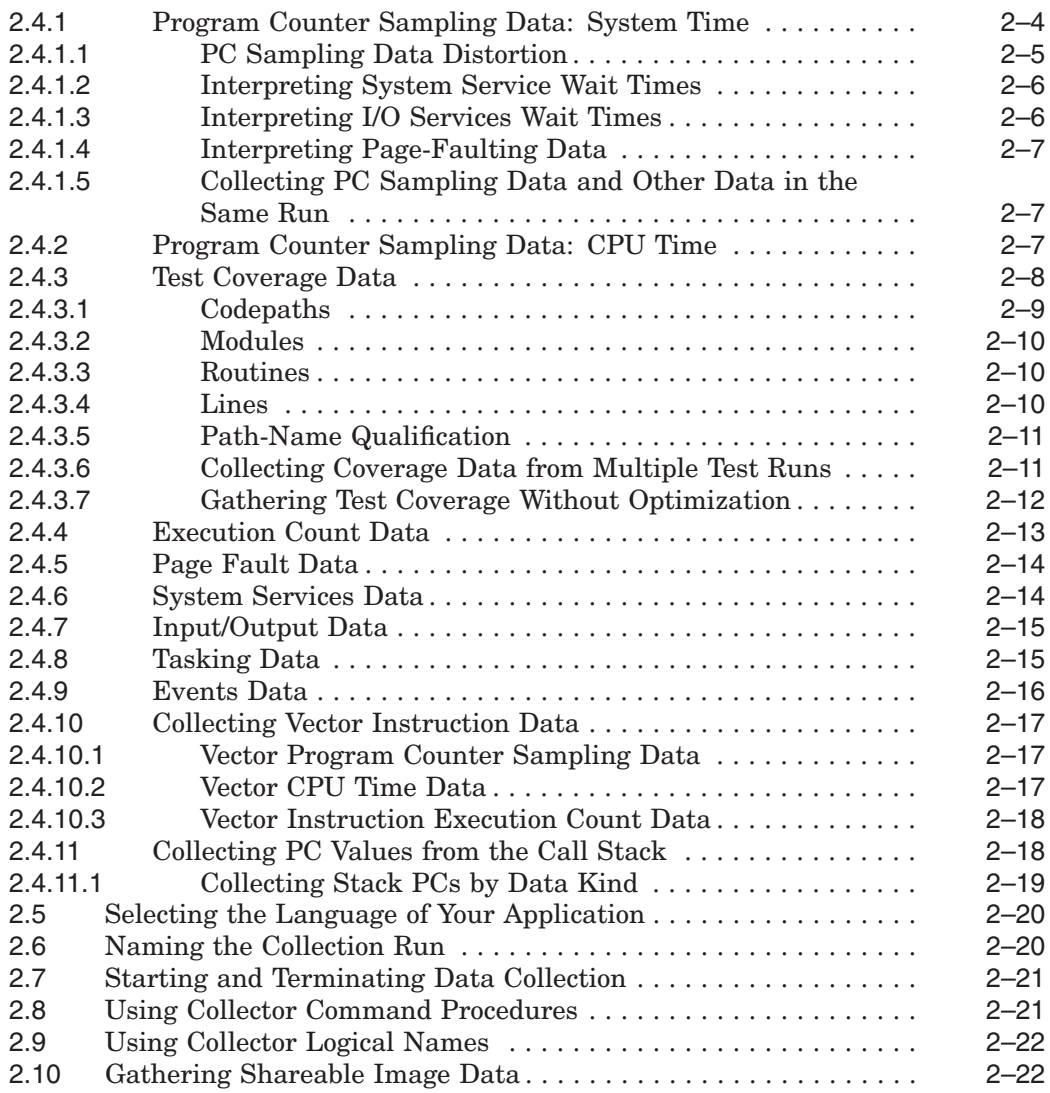

# **3 Using the Analyzer**

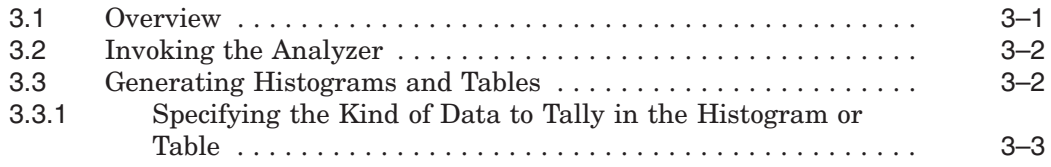

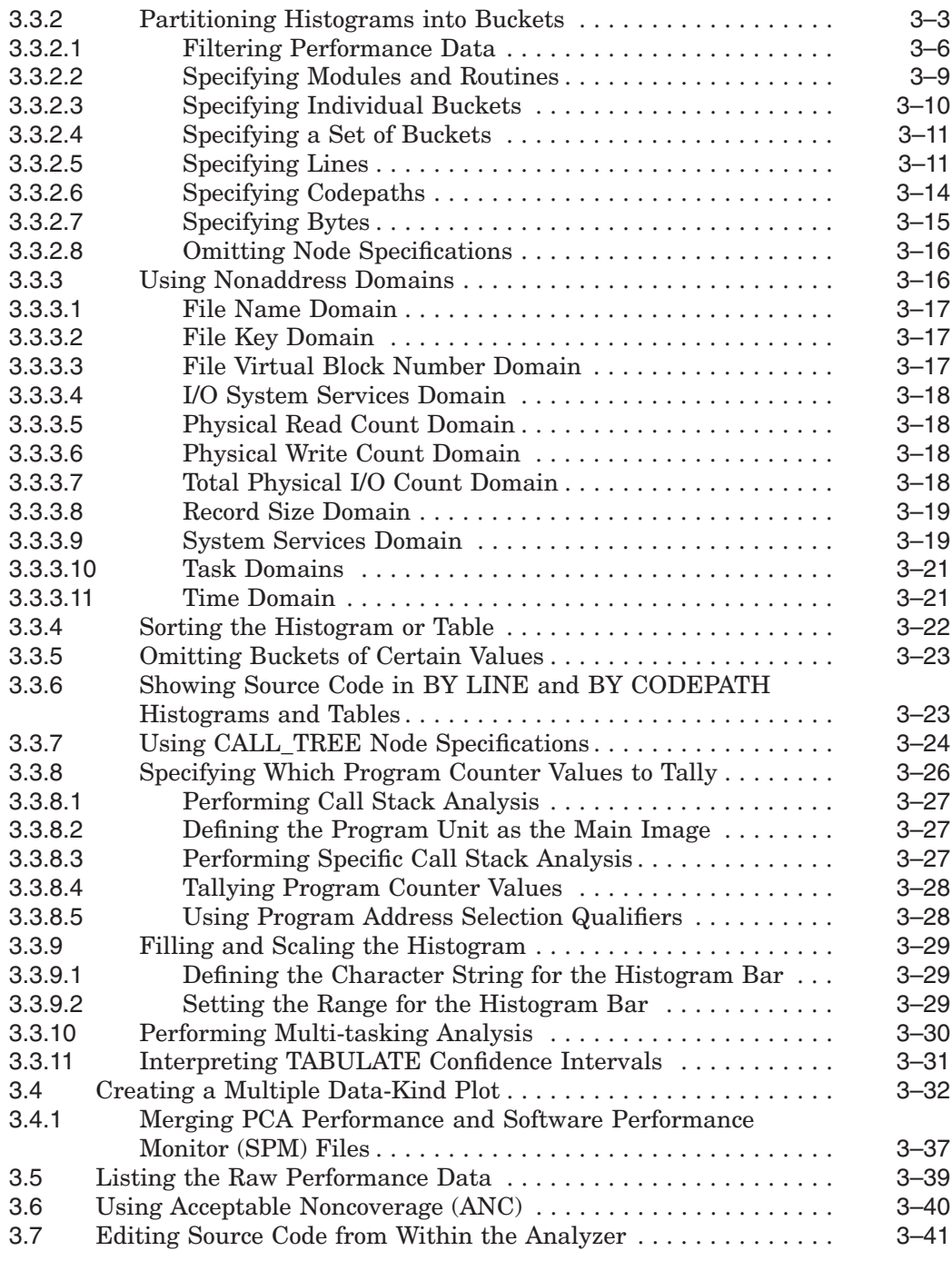

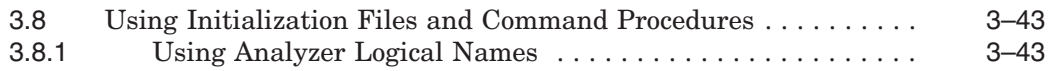

# **4 Productivity Enhancements with PCA**

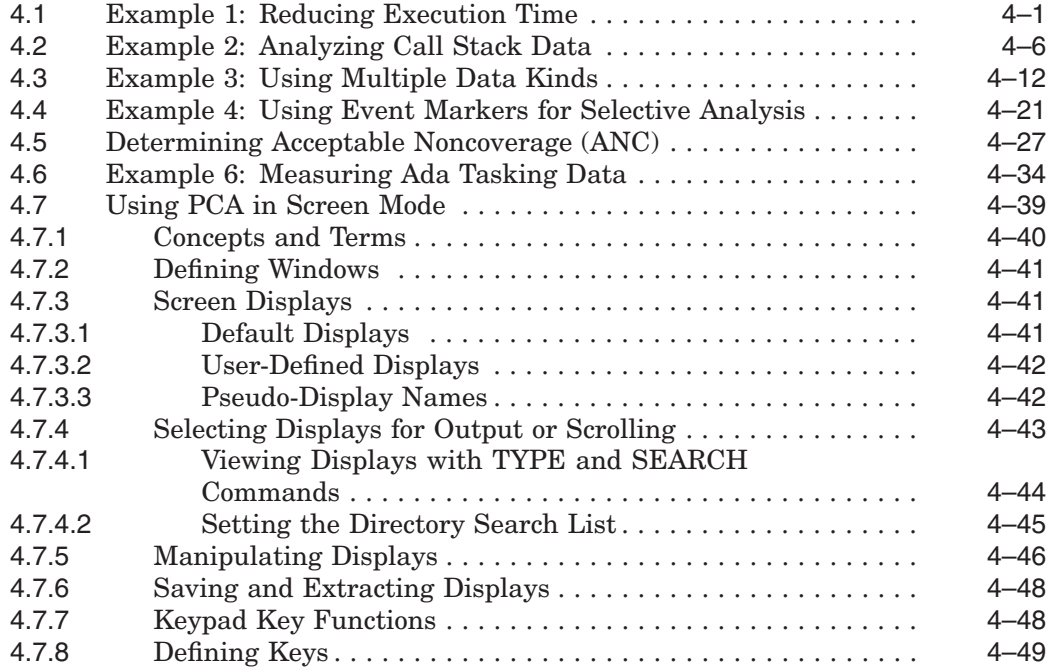

# **5 Using VAX Vectors with PCA**

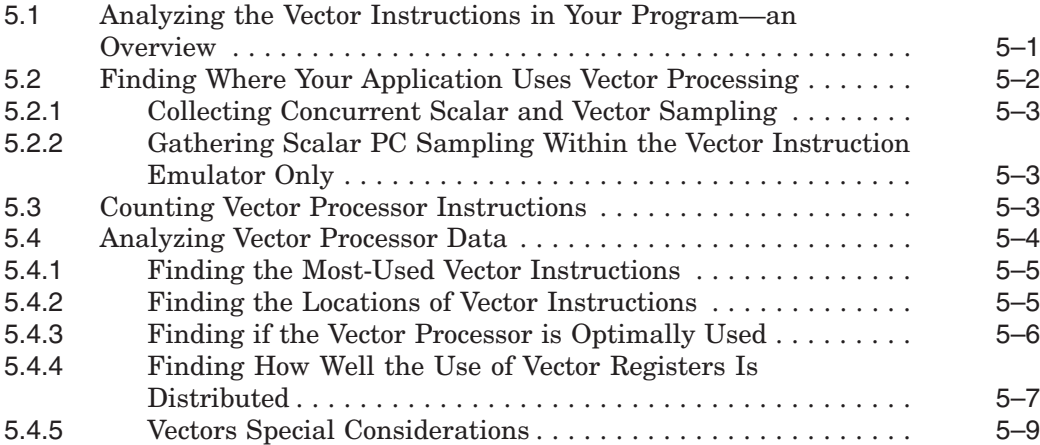

## **A Sample Programs**

# **B PCA Reference Tables**

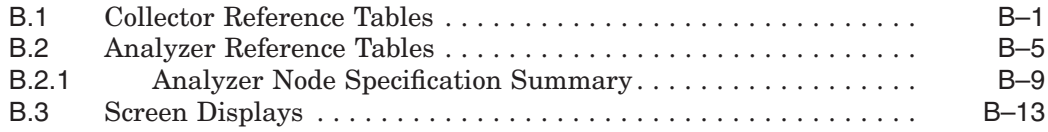

# **C Questions and Answers**

### **Index**

## **Examples**

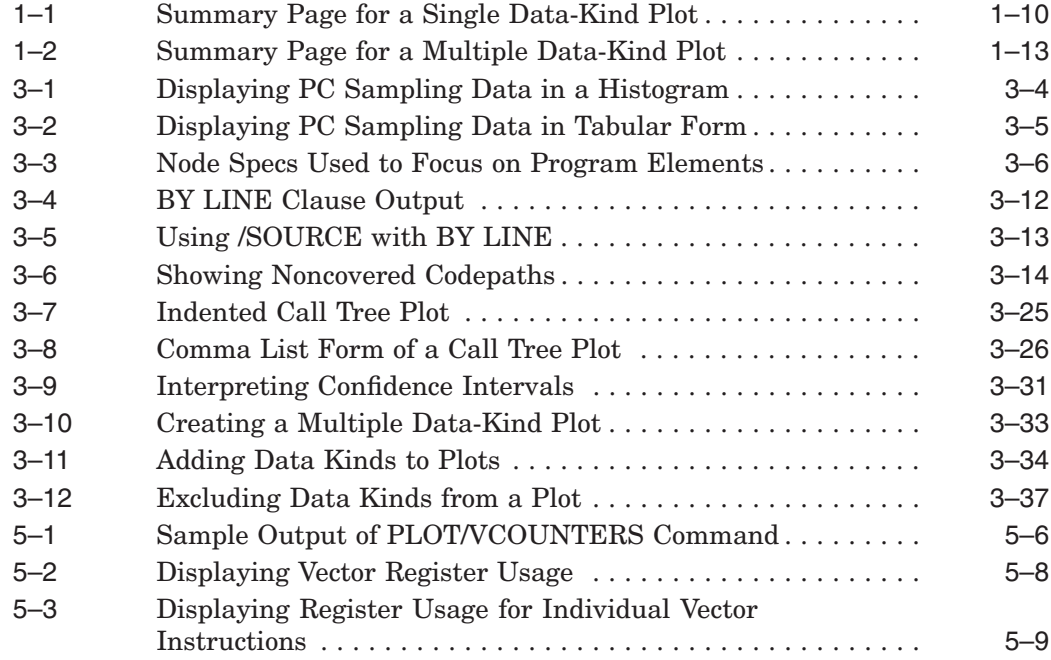

# **Figures**

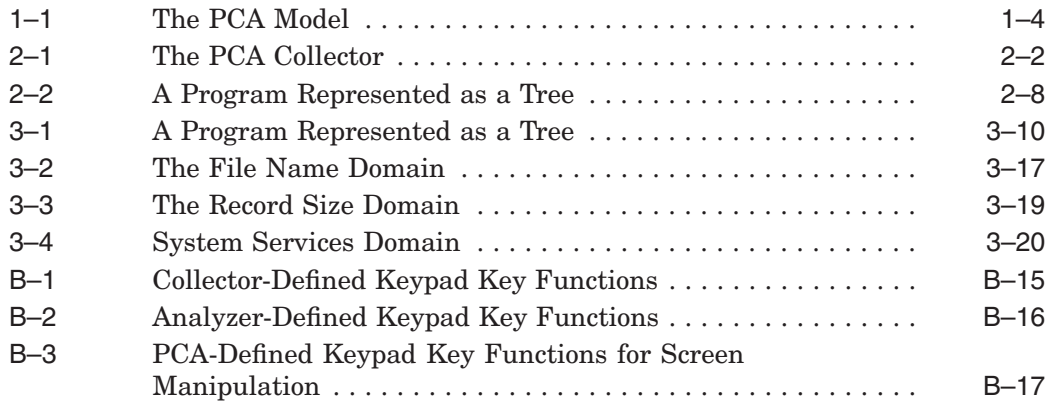

# **Tables**

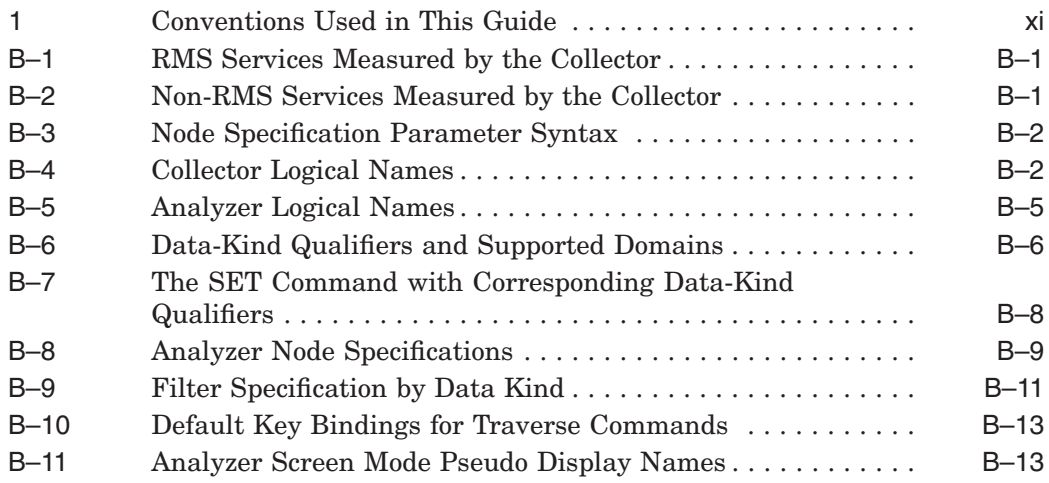

# **Preface**

This guide explains how to use the command-line interface to the Performance and Coverage Analyzer (PCA). It describes the two components of PCA, as follows:

- The Collector, which gathers various kinds of performance and test coverage data on your program.
- The Analyzer, which processes and displays that data in histograms and tables.

## **Intended Audience**

This guide is intended for experienced programmers and technical managers who are concerned with the performance of their application programs. PCA serves as a flexible and reliable tool that you can use to:

- Analyze the performance characteristics of your applications
- Analyze the text coverage characteristics of the tests you run on your applications to determine what code paths and tests are executing.

# **Document Structure**

The *HP DECset for OpenVMS Performance and Coverage Analyzer Command-Line Interface Guide* is divided into five chapters and three appendixes:

- Chapter 1 provides an overview of PCA and briefly describes how to use the Collector and the Analyzer to gather and manipulate data.
- Chapter 2 explains how to invoke the Collector and how to specify what kinds of data you want to gather.
- Chapter 3 explains how to invoke the Analyzer and how to generate performance histograms and tables.
- Chapter 4 offers solutions to complex problems through practical examples. This chapter also introduces screen mode, discusses how to create and use screen displays, and how to use the predefined keypad definitions.
- Chapter 5 describes how to do performance analysis on applications containing vector instructions.
- Appendix A contains the sample program used for many of the examples throughout this file. It also contains the programs that are used in the examples in Chapter 4.
- Appendix B contains information on Collector and Analyzer logical names, node specifications, and data kinds. Also, this appendix contains keypad figures used in screen mode.
- Appendix C answers questions that are commonly asked about this tool.

# **Associated Documents**

The following documents might also be helpful when using PCA:

- The *HP DECset for OpenVMS Performance and Coverage Analyzer Reference Manual* describes all the commands available in PCA.
- The *HP DECset for OpenVMS Guide to Performance and Coverage Analyzer* provides a tutorial description of the use of PCA from the windows interface, and contains other important user information.
- *HP DECset for OpenVMS Installation Guide* gives instructions for installing PCA on OpenVMS I64 and OpenVMS Alpha systems.
- *HP Fortran Performance Guide* details the performance features of the HP Fortran High Performance Option, and discusses ways to improve the run-time performance of HP Fortran programs.

# **References to Other Products**

Some older products that HP DECset components previously worked with might no longer be available or supported by HP. Any reference in this manual to such products does not imply actual support, or that recent interoperability testing has been conducted with these products.

**Note**

These references serve only to provide examples to those who continue to use these products with HP DECset.

Refer to the Software Product Description for a current list of the products that the HP DECset components are warranted to interact with and support.

# **Conventions**

Table 1 lists the conventions used in this guide.

| <b>Convention</b>        | <b>Description</b>                                                                                                    |
|--------------------------|----------------------------------------------------------------------------------------------------|
| \$                       | A dollar sign (\$) represents the OpenVMS DCL system<br>prompt.                                                                                                    |
| Ctrl/x                   | The key combination $\mathrm{Ctrl}/x$ indicates that you must<br>press the key labeled Ctrl while you simultaneously<br>press another key, for example, Ctrl/Y or Ctrl/Z.              |
| KPn                      | The phrase $K\!P_n$ indicates that you must press the key<br>labeled with the number or character $n$ on the numeric<br>keypad, for example, KP3 or KP-.                               |
| file-spec,               | A horizontal ellipsis following a parameter, option,<br>or value in syntax descriptions indicates additional<br>parameters, options, or values you can enter.                          |
|                          | A horizontal ellipsis in a figure or example indicates<br>that not all of the statements are shown.                                                                                    |
|                          | A vertical ellipsis indicates the omission of items from<br>a code example or command format; the items are<br>omitted because they are not important to the topic<br>being described. |
| $\left( \right)$         | In format descriptions, if you choose more than one<br>option, parentheses indicate that you must enclose the<br>choices in parentheses.                                               |
| n                        | In format descriptions, brackets indicate that whatever<br>is enclosed is optional; you can select none, one, or all<br>of the choices.                                                |
| $\{\}$                   | In format descriptions, braces surround a required<br>choice of options; you must choose one of the options<br>listed.                                                                 |
| boldface text            | Boldface text represents the introduction of a new<br>term.                                                                                                    |
| monospaced boldface text | Boldface, monospace text represents user input in<br>interactive examples.                                                                                                    |
| <i>italic</i> text       | Italic text represents book titles, parameters,<br>arguments, and information that can vary in system<br>messages (for example, Internal error <i>number</i> ).                        |
|                          | (continued on nort name)                                                                                                    |

**Table 1 Conventions Used in This Guide**

(continued on next page)

| <b>Convention</b> | <b>Description</b>                                                                                                    |
|-------------------|----------------------------------------------------------------------------------------------------|
| <b>UPPERCASE</b>  | Uppercase indicates the name of a command, routine,<br>file, file protection code, or the abbreviation of a system<br>privilege. |
| lowercase         | Lowercase in examples indicates that you are to<br>substitute a word or value of your choice.                                    |
| mouse             | The term <b>mouse</b> refers to any pointing device, such as<br>a mouse, puck, or stylus.                                        |
| MB1, MB2, MB3     | MB1 indicates the left mouse button, MB2 indicates<br>the middle mouse button, and MB3 indicates the right<br>mouse button.      |

**Table 1 (Cont.) Conventions Used in This Guide**

# **1**

# **Introduction**

This chapter presents an overview of the HP Performance and Coverage Analyzer (PCA). It includes a demonstration of a sample program used with PCA.

## **1.1 Overview**

PCA is one of the DECset software development tools. It helps you produce efficient and reliable applications by analyzing your program's dynamic behavior. PCA also measures codepath coverage within your program so that you can devise tests that exercise all parts of your application.

#### **Components**

PCA has two operational components:

- **The Collector**. The Collector gathers performance or test coverage data on a running program and writes that data to a performance data file.
- **The Analyzer**. The Analyzer reads the performance data file produced by the Collector and processes the data to produce performance or coverage histograms and tables.

You can run the Collector and the Analyzer in batch as well as interactively.

#### **Online Help**

To get help with PCA commands, or any of the qualifiers or parameters used with these commands, type HELP, followed by the command or topic.

For the DECwindows interface, you can obtain help on any screen object by positioning the pointer on the desired object, pressing and holding the HELP key while you press MB1, and releasing both keys. You can also obtain help by choosing a menu item from the Help pull-down menu.

# **1.2 The Collector**

The Collector collects that data you request and deposits the data into a data file during the program run. Afterward, you can use the Analyzer to display and filter the collected data.

There are three aspects of Collector operation:

- Image selection
- Measurement and control selection
- Output to data file

#### **Image Selection**

You may select either the main image or one of the shareable images in the program address space. PCA measures the dynamic behavior of the image you have selected. The image must be in the address space when the application program is activated.

#### **Measurement and Control Selection**

You may select one or more of the following measurements to be collected during the program's execution:

- *Program counter (PC) sampling data*. PCA samples the program counter at an interval you specify (by default, every 10 milliseconds).
- *CPU sampling data*. This is the same as PC sampling data, except that PCA uses the virtual-process time instead of the system or wall clock time as the basis for sampling. Data counts reflect only the CPU time usage, and not the time spent by the program waiting for the completion of I/O operations, page faulting, and so on.
- *Counters*. PCA counts the exact number of times that specified program locations execute.
- *Coverage data*. PCA collects information that indicates which portions of your program are or are not executed during each test run.
- *Page fault data*. PCA shows you where a page fault occurs and which program address caused it.
- *System services data*. PCA counts which system services your program calls, how often it calls them, and which program segments do the calling.
- *Input/Output services data*. PCA counts information about all I/O service calls that your program makes.
- *Ada tasking data*. PCA collects information on all context switches in Ada multi-tasking applications.
- *Events data*. PCA collects data from a specified phase of your program.
- *Vector program counter (VPC) sampling data*. PCA samples the program counter at intervals you specify to show where the wall-clock time is being spent in the application performing vector instructions.
- *Vector CPU (VCPU) sampling data*. This is the same as VPC sampling data, except that PCA uses the virtual-process time instead of the system or wall clock time.
- *Vector counters data*. PCA counts all the vector instructions in all or part of your application containing vector instructions.

You must set controls on the following measurements before collecting the data to be deposited into the data file:

- You must set a control to define the length of the sampling interval for PC sampling, CPU sampling, vector PC sampling, and vector CPU sampling. The fastest timer on the system is 10 milliseconds, the default.
- You must set a program address control for gathering counters, vector counters, and coverage data.
- You must define an event name and set program address controls for gathering events data.

#### **Output to Data File**

The data file receives the collected data and can then be passed to the Analyzer for analysis and filtering.

# **1.3 The Analyzer**

The Analyzer lets you analyze and filter the data produced by the Collector and creates views of the specified data.

There are three aspects of Analyzer operation:

- Data file selection
- Data specification
- View selection

#### **Data File Selection**

The Analyzer operates on data produced by the Collector. You may choose one data file or merge several from different collections.

#### **Data Specification**

After selecting the data file, you must specify the data to be viewed. There are three interrelated kinds of data specification:

- Data kind
- Domain
- Filters

The Collector gathers many data kinds. In the Analyzer, you select which ones to analyze. Each data kind has one or more **domains** associated with it. For example, if you collected PC sampling, you can choose to view the following domains in the Analyzer: the program address, the call tree, the task, the task priority, and the task type. You can further restrict the data to be viewed with a filter. Any of the domains can be chosen and the value of the domain can be tested to be within a range of values. If it is within the range, then the selected domain value is passed along to be viewed. The general flow of control in PCA is shown in Figure 1–1.

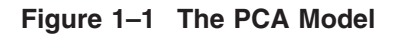

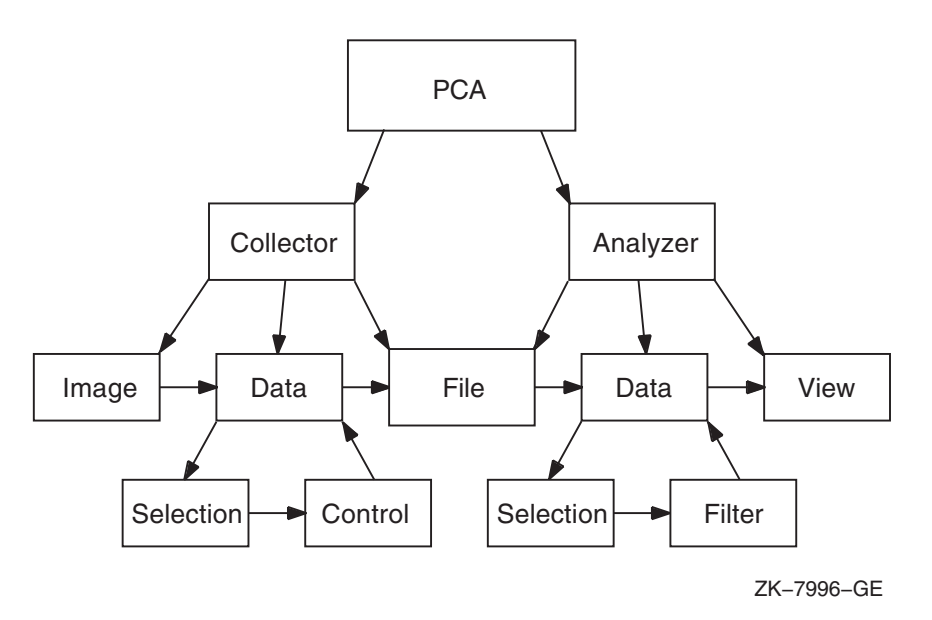

One way to think of PCA performance data is to consider each data kind as a record with one or more domains as fields in the record. As another example, the I/O data kind has these domains associated with it:

- The program counter (PC) of the I/O call
- The file name
- The virtual block number
- Record size
- I/O service name

Choosing the I/O data kind means you want to know the frequency of I/O calls. Choosing the Program Address domain indicates that you want to know where in the program the I/O calls occur. The Analyzer creates a view of the I/O data kind with the value of the PC from each I/O "record". The Analyzer uses the data to construct a view of the program, which shows where the I/O calls originate.

Filter selection differs from other selections because it is based on the values in the domain, not on the larger class of the data kind. For example, if you choose the I/O data kind with the Program Address Domain, set the filter for the Virtual Block Number domain, and specify a range of 1 to 5, the Program Address domain values then passed to the View are those which have Virtual Block Number domain values in the range of 1 to 5. In other words, you are asking where in my program are the I/O calls for Virtual Block number 1 to 5.

Selecting data kinds and domains can be thought of as progressively refining selected data from the data file before passing it on to be viewed.

#### **View Selection**

After you select one or more data kinds and specify domains, the Analyzer produces a view of the data. A view is a graphic representation, displayed on the screen in one of the following formats:

- Histograms (Plot/Tables)
- Source listings annotated with bars or numbers
- Lists
- Trees

You may alter the appearance of a view by performing any of the following operations allowed by the Analyzer:

- Selecting the appearance of the view
- Defining the granularity or size of each bucket
- Defining the complete range
- Setting the upper, lower, no zeros limits

#### **Introduction 1.3 The Analyzer**

- Setting or canceling acceptable noncoverage (ANC)
- Traversing the table
- Expanding to source
- Scaling
- Scrolling
- Selecting vertical versus horizontal views
- Selecting numbers versus bars
- Changing the title

# **1.4 Getting Started**

This section uses as an example a FORTRAN program called PCA\$PRIMES, which generates all the prime numbers in a given integer range. The program's source code has the file name PCA\$PRIMES.FOR. The complete program is included in Appendix A and is supplied with the PCA kit. (After installation, you can find PCA demonstration programs in the directory PCA\$EXAMPLES.)

#### **1.4.1 Using the Collector**

The Collector gathers performance or test coverage data on applications programs as they run. In the example in the following sections, the Collector gathers program counter sampling data on the FORTRAN program PCA\$PRIMES.

#### **1.4.1.1 Invoking the Collector**

You must perform the following steps to invoke the Collector:

1. **Compile the source file**. Use the /DEBUG qualifier with a compilation command to create a Debug Symbol Table (DST) in the object module. The DST contains all of the symbol and line number information PCA needs to specify user program locations. Enter the following DCL command to compile the FORTRAN program PCA\$PRIMES.FOR for use with the Collector:

\$ FORTRAN/DEBUG PCA\$PRIMES.FOR

This command creates the file PCA\$PRIMES.OBJ.

2. **Link the user program**. The /DEBUG qualifier passes the DST information generated by the compiler to the executable image file where it can be accessed by the Collector. Type the following DCL command to link PCA\$PRIMES.OBJ for running under Collector control:

- \$ LINK/DEBUG PCA\$PRIMES.OBJ
- 3. **Run the program**. Invoke the Collector on an image linked for debugging by defining the LIB\$DEBUG logical to be PCA\$COLLECTOR.EXE. This causes the OpenVMS image activator to invoke the Collector as a debugger. You can then enter Collector commands. Type the following commands to define the LIB\$DEBUG logical:

\$ DEFINE LIB\$DEBUG SYS\$LIBRARY:PCA\$COLLECTOR.EXE \$ RUN PCA\$PRIMES.EXE

When the Collector product header and the Collector prompt (PCAC>) appear on your terminal, you have successfully invoked the Collector.

PCA Collector Version 4.6

PCAC>

#### **1.4.1.2 Collecting the Data**

At the Collector prompt, use the SET DATAFILE command to specify a name for the performance data file to contain the collected data. To specify the data file PCA\$PRIMES.PCA, type the following:

PCAC> SET DATAFILE PCA\$PRIMES

The default file type for the Collector data file is .PCA. Next, enter a data collection command to specify the kind of performance or coverage data you want to collect. For example, to collect program counter sampling data, enter the following command:

PCAC> SET PC\_SAMPLING

The GO command tells the Collector to start your program, to collect data according to the current data collection settings, and to write that data to the performance data file:

```
PCAC> GO
```
After you enter the GO command, the Collector does not return you to the Collector prompt; instead, your program runs to completion and returns you to the DCL  $(\text{\$})$  prompt. The following information is displayed on the screen:

```
%PCA-I-BEGINCOL, data collection begins
169 prime numbers generated between 1 and 1000
FORTRAN STOP
%PCA-I-ENDCOL, data collection ends
$
```
#### **Introduction 1.4 Getting Started**

#### **1.4.1.3 Exiting the Collector**

To end the Collector session at any time prior to saying GO, or to suspend data collection, enter the EXIT command or press Ctrl/Z.

Repeat the RUN command to invoke the Collector again and to collect additional data on your program's performance or coverage. If you want the same file to contain data collections from many executions of the same program, use the /APPEND qualifier with the SET DATAFILE command:

PCAC> SET DATAFILE/APPEND PCA\$PRIMES.PCA

You can run your program without collecting data by entering the GO command with the /NOCOLLECT qualifier.

The Collector allows you to collect different kinds of data in the same collection run, but you should be cautious in doing so. Values may be distorted if different kinds of data are collected in the same collection run. The Collector provides informational messages warning about potential conflicts. Section 1.2 contains a listing of the different kinds of data you can collect.

#### **1.4.2 Using the Analyzer**

The Analyzer reads the performance data file written by the Collector and uses the data to produce histograms, tables, and other reports that help you evaluate your program's performance or coverage. In the example in the following sections, the Analyzer is used on the data file previously produced by the Collector to create histograms and tables, to display the source code and the summary page, and to print, file, and append Analyzer output.

#### **1.4.2.1 Invoking the Analyzer**

To invoke the Analyzer, type the PCA command and specify the name of a performance data file at DCL level. For example:

\$ PCA PCA\$PRIMES

Performance and Coverage Analyzer Version 5.0

PCAA>

The data file in the previous example, PCA\$PRIMES.PCA, contains the performance or coverage data and all symbol table information required by the Analyzer.

You can use the /COMMAND qualifier to specify a list of commands to execute after the Analyzer executes the initialization file (if any) and before it prompts you for interactive commands. The list of commands used with /COMMAND must be enclosed in quotation marks. To list more than one command, use semicolons to separate them. For example:

\$ PCA/COMMAND="SHOW DATAFILE; SHOW LANGUAGE" PCA\$PRIMES.PCA

Performance and Coverage Analyzer Version 5.0

Performance Data File: SYS\$DISK01:[SMITH]PCA\$PRIMES.PCA;1 Language: FORTRAN PCAA>

In this example, SHOW DATAFILE and SHOW LANGUAGE are executed before the Analyzer prompt appears.

#### **1.4.2.2 Creating the Default Plot**

After invoking the Analyzer and specifying the data file, you can enter a *traverse* command (NEXT, BACK, FIRST, CURRENT), and let the Analyzer default settings create a useful plot for you. The traverse commands walk you through your program's structure, pointing out the most significant portions of your application.

Entering the NEXT command at the first Analyzer prompt creates a source plot with the PC sampling data kind. A pointer is positioned at the line with the most data points in the routine with the most data points, that is, the place where the most PC samples were gathered and most of the time was spent. Subsequent NEXT commands traverse the program structure to show you the most-to-least significant line in the program.

The Analyzer supplies the default data kind. The default data kind is the last data kind collected by the Collector. If CPU sampling was the last data kind collected, then CPU sampling is the default data kind. You can change the default with the SET PLOT or PLOT commands.

#### **1.4.2.3 Scrolling Through the Display on Your Terminal**

A histogram or table is displayed on your terminal one page at a time. To see the next page, press the Return key. You can keep pressing Return to see successive pages until you reach the summary page. The **summary page** contains various summary statistics and lists all qualifiers and node specifications used to generate the Analyzer display. It can be more than one page. Section 1.4.2.4 provides a detailed interpretation of the summary page. If you press Return at the end of the summary, the Analyzer brings you back to the first page of the histogram or table.

You can use the PAGE command to page through the histogram or table. You can also use the FIND command to look for a page with a specific label or line number.

When you have a histogram or table that you want to print or save in a file, you can do so with the PRINT, FILE, and APPEND commands (see Section  $1.4.2.6$ .

#### **Introduction 1.4 Getting Started**

#### **1.4.2.4 Interpreting the Summary Page**

The last few terminal pages of every histogram or table display are called the summary page. The summary page gives various summary statistics and lists all qualifiers, node specifications, and filters used to generate the histogram or table. This section explains the various parts of the summary page for histograms or tables with one data kind (Example 1–1), and for those with multiple data kinds (Example 1–2). These two examples have numbered callouts to the right, which are explained in the following lists.

#### **Example 1–1 Summary Page for a Single Data-Kind Plot**

Performance and Coverage Analyzer Page 2 Program Counter Sampling Data (27546 data points total) - "\*" $\bullet$ PCA Version 5.0 20-OCT-2006 14:13:18 PLOT Command Summary Information: Number of buckets tallied: 17 8 Program Counter Sampling Data - "\*" Data count in largest defined bucket:  $27477$  99.7%  $\bullet$ <br>Data count in all defined buckets:  $27539$  100.0%  $\bullet$ Data count in all defined buckets: Data count not in defined buckets: 0 0.0%  $\bullet$ Portion of above count in P0 space:  $0$  0.0%  $0$ <br>
Number of PC values in P1 space:  $0$  0.0%  $0$ Number of PC values in P1 space:  $0$  0.0%  $0$ <br>Number of PC values in system space:  $0$  0.0%  $0$ Number of PC values in system space:  $0$  0.0%  $\bigcirc$ <br>Data points failing /STACK DEPTH or /MAIN IMAGE:  $7$  0.0%  $\bigcirc$ Data points failing /STACK DEPTH or /MAIN IMAGE: Total number of data values collected:  $27546$  100.0%  $\bigoplus$ Command qualifiers and parameters used:  $\bigcirc$ Qualifiers: /PC\_SAMPLING /DESCENDING /NOMINIMUM /NOMAXIMUM /NOCUMULATIVE /NOSOURCE /ZEROS /NOSCALE /NOCREATOR\_PC /NOPATHNAME /NOCHAIN\_NAME /WRAP /NOPARENT\_TASK /NOKEEP /NOTREE /FILL=("\*","O","x","@",":","#","/","+") /NOSTACK\_DEPTH /MAIN\_IMAGE Node specifications: PROGRAM\_ADDRESS BY MODULE No filters are defined  $\bigcirc$ 

PCAA>

**1** Data-kind line. This line tells you what kind of data was tallied to form the histogram or table and the total number of data points collected. The count does not include data points removed by filtering. This line, in conjunction with the line beginning with *Command qualifiers and parameters used*, described at the end of this list, tells you what command generated the histogram or table associated with this summary page.

- **2** Version number and current date. This line tells you the version number of the Analyzer and the date the plot was created.
- $\bullet$  *Number of buckets in histogram or table.* This line tells you how many buckets the current histogram or table has. For source listings, this count includes only those source lines that generated object code.
- $\bullet$  *Data count in largest defined bucket*. This line shows the largest data count found for any bucket in the histogram or table. Used to scale the histogram bars, this number tells you how many data counts correspond to a full-length histogram bar.
- **6** *Data count in all defined buckets.* This line shows the total number of data points tallied in the buckets of this histogram or table. Data points that fall outside all buckets and data points removed by filters are not counted. Data points that fall in more than one bucket are only counted once.
- & *Data count not in defined buckets*. This line gives the number of data points that do not fall in the buckets you specified for this histogram or table. Data points removed by filtering are not included.
- *P* Portion of above count in P0 space. This line tells you how many of the data points counted in the previous line (data count not in defined buckets) have addresses in P0 space. P0 space is the virtual address range from address 0 to address 3FFFFFFF hexadecimal and contains all code and static data in your program.
- ( *Number of PC values in P1 space*. This line tells you how many program counter values (code addresses) fell in P1 space. P1 space is the virtual address range from address 40000000 to address 7FFFFFFF hexadecimal and contains the stack, various VMS tables, and the system service vector. PC values in P1 space reflect activity in the system service vector. In particular, PC sampling data in P1 space reflects the amount of I/O or other system service wait time your program experiences.
- ) *Number of PC values in system space*. This line tells you how many program counter values fell in system space. System space is the virtual address range from address 80000000 to address FFFFFFFF hexadecimal and contains all system code. You see only system code that executes in user mode. Such code includes some condition handler code and certain system services (such as SYS\$FAO) that execute in user mode. System services that execute in more privileged modes enter system code by means of a change-mode instruction in the system service vector, so the PC values you observe are in P1 space.

#### **Introduction 1.4 Getting Started**

- - $\Phi$  *Data points failing /STACK DEPTH or /MAIN IMAGE*. This line tells you the total number of data points that could not be tallied because the address specified with the /STACK\_DEPTH or the /MAIN\_IMAGE qualifier could not be found on the stack.
	- +? *Total number of data values collected*. This line tells you the total number of data points tallied in this histogram or table that were found in the performance data file. This count excludes data points eliminated by any filters you specified. This total count is used to compute the percentage shown for each bucket in the histogram or table.
	- +@ *Command qualifiers and parameters used*. The lines that follow this one show all qualifiers and node specifications used to create this histogram or table. By looking at this output, you can see what defaults were applied. This line, in conjunction with the line beginning with *Data-kind line*, described at the beginning of this list, tells you what command generated the histogram or table associated with this summary page.
	- $\bullet$  *Filter definition line*. This line either tells you that no filters are defined (as in this example), or lists the filters that are defined. Filters cause the Analyzer to include or exclude in the histogram or table only selected data points from the performance data file.

Not all of the lines shown in the example appear in all summary pages. For example, the summary page does not display the lines showing the number of PC values in P0, P1, or system space unless you have tallied program addresses.

Some summary pages have additional lines. For test coverage data, the summary page shows the number of buckets covered, not covered, and acceptably not covered, along with the corresponding percentages. Also, if you use the /CUMULATIVE qualifier, a line stating the cumulative count in all defined buckets is added. This count may be larger than the data count in all defined buckets because some data points may be included more than once in the cumulative count.

#### **Example 1–2 Summary Page for a Multiple Data-Kind Plot**

Performance and Coverage Analyzer Page 3 I/O System Service Calls (3581 data points total) - "\*" Page Fault Program-Counter Data (121 data points total) - "O"  $\bullet$ Program Counter Sampling Data (27546 data points total) - "x" PCA Version 5.0 20-OCT-2006 14:15:32 PLOT Command Summary Information: Number of buckets tallied: 17 I/O System Service Calls - "\*"  $\bullet$ Data count in largest defined bucket: 3581 100.0%<br>
Data count in all defined buckets: 3581 100.0% Data count in all defined buckets: Data count not in defined buckets:  $0 \t 0.08$ Portion of above count in P0 space: 0 0.0% Number of PC values in P1 space: 0 0.0% Number of PC values in system space: 0 0.0% Data points failing /STACK DEPTH or /MAIN IMAGE:  $\hskip 1.0cm 0 \qquad \hskip 1.0cm 0.08$ Total number of data values collected: 3581 100.0% Command qualifiers and parameters used:  $\Theta$ Qualifiers: /IO\_SERVICES /DESCENDING /NOMINIMUM /NOMAXIMUM /NOCUMULATIVE /NOSOURCE /ZEROS /NOSCALE /NOCREATOR\_PC /NOPATHNAME /NOCHAIN\_NAME /WRAP /NOPARENT\_TASK /NOKEEP /NOTREE /FILL=("\*","O","x","@",":","#","/","+") /NOSTACK\_DEPTH /MAIN\_IMAGE Node specifications: PROGRAM\_ADDRESS BY MODULE Filter definitions:  $\boldsymbol{\Theta}$ Filter F1: RUN NAME =  $2$ Page Fault Program-Counter Data - "O" Data count in largest defined bucket: 46 38.0% Data count in all defined buckets: 121 100.0% Data count not in defined buckets:  $0 \t 0.08$ Portion of above count in P0 space: 0 0.0% Number of PC values in P1 space: 0 0.0% Number of PC values in system space: 24 19.8% Total number of data values collected: 121 100.0% Qualifiers applied to this datakind:

(continued on next page)

#### **Example 1–2 (Cont.) Summary Page for a Multiple Data-Kind Plot**

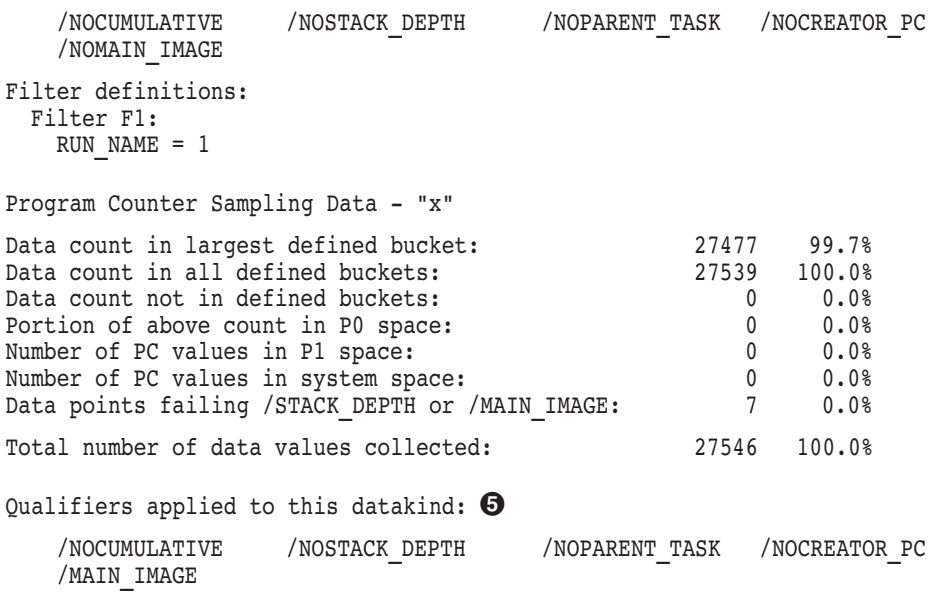

#### No filters are defined

- ! *Data kind lines.* Each line of this header information names one of the data kinds plotted, in the order that they were plotted.
- " *Summary information by data kind.* The summary information is repeated for each data kind, and is presented in the order that they were plotted.
- # *Qualifier information.* This list includes all qualifiers used by the Analyzer. Subsequent qualifier information lists only those applied to the data kind.
- $\bullet$  *Filters applied to this data kind.* This line includes only the filters that were defined for this data kind.
	-
- % *Qualifiers applied to this data kind.* This list includes only the qualifiers applied to this data kind.

Information that does not vary among the data kinds (such as the number of buckets, the qualifier list, and node specification) is only displayed once.

#### **1.4.2.5 Viewing the Currently Active Plot**

The plot or table resulting from the last PLOT or TABULATE command you entered is known as the **currently active plot**. The currently active plot is the source of all default qualifiers and parameters for a subsequent PLOT or TABULATE command. Use the SHOW PLOT command to view all the attributes of the currently active plot.

#### **1.4.2.6 Printing, Filing and Appending Analyzer Output**

The PRINT, FILE, and APPEND commands act on the output from the last PLOT, TABULATE, INCLUDE, EXCLUDE, LIST or traverse command you entered. You can use PRINT, FILE, APPEND commands to print or file raw performance data in addition to histograms and tables. Also, with the FILE/DDIF command, you can store your output in a DDIF file to process for a specified printing device.

To print a hard copy of a histogram or table that is displayed on your terminal, use the PRINT command. The PRINT command accepts no parameters as follows:

```
PCAA> PRINT
%PCA-I-FILQUE, print file queued to SYS$PRINT
PCAA>
```
To be notified on your terminal when the print job has completed, use the /NOTIFY qualifier with the PRINT command. No other qualifiers are accepted.

To save the current plot or table in a file, use the FILE command. The default file type is .PCALIS. The following command sequence writes the full text of the current plot or table, including its summary page, to the specified file:

```
PCAA> FILE OUTFILE
%PCA-I-CREFILE, creating file SYS$DISK01:[LEE]OUTFILE.PCALIS;1
PCAA>
```
#### **Introduction 1.4 Getting Started**

To append the current histogram or table to an existing text file, use the APPEND command. This command allows you to add as many plots or tables as you wish to a single text file. It is not necessary to specify the name of the file to which the PCA output will be appended. The default file specification is taken from the most recent FILE or APPEND command. The following command appends the current plot or table, including its summary page, to the file created in the previous example:

PCAA> APPEND %PCA-I-APPFILE, appending to file SYS\$DISK01:[LEE]OUTFILE.PCALIS;1 PCAA>

#### **1.4.2.7 Stopping Terminal Output or Exiting the Analyzer Session**

To stop the Analyzer's terminal output, such as long output from a SHOW or LIST command, press Ctrl/C. The Analyzer aborts the current output operation and prompts for a new command.

To end the Analyzer session, enter the EXIT command or press Ctrl/Z.

# **Using the Collector**

This chapter explains how to invoke the Collector, how to set up the Collector environment, and how to specify and filter the data you want to collect on your application's performance.

## **2.1 Overview**

As your application runs, the Collector gathers data to discover performance bottlenecks or lack of test coverage. To collect performance data on your application, perform the following steps:

- 1. Invoke the Collector by compiling, linking and running your application.
- 2. Specify the name of the performance data file.
- 3. Specify the data kinds to collect.
- 4. Select the language of your application.
- 5. Name the collection run.
- 6. Type GO to start the collection run and store the data in the performance data file.

#### **Using the Collector 2.1 Overview**

Figure 2–1 shows how the Collector interacts with your application to collect data.

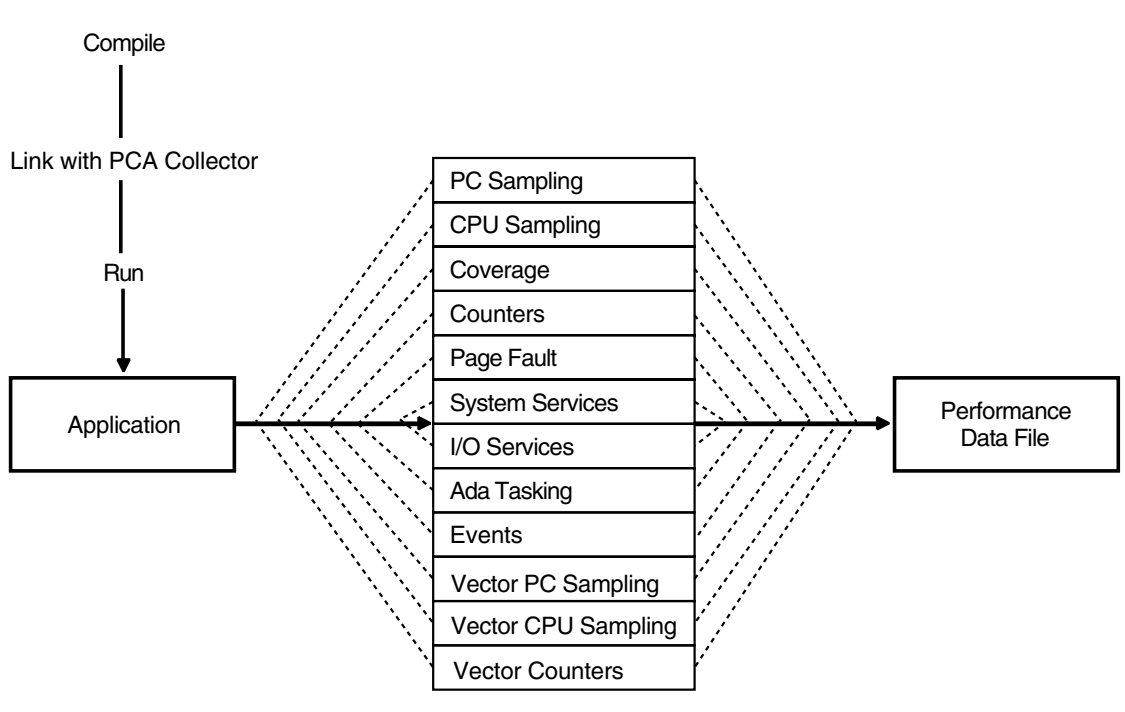

#### **Figure 2–1 The PCA Collector**

ZK−9512−GE

# **2.2 Invoking the Collector**

To invoke the Collector on an image linked for debugging, define the LIB\$DEBUG logical to be PCA\$COLLECTOR.EXE. This causes the OpenVMS image activator to invoke the Collector as a debugger. You can then enter Collector commands. Type the following commands to define the LIB\$DEBUG logical:

```
$ LINK/DEBUG PCA$PRIMES.OBJ
$ DEFINE LIB$DEBUG PCA$COLLECTOR.EXE
$ RUN PCA$PRIMES.EXE
```
PCA Collector Version 4.6

PCAC>

To return to the debugger, deassign the logical name LIB\$DEBUG, as follows:

```
$ DEASSIGN LIB$DEBUG
$ RUN PCA$PRIMES.EXE
```
OpenVMS Debugger Version 7.0

DBG>

When collecting coverage data, use the /NOOPTIMIZE qualifier during compilation.

# **2.3 Specifying the Performance Data File**

After you invoke the Collector, use the SET DATAFILE command to specify the performance data file that is to contain the gathered data. Give the data file a mnemonic name that tells you something about the collection run. For example, you could expand the data file name from PCA\$PRIMES to PCA\$PRIMES\_PC\_SMPL with the following command:

PCAC> SET DATAFILE PCA\$PRIMES\_PC\_SMPL

If you do not specify a data file, the Collector names the data file after the executable image file of the program you are measuring with a default file type  $of$   $PCA$ 

To direct the gathered data to a new data file with each run, enter a new SET DATAFILE command for each collection run.

#### **Appending a New Data Collection to an Existing File**

To append a new data collection to an existing data file with the default file name, use both the /APPEND and the /EXECUTABLE qualifiers. For example:

PCAC> SET DATAFILE/APPEND/EXECUTABLE

This example sets the data file to the default data file. When using the /EXECUTABLE qualifier, omit the file specification parameter.

# **2.4 Specifying Data Collection**

When you invoke the Collector and name the data file, you must specify the kinds of data you want to gather.

Use the Collector SET commands to specify collection of the following data kinds:

- PC Sampling
- CPU Sampling
- Coverage

#### **Using the Collector 2.4 Specifying Data Collection**

- Counters
- Page fault
- System services
- I/O services
- Ada tasking
- Events
- Vector PC sampling
- Vector CPU sampling
- Vector counters

By default, PCA collects PC sampling and stack data when you enter a GO command without specifying a data kind,

PCA supports the following data collection commands on both OpenVMS VAX and OpenVMS Alpha:

- Set PC Sampling (see Section 2.4.1)
- Set PCU\_Sampling (see Section 2.4.2)
- Set Page\_Faults (see Section 2.4.1.4)
- Set Services (see Section 2.4.6)
- Set IO Services (see Section 2.4.7)
- Set Tasking (see Section 2.4.8)

#### **2.4.1 Program Counter Sampling Data: System Time**

PC sampling provides a broad measure of where your program is spending its time. For this reason, PC sampling is the single most useful way to measure program performance. You can sample the program counter (PC) of your running program to determine which parts consume the most time. The program counter contains the address of the next machine instruction to be executed. Specify collection of PC sampling data with the following command:

PCAC> SET PC\_SAMPLING

The Collector samples the PC by setting up an *asynchronous system trap* (AST) timer routine in supervisor mode. By default, the AST timer routine is activated every 10 milliseconds. Each time the routine is activated, the Collector retrieves the current PC value for output to the data file. Because the timer operates in supervisor mode, it samples the PC in all user-mode and user AST-mode that your program executes. The Collector cannot collect data on programs that run in other modes.

PC sampling data collection is efficient. The extra overhead of gathering this data is typically no more than 5 percent of the total run time of the user program. However, run times of a minute or more are required to gather enough PC values for statistically significant results. You can gather at most 100 values per second, and you usually need to gather thousands of values to get significant results.

#### **2.4.1.1 PC Sampling Data Distortion**

PC sampling provides correct and repeatable results if the Collector supplies enough PC values for statistically significant results. When collecting PC values under ideal conditions, the chances of finding the PC in a given address range is proportional to the amount of time the program actually spends in that address range. However, when less than ideal conditions exist, the results of PC sampling may be distorted. This section discusses those situations that can distort PC sampling data and lead you to draw incorrect conclusions about the behavior of your program.

The overall system load at the time of collection affects the number of program counter values the Collector gathers, because program execution slows down as more demands are made on the system CPU. When program execution slows, the 10-millisecond timer (which is relatively unaffected by the CPU load) gathers more PC values per program run than when your system is lightly loaded and processing faster. The actual number of PC values collected is not important as long as the number is large enough to establish a representative sample. Only the *proportion* of PC values found in a given address range is significant and repeatable.

A less than ideal condition exists when the system load changes markedly during the PC sampling session. This condition may force the program you are measuring to share the system with a CPU-intensive process. This would cause the program to run more slowly in real time, produce more 10-millisecond ticks, and collect a greater number of PC values. Now, consider that the other process may terminate at some point through the PC sampling run. If this occurs, then the rest of the PC sampling run executes at full speed, experiences fewer 10-millisecond ticks, and collects fewer PC values than it did before the other process terminated. Under these conditions, the PC sampling data would be misleading because the program was not run on an evenly loaded system. There could be a skew of PC sampling data toward the beginning of the run.

#### **Using the Collector 2.4 Specifying Data Collection**

Synchronizing your code with the 10-millisecond timer can also cause PC sampling data distortion. For example, if your program sets up a user-mode timer AST routine, then that routine normally gains control as soon as the Collector's supervisor-mode timer AST routine runs to completion. The AST routine starts early in the Collector's timer interval and probably finishes before the next 10-millisecond tick occurs. Therefore, no PC values are likely to be collected from such an AST routine, and you may wrongly conclude that no time is consumed in that routine. An example of this situation is an Ada multi-tasking program that is time slicing at every 10 milliseconds.

#### **2.4.1.2 Interpreting System Service Wait Times**

Interpreting system service wait times can also be deceiving. When your program calls a system service that runs in executive or kernel mode, the PC points to the first byte following a change-mode instruction in the system service vector in P1 space. However, as long as the system service is running in that higher mode, the Collector's supervisor-mode timer AST routine cannot gain control. When the higher-mode code has finished executing, the Collector's AST routine gains control and collects only one PC value, even if many 10 millisecond ticks occur in that time frame. Therefore, the amount of CPU time consumed in system services may not be properly represented in the PC sampling data.

#### **2.4.1.3 Interpreting I/O Services Wait Times**

In comparison to system service wait times, I/O services wait times are properly represented in PC sampling data. The CPU time used by the I/O system services may be under represented, but once the physical I/O operation is queued or started, the Collector's timer AST routine can continue to collect PC values. Therefore, I/O-bound programs may result in large numbers of PC values occurring in P1 space. These values represent I/O system service wait times.

Under some circumstances, I/O wait times should be evaluated cautiously. For example, if your program is accessing an overloaded disk, much of the wait time may be due to competition from other processes accessing the same device. In such cases, the best way to reduce program I/O wait time is to reduce the load on that disk, perhaps by spreading its files over several disks. Before you decide to code your program to make it faster, you should consider both the internal and external factors that can be causing poor I/O performance.

Because terminals are inherently slow devices, terminal I/O is likely to cause many PC values to be collected in P1 space. A terminal-bound application can easily spend 80 to 90 percent of its time waiting for the terminal. Collecting many PC values in P1 space is a normal characteristic of terminal-bound programs.

#### **2.4.1.4 Interpreting Page-Faulting Data**

PC sampling data measures page faulting time in addition to CPU and I/O time. When a page fault occurs, the Collector gathers the PC value of the instruction that caused the page fault. If you find a big PC sampling peak in a routine or in a code segment, the peak could be due to page faulting rather than to CPU usage. If you are in doubt about the PC data, collect page fault data or collect CPU sampling data to see if that can explain the PC sampling peak in that code segment.

#### **2.4.1.5 Collecting PC Sampling Data and Other Data in the Same Run**

You can collect different kinds of data in the same collection run. However, some kinds of data impose a high collection overhead that can substantially alter the run-time behavior of your program. For this reason, the Collector provides an informational message warning about possible conflicts. For example, execution counters can slow your program down several hundred times. If you try to collect execution counts and PC sampling data at the same time, the overhead of collecting execution counts may make the PC sampling data meaningless.

Although you should avoid collecting PC sampling data and execution count data at the same time, there are exceptions. For example, an execution counter that is "hit" only half a dozen times in a long collection run may have no appreciable effect on the PC sampling process.

Usually, you can collect page fault data and PC sampling data at the same time with little or no distortion in either kind of data. However, avoid collecting system services data, I/O data, CPU sampling data, execution counts, or test coverage data at the same time that you collect PC sampling data.

#### **2.4.2 Program Counter Sampling Data: CPU Time**

The SET CPU SAMPLING command collects PC values in the same way that SET PC\_SAMPLING does, with one important difference. The CPU sampling interval is based on virtual process time, not system time. When you enter the SET CPU\_SAMPLING command, PCA collects PC values whenever there has been one or more clock ticks on the process clock. Specify the collection of CPU sampling data with the following command:

PCAC> SET CPU\_SAMPLING

There are many external factors that can affect the behavior of a program in relation to the system clock (for example, page faulting and system service wait time, including I/O wait time). These conditions make it difficult to determine whether the program counter contains a specific location because of the structure of the program's algorithm or because of other external factors occurring in that interval. Under these conditions, sampling the PC values

#### **Using the Collector 2.4 Specifying Data Collection**

based on the CPU time is more effective and reproducible because the effects caused by contending processes are eliminated.

#### **2.4.3 Test Coverage Data**

If you want to see which parts of your application are covered or not covered by your test suite, use the SET COVERAGE command. You must use **node specifications** to specify program locations on which to place **breakpoints** so that test coverage data or execution counts can be gathered for that area of the program. Node specifications refer to those elements of your application that can be defined as a program address, a module, a routine, a codepath, or a line.

Figure 2–2 depicts the different elements of a program as a tree structure. Many of the examples used in the following sections refer to its modules and routines by name.

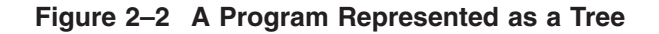

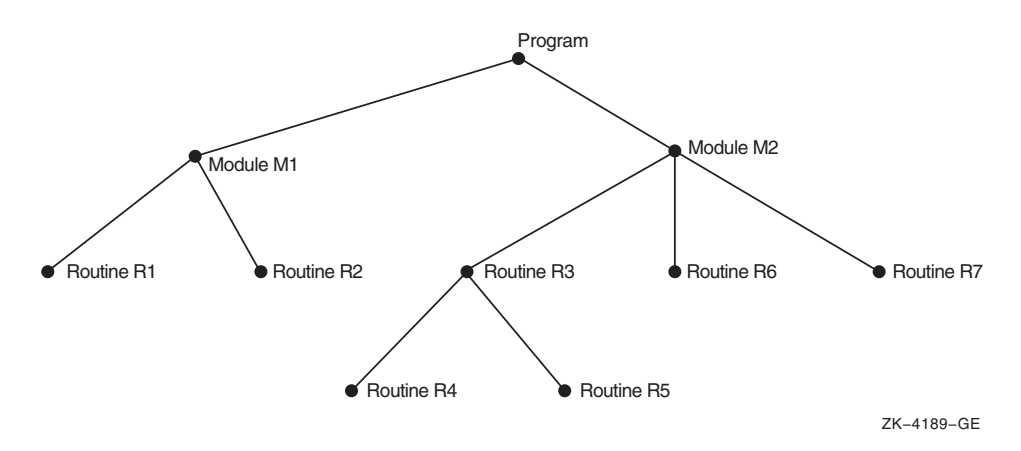

A breakpoint is a location in a program in which that program's execution may be suspended so that partial results can be examined. For example, to measure test coverage for every codepath in your program and collect stack PC values, type the following:

PCAC> SET COVERAGE/STACK\_PCS PROGRAM BY CODEPATH

By default, the Collector removes each breakpoint the first time the code executes. This allows the program to run faster because it does not collect counts at locations that have already been covered. Therefore, frequently executed code runs at full speed after the first execution.
The complete syntax of node specifications, as used with the SET COUNTERS, SET COVERAGE, and SET EVENT commands, is shown in Table B–3.

#### **2.4.3.1 Codepaths**

When you use the SET COVERAGE command, the most useful node specification is one with a BY CODEPATH clause. This nodespec causes the Collector to examine the program's object code in order to find all relevant codepaths. The term **codepath** is any piece of object code that the executing program enters only at the beginning (at the first instruction) and exits only at the end.

The codepath search starts at all entry points and labels. The Collector puts breakpoints at the entry points of the routines and at all possible destinations of conditional branches. In this regard, you can think of the codepath source as being a basic block within a high level language. In the Analyzer, you can plot or tabulate the collected data to see which codepaths are not covered by your tests.

The following command selects all codepath nodes in module M2, and puts coverage breakpoints on all corresponding program locations:

PCAC> SET COVERAGE MODULE M2 BY CODEPATH

Similarly, the following command places test coverage counters on all codepaths in the entire program:

PCAC> SET COVERAGE PROGRAM\_ADDRESS BY CODEPATH

Because the MACRO assembler does not provide adequate symbol table information, the Collector may not be able to find all codepaths in MACRO programs. To minimize this problem, you should declare all MACRO routines with .ENTRY directives. Even then, constructs such as indexed jump instructions or passing code addresses as parameters may cause codepaths to be missed.

You can specify comma lists of node specifications with these commands. Figure 2–2 shows a program with its elements represented in a tree structure and is used in the following example. To specify the collection of tests coverage on routines R6 and R7, and all the routines in module M1, enter the following command line:

PCAC> SET COVERAGE ROUTINE R6, ROUTINE R7, MODULE M1 BY ROUTINE

Codepath measurement has one drawback. If the generated code contains dynamically determined destination addresses (for example, self-modifying code or jump table constructs), those codepaths are not measured. To ensure covering as many points as possible, enter the following command:

#### **Using the Collector 2.4 Specifying Data Collection**

PCAC> SET COVERAGE PROG BY LINE, PROG BY CODE

This covers the union of addresses specified in the nodespec but may create an inordinate number of buckets.

Although the SET COVERAGE command causes the Collector to remove test coverage breakpoints after the first execution, you can order the breakpoints removed after any specified number of executions by using the /UNTIL:*n* qualifier. The following command specifies placement of test coverage breakpoints on every codepath of routine FINDSUM, and removal of them after the third execution:

PCAC> SET COVERAGE/UNTIL:3 ROUTINE FINDSUM BY CODEPATH

When compiling your program to gather coverage data, use the /NOOPTIMIZE qualifier to prevent the compiler from optimizing code and gathering incorrect results.

#### **2.4.3.2 Modules**

You can specify a type of program location by providing a formal node name followed by a BY clause. For example, to test coverage on every routine in Module M1, enter the following command:

PCAC> SET COVERAGE MODULE M1 BY ROUTINE

If the subtree with Module M1 as its root has routine nodes for both R1 and R2, coverage breakpoints are placed on those two routine nodes, but not on root node Module M1.

#### **2.4.3.3 Routines**

To specify an individual program location with a nodespec, you must provide the formal name of the corresponding node in the program tree. For example, to get test coverage on Routine R3, use the nodespec ROUTINE R3:

PCAC> SET COVERAGE ROUTINE R3

#### **2.4.3.4 Lines**

In addition to modules and routines, a program contains nodes for all lines in a program. You can specify all lines in a given program unit by using a BY LINE clause. For example, you can test for coverage on every line in Routine R3 by entering the following command:

PCAC> SET COVERAGE ROUTINE R3 BY LINE

You can also use the PROGRAM ADDRESS BY LINE nodespec. Measuring test coverage at that many program locations is reasonable because test coverage data is collected only once for each line.

You can use the SEARCH and TYPE commands to display specific lines, or a range of lines. See Section 4.7.4.1 for information on these commands.

#### **2.4.3.5 Path-Name Qualification**

If the name of a routine or line is not unique, you must specify its formal name with a partial or full path-name qualification. A **path name** for a program unit is either the formal name of that unit or an expansion of the name that specifies the unit's nesting within other program units. In a path name, the name of the program unit is preceded by the name of its rootnode; backslashes  $(\wedge)$  separate the names. (If the language is set to DEC Ada, you can also use the period  $(.)$  as a separator.) For example, if the name of Routine R2 is not unique, you would have to specify it as  $M1 \setminus R2$ . R2 is still the routine name, but it is prefixed with M1\ to indicate that the desired routine is Routine R2 in Module M1:

PCAC> SET COVERAGE ROUTINE M1\R2 BY LINE

If a routine is nested within other routines, further qualification may be required in the routine's path name. Routine R4, for example, is nested within Routine R3, which is nested in Module M2. Its full path name is  $M2 \setminus R3 \setminus R4$ .

#### **Specifying Path Names for Source Lines**

Path names also apply to source lines. A source line is identified by a name of the form %LINE *n*, where *n* is the line number. Because line numbers are generally not unique in programs with multiple modules, line numbers usually require path-name qualification. For example, line 25 in Routine R4 might have path names such as  $R4\%$ LINE 25, R3\R4\%LINE 25, or  $M2\$ R3\ $R4\$ <sup> $\%$ </sup>LINE 25. However, specifying only the module name and line number is sufficient because line numbers are always unique within a separately compiled module. For example:

PCAC> SET COVERAGE LINE M2\%LINE 25

#### **2.4.3.6 Collecting Coverage Data from Multiple Test Runs**

Generally, a series of executions is necessary to test all parts of a large program. To collect coverage data from multiple test runs, use the /APPEND qualifier on the SET DATAFILE command. Then, to avoid gathering redundant data for commonly used code, use the /PREVIOUS qualifier with the SET COVERAGE command, as in the following example:

PCAC> SET DATAFILE/APPEND MY\_DATAFILE.PCA PCAC> SET COVERAGE/PREVIOUS PROGRAM\_ADDRESS BY CODEPATH

#### **Using the Collector 2.4 Specifying Data Collection**

The /PREVIOUS qualifier causes the Collector to measure coverage at each designated program location only once during the entire set of program executions (collection runs). If a location has been covered in a prior execution, the Collector does not attempt to measure coverage of that location in subsequent executions of the program.

If the SET DATAFILE command creates a new data file, it then places test coverage breakpoints on all program locations that you specified on the SET COVERAGE command. When the collection run ends, all breakpoint locations not hit (or not hit *n* times if /UNTIL:*n* was also specified) are recorded in the data file as not covered.

If the SET DATAFILE command finds an existing file, then the breakpoint locations recorded by the previous collection run (those that were requested but not hit) are used. In this case, if you specify node specifications, they are ignored. When the collection run ends, all breakpoint locations still not hit are once again recorded in the data file as not covered. Thus, each collection run starts with the breakpoint locations remaining from the previous collection run and passes on a reduced breakpoint table to the next collection run.

If you intend to use the Analyzer MERGE/ANC command (see Section 3.4.1) to write acceptable noncoverage information to a table, use the /ANC qualifier. This qualifier instructs the Collector to save the codepaths of the current version of the program for comparison with codepaths from another version of the program. This information is comprised of all codepath information in the modules that were specified by the nodespec in the SET COVERAGE/ANC command. The Analyzer can tell which routines have changed from this saved information. See Section 3.6 for information on acceptable noncoverage (ANC). See Section 4.5 for an example of collecting, merging and setting ANC data.

#### **2.4.3.7 Gathering Test Coverage Without Optimization**

When gathering information on how completely a given set of test data covers your program, you may find it helpful to first compile your program with the /NOOPTIMIZE qualifier. Compiling the program without optimization makes the program run slower, but may make it easier to relate the coverage points in the object module back to the original source code. If you measure test coverage over fully optimized code, then simple one-to-one correspondence between the coverage points in the optimized object code and the constructs in your source program may be lost.

# **2.4.4 Execution Count Data**

The SET COUNTERS command determines the exact number of times that various parts of your program execute by placing breakpoints at specified program locations. Each time a breakpoint executes, the Collector records a count for that location. The Collector lets you specify these locations either individually or collectively. For example, an individual location could be line 6 of routine FINDSUM in your program, whereas a type of program locations could be every routine in the whole program or every line in a given routine.

Specify these code locations by using node specifications on the SET COUNTERS command. (See Section 2.4.3 for a full explanation of Collector node specifications.) The following example specifies placement of an execution counter on line 6 of routine FINDSUM:

PCAC> SET COUNTERS LINE FINDSUM\%LINE 6

The nodespec  $\text{FINDSUM} \otimes \text{LINE}$  6 specifies an individual program location for an execution counter. In the next example, the PROGRAM\_ADDRESS BY ROUTINE nodespec causes execution counters to be placed on every routine in the entire program:

PCAC> SET COUNTERS PROGRAM\_ADDRESS BY ROUTINE

**Note**

Counting the number of times that program locations execute greatly increases CPU overhead. Therefore, you should be selective in using execution counters.

Placing an execution counter on every line in a program may make the program run a hundred times slower. Place execution counters at the entry point to each routine in your program, or for all lines in one routine, or for only strategic program locations.

It is practical to use execution counters when you need more exact data than you can get from PC sampling. Because execution count results are repeatable (provided the program and its input are fixed), useful data can be collected in short collection runs.

#### **Using the Collector 2.4 Specifying Data Collection**

## **2.4.5 Page Fault Data**

The SET PAGE FAULTS command collects the following kinds of data for each page fault the user program generates:

- The address of the instruction that caused the fault
- The faulting virtual address
- The current CPU time

Specify the collection of this data with the following command:

PCAC> SET PAGE\_FAULTS

Collecting page fault data alters your program's page faulting behavior. The Collector requires some code and data to collect page fault data and therefore produces paging of its own. This reduces your program's working set, which increases the program's paging. This usually has little or no effect on the sites of the page faulting peaks in your program; the small disruptions introduced by the Collector can usually be ignored when you are trying to discover where your program is producing the most page faults.

Distortions introduced by collecting page fault data and other data at the same time can be significant. The process of collecting these other kinds of data may in itself cause page faulting, which distorts the page fault data. Avoid collecting call stack return addresses when collecting page fault data because the Collector can affect your program's page faulting behavior as it traverses the call stack. Call stack return addresses cannot be collected for the page fault data itself, but can be collected for other kinds of data during the run.

PCA supports this command on both OpenVMS VAX and OpenVMS Alpha.

## **2.4.6 System Services Data**

The SET SERVICES command determines exactly how many times your program calls each system service. For each system service call, PCA command gathers the following data:

- The system service index
- The PC address of the system service call
- The current CPU time

Specify the collection of this data with the following command:

PCAC> SET SERVICES

PCA supports this command on both OpenVMS VAX and OpenVMS Alpha.

For more information on system services and a list of the available system services, see the *OpenVMS System Services Reference Manual*.

## **2.4.7 Input/Output Data**

Use the SET IO\_SERVICES command when you want to collect more information on I/O data than you can collect with the SET SERVICES command. For example:

PCAC> SET IO\_SERVICES

The SET IO\_SERVICES command measures several Record Management Services (RMS). See Appendix B for a listing of both RMS and non-RMS services measured by this command. For more information on RMS services, see the *OpenVMS Record Management Services Reference Manual*.

The data gathered for each I/O system service depends on the service, but, where appropriate, includes the following information:

- The I/O system service index
- The PC address of the I/O call
- The current CPU time
- The file name
- The physical I/O read count
- The physical I/O write count
- The file access block (FAB)
- The record access block (RAB)

PCA supports this command on both OpenVMS VAX and OpenVMS Alpha.

## **2.4.8 Tasking Data**

For multi-task applications, you can determine how much time or other resource is spent in a particular task. Use the following command to instruct the Collector to gather tasking information:

PCAC> SET TASKING

The Collector records the following:

- The context switch
- The task priority
- The task type
- The PC value of the address where the task was created

#### **Using the Collector 2.4 Specifying Data Collection**

- The CPU time
- The parent task

PCA supports this command on both OpenVMS VAX and OpenVMS Alpha.

### **2.4.9 Events Data**

You can filter your data so that the Analyzer creates histograms or tables using only data from a specified phase of your program. Place **event markers** in the data file using the Collector SET EVENT command. An event marker is a record that the Collector inserts into the data file whenever control passes to a specified program location during program execution.

The SET EVENT command uses two parameters to identify an event. The first parameter is the event name you want to use, and the second parameter is a list of one or more node specifications whose execution constitutes the actual event. Each program location is specified by a node specification. For more information on node specifications, see Section 2.4.3. The second parameter may specify multiple node specifications separated by commas. The following is an example of a valid SET EVENT command:

PCAC> SET EVENT COMPUTE LINE M1\R2\%LINE 25

In this example, the event name is COMPUTE and the event breakpoint location is line 25 of Routine R2 in Module M1. Whenever line 25 executes, an event marker for event COMPUTE is written to the data file. If you specify more than one breakpoint location for the event COMPUTE, execution of any of the designated locations would mark that event in the file.

You can use event markers to limit analysis of performance data to data collected between any two events occurring in your program's execution. The event marked is the execution of code at that program location.

The SET EVENT command causes the Collector to insert breakpoints at specified program locations. When the breakpoint location executes, all currently accumulated data is written to the data file followed by a timestamped event marker record. The event marker record signifies that the indicated event occurred. You must specify an event name for each event. The Collector records all event names in your data file. Event markers, in effect, partition the collected data by time.

For example, if your program consists of three main phases—an input phase, a compute phase, and an output phase, executed in that order—you may want to look at the data from only one of these phases. If you want to investigate how often your program calls a particular utility routine during the compute phase of your program, place an event marker at the beginning of the compute phase and at the beginning of the output phase. Then, you can examine the

data that is collected between these event markers. Data gathered between two event markers is associated with the event name given to the first of the two markers.

## **2.4.10 Collecting Vector Instruction Data**

The Collector provides the following three commands to allow you to gather information on the execution of vector instructions in your programs:

- **SET VCOUNTERS**
- SET VCPU SAMPLING
- SET VPC SAMPLING

This section summarizes each of these commands. Chapter 5 contains a complete discussion of using VAX Vectors with PCA.

#### **2.4.10.1 Vector Program Counter Sampling Data**

The SET VPC\_SAMPLING Collector command lets you collect PC values for random vector instructions based on the wall clock. The collected data lets you determine the scalar/vector parallelism throughout your entire program.

When you collect vector PC samples, you set a sampling interval timer that includes all idle time associated with the current run of the program. This form of sampling shows you where the time is being spent in the program with little cost to the time of actually running the program.

#### **2.4.10.2 Vector CPU Time Data**

The SET VCPU\_SAMPLING Collector command allows you to collect PC values for random vector instructions based on the processor clock. The collected data lets you determine the scalar/vector parallelism throughout your entire program.

When you collect vector CPU samples, you set a sampling interval timer that includes only the time when the program is actually running the processor. This form of sampling allows you to focus on the particular area of the program's algorithm where the time is being spent, and not on the areas where outside influences consume time.

#### **Using the Collector 2.4 Specifying Data Collection**

#### **2.4.10.3 Vector Instruction Execution Count Data**

The SET VCOUNTERS command determines the exact number of times that vector processor instructions are executed in all or part of your program. You must specify at least one nodespec on the command line to indicate one of the following domains of the data to be collected:

- PROGRAM ADDRESS by VINSTRUCTION
- MODULE module-name by VINSTRUCTION
- ROUTINE routine-name by VINSTRUCTION

## **2.4.11 Collecting PC Values from the Call Stack**

For some forms of data collection, the Collector records the current value of the program counter, along with the other data collected. The Analyzer uses the program counter to associate the collected data with the particular module, routine, line, or other program unit that generate the data.

Sometimes the value of the program counter may not be the most meaningful program address to collect. For example, if you gather I/O data on your FORTRAN program, the PC values of all the I/O system service calls are within the address range of the FORTRAN Run-Time Library. What you really need to know is what sections of your FORTRAN program are causing the I/O calls. To discover what program code is calling the Run-Time Library, you must gather all subroutine return addresses stored on the stack for each collected data point.

The SET STACK PCS command allows you to gather stack PC values, consisting of the original PC value and all subroutine return addresses on the Call Stack, for the following kinds of data:

- PC sampling data
- CPU sampling data
- System services data
- I/O services data
- Exact execution counts
- Test coverage data
- Vector PC sampling data
- Vector CPU sampling data

• Vector counters data

The Call Stack return addresses cannot be gathered for page fault data. Page fault data is collected within the OpenVMS operating system at a point where it is not possible to traverse the call stack to gather return addresses. (Walking the stack at that point can generate page faults.)

To collect additional PC values from the Call Stack for all data collections, enter the following command:

PCAC> SET STACK\_PCS

Collecting this data adds to the amount of data gathered and to the processing overhead of gathering the data. However, you can gather exactly the data you need and minimize PCA's overhead by selectively collecting desired data kinds with the */STACK* PCS qualifier.

#### **2.4.11.1 Collecting Stack PCs by Data Kind**

Call Stack return addresses can be gathered selectively by data kind with the /STACK\_PCS qualifier. The /STACK\_PCS qualifier allows you to collect only the data that you need, thus minimizing PCA's overhead.

The /STACK\_PCS qualifier causes the collection of stack PC values. The /NOSTACK\_PCS qualifier prevents the collection of stack PC values.

For example, the following command disables the collection of stack PC values for the current CPU\_SAMPLING collection. Further CPU\_SAMPLING requests assume a default of /NOSTACK\_PCS.

PCAC> SET CPU\_SAMPLING/NOSTACK\_PCS

Note that canceling a collection does not affect the present /STACK\_PCS default value. For example, enter the following commands to collect stack PC values:

```
PCAC> SET IO_SERVICE/STACK_PCS
PCAC> CANCEL IO SERVICE
PCAC> SET IO_SERVICE
```
You can collect stack PC values for all nodespecs of a measurement, or for none. If you enter the following command sequence, then stack PC values are not collected:

PCAC> SET COUNTERS/STACK\_PCS MODULE A BY LINE PCAC> SET COUNTERS/NOSTACK MODULE B BY LINE PCAC> SET COUNTERS MODULE A BY LINE

The SET STACK\_PCS command overrides all previously set /NOSTACK\_PCS qualifiers and causes a new default of /STACK\_PCS. The CANCEL STACK\_ PCS command overrides all previously set /STACK\_PCS qualifiers and causes

#### **Using the Collector 2.4 Specifying Data Collection**

a new default of /NOSTACK\_PCS. For information on data kind collection in vector applications, see Chapter 5.

# **2.5 Selecting the Language of Your Application**

The language setting determines how PCA parses symbol names in command input. If the language is set to C, PCA treats symbol names as case sensitive. If the language is set to anything other than C or C++, symbol names are assumed to be case insensitive.

When you use the SET DATAFILE command, the language setting is determined by the language of the main routine in the program. Typically, you need not change this setting. However, if you have a mixed-language program that includes C or C++ modules, you may have to change the language setting before you can reference symbols that include lowercase letters. You can change the language setting by using the SET LANGUAGE command. For example:

PCAC> SET LANGUAGE C

This command changes the language setting to C. Symbol names are then parsed by the C language rules.

# **2.6 Naming the Collection Run**

Each program execution run under Collector control is called a **collection run**. The data collected from each collection run is recorded separately in the performance data file. Collection run numbers are assigned sequentially by the Collector, starting at 1.

You may assign a name of your choice to each collection run with the Collector SET RUN\_NAME command, as follows:

PCAC> SET RUN\_NAME name-of-run

If name-of-run does not start with an alphabetic character, you must enclose it in quotation marks.

If you assign the same collection run name to more than one collection run in the same data file, data from all those runs passes the filter specified by that name. Thus, you can assign the same collection run name to a whole group of collection runs when you intend to filter that group of runs as a unit in the Analyzer.

If you do not use the SET RUN\_NAME command, you get a null run name; the Collector assigns a number as a run name. To show collection run names, use the SHOW RUN NAME command.

# **2.7 Starting and Terminating Data Collection**

After you invoke the Collector and optionally set the data file and collection type, enter the GO command to start data collection.

To stop a Collector session before you enter the GO command, enter the EXIT command or press Ctrl/Z. If the data collection has already started, you cannot enter an EXIT command; you must press Ctrl/Y to stop the collection run.

If you press Ctrl/Y, do not use the DCL STOP command immediately afterward. If Ctrl/Y interrupts the Collector when the Collector is executing supervisormode code, a subsequent STOP command may cause a supervisor-mode exception that kills your entire process and logs you out. To avoid this, execute another program after pressing Ctrl/Y, or type EXIT. The Collector's exit handlers then successfully close out the data collection.

To stop Collector output to your terminal, such as SHOW command output, press Ctrl/C. The Collector aborts the command and returns to DCL level.

To run your program without collecting data, use the /NOCOLLECT qualifier with the GO command.

# **2.8 Using Collector Command Procedures**

If you repeatedly enter the same group of commands to the Collector, then place those commands into a **command procedure**. This makes command entry more efficient and less error prone.

A command procedure is a text file of commands that substitute for an interactively entered sequence of commands. The default file type is .PCAC. Add SET VERIFY to the procedure to view the commands as they are executed from the procedure.

When the Collector encounters a GO command in a command procedure, it starts collecting data and does not accept additional commands from the terminal or from the command procedure. If a command procedure does not contain a GO command, the Collector interactively prompts for further commands after executing the commands in the command procedure.

When the Collector encounters an EXIT command in a command procedure, that command procedure terminates and control returns to the command stream (either the terminal or a previous command procedure) that invoked the command procedure.

#### **Using the Collector 2.8 Using Collector Command Procedures**

You can also create a special type of command procedure called an **initialization file** that is automatically read and executed every time the Collector is initialized for a new collection run. A Collector initialization file allows you to collect the same performance or coverage data in many separate collection runs, and to collect data in a batch run. Define the Collector initialization file by defining the logical name PCAC\$INIT to be the file specification for the initialization file. The following DCL command defines the file COLLECTOR\_STARTUP.PCAC as an initialization file:

\$ DEFINE PCAC\$INIT SYS\$LOGIN:COLLECTOR\_STARTUP.PCAC

An initialization file often includes a SET DATAFILE command (usually with the /APPEND qualifier), some data collection commands, and a GO command. For example:

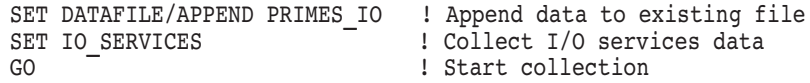

# **2.9 Using Collector Logical Names**

The Collector checks for a number of logical names which, if defined, modify the activity of the Collector in various ways. These names perform functions such as defining input and output streams and defining the name of the performance data file to use. In Section 2.8, PCAC\$INIT was used to define an initialization file. As a convenience, use logical names rather than repeated commands to pass information to the Collector.

The Collector accepts the following logical names:

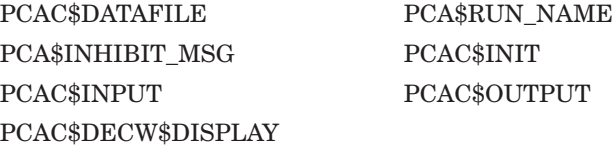

For a more detailed description of these logical names, see Table B–4.

# **2.10 Gathering Shareable Image Data**

To measure the performance of a shareable image, use the /SHAREABLE qualifier with the SET DATAFILE command. When you measure the performance of a program, some of the data you collect may come from shareable images called by your program.

\_\_\_\_ Note \_\_\_

There are two classes of shareable images: those that are user written, and those that are provided. The Analyzer can report symbolically only on user-written shareable images. See the *OpenVMS Linker Reference Manual* for more information on shareable images.

The Collector writes all shareable image names and address ranges to the performance data file. The Analyzer uses this information to report on each shareable image.

#### **User-Written Shareable Images**

Before you can collect data, you must build a shareable image on which to collect that data. Next, you must link an executable image that uses that shareable image. The following steps are necessary:

1. Compile all sources for the shareable image with /DEBUG to gather performance data on a shareable image.

To do symbolic performance analysis on the shareable image, first compile the sources:

```
$ FORTRAN/DEBUG SHARE
```
In this example, MAIN.FOR is the source file for your main image, and SHARE.FOR is the source file for the shareable image to be called by other programs. Assume that SHARE.FOR has a single universal symbol called SHARED\_ROUTINE, which is a routine called from the main program MAIN FOR.

2. Enter LINK/SHAREABLE/DEBUG to create a version of the shareable image that contains the DST information the Collector needs and enter the universal symbol:

```
$ LINK/SHARE/DEBUG SHARE,SYS$INPUT/OPTION-
$ UNIVERSAL=SHARED ROUTINE CTRL/Z
```
This command builds the shareable image SHARE.EXE in your current directory.

3. Link the program /DEBUG to link the programs that use the shareable image. Because it is a shareable image, you cannot run SHARE.EXE directly. Instead, you have to link your main image against it, then point the logical name SHARE to your copy of SHARE.EXE:

```
$ LINK/DEBUG MAIN, SYS$INPUT/OPTION SHARE. EXE/SHARE CTRLZ
$ DEFINE SHARE SYS$DISK:[]SHARE.EXE
```
#### **Using the Collector 2.10 Gathering Shareable Image Data**

Point LIB\$DEBUG to PCA Collector:

\$ DEFINE LIB\$DEBUG PCA\$COLLECTOR

4. Run the programs that use your shareable image, as follows:

\$ RUN MAIN

PCA Collector Version 4.6

PCAC>

5. Enter the SET DATAFILE/SHAREABLE=img-name command. This command specifies the shareable image to be measured. (The /SHAREABLE=(img-name,dst-file) form of the /SHAREABLE qualifier is supported, but only for the sake of compatibility with PCA Version 1.0.) When you get the Collector prompt, enter the SET DATAFILE command:

PCAC> SET DATAFILE/SHAREABLE=SHARE MY\_DATAFILE.PCA

SHARE is the name of the shareable image to be measured, and MY\_DATAFILE.PCA is the file specification for the performance data file.

The Collector creates the performance data file, extracts the required symbol table information from the shareable image, and writes it to the data file. The Collector then prompts for additional commands.

6. Specify your remaining data collection commands and enter a GO command to start the data collection. After the collection run ends, you can process the performance data by running the Analyzer.

You can measure the performance of one shareable image averaged over many executions of different programs. Use the /APPEND qualifier to collect data from several program executions into one data file.

# **Using the Analyzer**

This chapter describes the Analyzer, explains the steps you must follow to use the Analyzer, and provides examples of tasks you can perform while using the Analyzer.

# **3.1 Overview**

The Analyzer provides a graphical representation of the performance data gathered by the Collector. To display and analyze the data in your performance data file, you perform the following general steps:

- 1. Invoke the Analyzer, which then reads the performance data file that the Collector has built.
- 2. View the performance data results as tabular and graphical reports, filtering and refining the data to get a more detailed view.
- 3. Analyze and pinpoint the bottlenecks in your application or evaluate the thoroughness of your testing environment.

Each of these steps is described fully in this chapter.

You can use the Analyzer to produce the following kinds of reports:

- Performance histograms showing how much time or other resource is consumed by various parts of your program
- Tables showing information in the form of raw data counts and percentages
- Annotated source listings showing performance or coverage data
- Histograms and tables for other data domains, such as the number of calls per system service, or the amount of I/O per file used by your program
- Listings of your raw performance data
- Dynamic call trees that show the frequency of each call chain

# **3.2 Invoking the Analyzer**

To invoke the Analyzer, type the PCA command and specify the name of a performance data file at DCL level. For example:

\$ PCA PCA\$PRIMES

Performance and Coverage Analyzer Version 5.0

PCAA>

The data file in the previous example, PCA\$PRIMES.PCA, contains the performance or coverage data and all symbol table information required by the Analyzer.

See Chapter 1 for complete information on invoking the Analyzer, creating the default plot, scrolling through your display, interpreting the summary page, and printing, filing, and appending Analyzer output.

# **3.3 Generating Histograms and Tables**

The PLOT and TABULATE commands display performance and coverage data in an understandable form. The PLOT command produces performance histograms that plot the distribution of resource usage over your program or over other data domains. The TABULATE command presents the same information in the form of tables so you can see the actual data counts, instead of scaled histogram bars.

The PLOT and TABULATE command qualifiers specify the kind of data to analyze, and the format and display of the output.

When you enter a PLOT command, use the qualifiers to specify what kind of data to tally and how to partition the histogram into buckets. These two elements define the meanings of the horizontal and vertical axes of the histogram.

If you do not specify a data-kind qualifier on a PLOT or TABULATE command, then a default data kind is used based on the data collected in the data file. See the online PCA Command Dictionary for detailed information on the PLOT and TABULATE commands.

## **3.3.1 Specifying the Kind of Data to Tally in the Histogram or Table**

In order to plot or tabulate a certain kind of data, you must have already collected the data in the Collector. The Analyzer data kind directly corresponds to the data gathered in the Collector. Table B–7 shows the correspondence of the Collector SET commands to the Analyzer data-kind qualifiers.

Use the data-kind qualifiers on the PLOT or TABULATE command to specify which kind of performance or coverage data to tally in the histogram. For example, if coverage data has been collected in the Collector, then the Analyzer data kind can have coverage, noncoverage, and acceptable noncoverage (ANC) information in the performance data file. To display coverage data, enter the following command:

PCAA> PLOT/COVERAGE

The initial default data-kind qualifier is /PC\_SAMPLING.

## **3.3.2 Partitioning Histograms into Buckets**

The node specifications on PLOT and TABULATE commands define how the vertical axis of a histogram or table is partitioned into **buckets**. Each bucket is defined by a value range and corresponds to one histogram bar. Each data-point in the data file is tallied in the bucket whose value range includes the value of that data point. For example, the node specification PROGRAM\_ADDRESS BY ROUTINE selects the program address domain, the domain of all possible program addresses. From this domain, it selects the address ranges of the routines in the program. Each of these address ranges defines a bucket. When the Analyzer tallies data points from the performance file, it compares each program address data point value to the value ranges of the buckets and puts the data point in the bucket for the appropriate routine. The resulting plot or table shows the resource usage for each routine in the program. To do this, enter the following command:

PCAA> PLOT/PC\_SAMPLING PROGRAM\_ADDRESS BY ROUTINE

Buckets are defined by attributes of the data points in the data file. Depending on the data kind, these attributes can be the program address value, the CPU time stamp, the system service name, the file name, the record size, the physical I/O count, and so on. You can partition many different kinds of data domains along the vertical axis of the plot, not just the program address domain. For example, you can partition the system services domain so that each histogram bar represents the number of calls on one system service.

The PLOT and TABULATE node specifications are similar to those on the Collector SET command. However, the Analyzer accepts a wider range of nodespecs than the Collector does, because the Analyzer nodespecs can cover domains other than the program address domain. Node specifications are discussed in Section 2.4.3, but some simple examples are presented here. Example 3–1 shows how to plot program counter sampling data against the whole program partitioned by module.

#### **Example 3–1 Displaying PC Sampling Data in a Histogram**

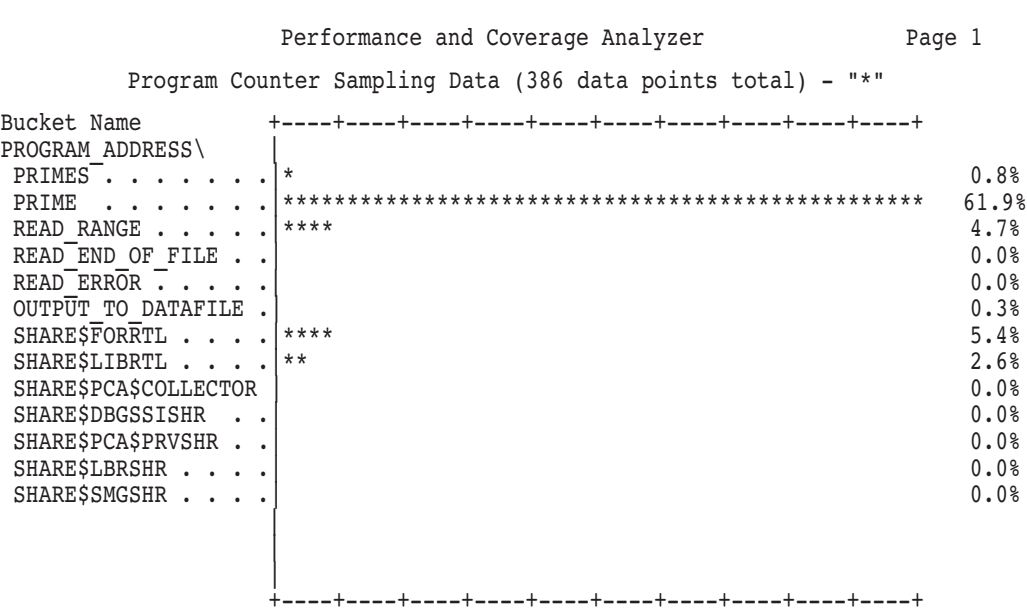

PCAA> PLOT/PC\_SAMPLING PROGRAM\_ADDRESS BY MODULE

PCAA>

The /PC\_SAMPLING qualifier defines the meaning of the horizontal axis of the previous plot; the number of PC sampling data points in each bucket is plotted along that dimension. The node specification defines the meaning of the vertical axis; modules are plotted along that dimension. In this case, each bucket is defined by a module address range and is labeled by a module name.

The scale of the histogram is adjusted so that the longest bar occupies the full width of the plot. You can adjust this scale with the /SCALE qualifier to make the comparison of histograms more convenient.

If you prefer a table to a histogram, use the TABULATE command. Example 3–2 displays the same information contained in Example 3–1 in tabular form.

#### **Example 3–2 Displaying PC Sampling Data in Tabular Form**

PCAA> TABULATE/PC\_SAMPLING PROGRAM\_ADDRESS BY MODULE

Performance and Coverage Analyzer Page 1 Program Counter Sampling Data (386 data points total) - "\*"

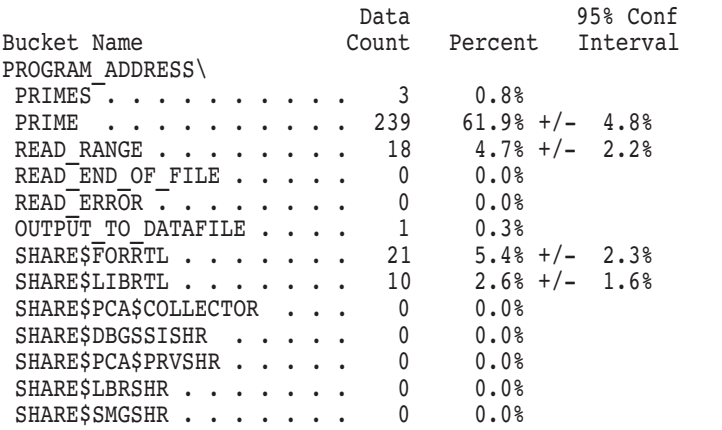

PCAA>

This example shows that most of the time is consumed in module PRIME. To focus on the area that consumes the most time in module PRIME, examine that module at a finer level of detail.

Example 3–3 shows how to use nodespecs to reduce data by focusing on certain parts of your program.

#### **Example 3–3 Node Specs Used to Focus on Program Elements**

PCAA> PLOT MODULE PRIME BY LINE

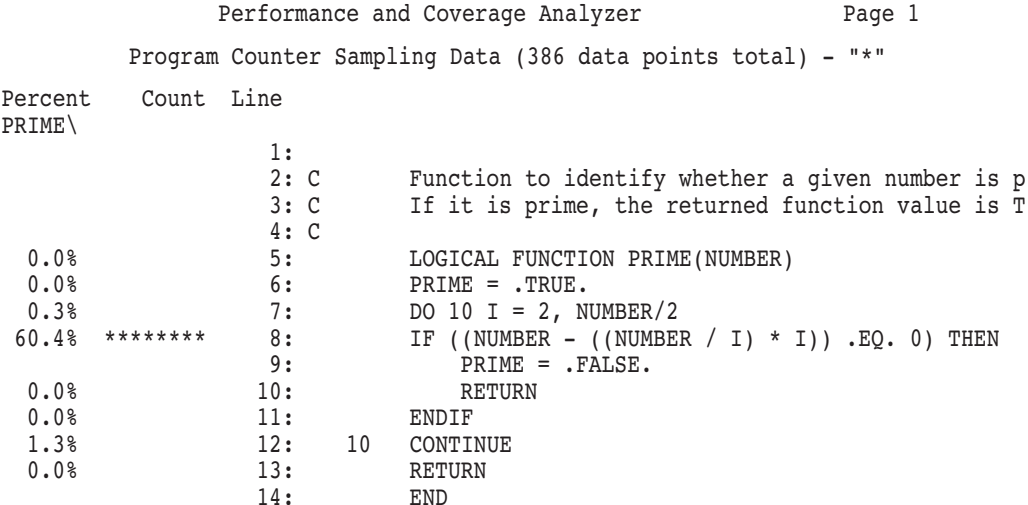

PCAA>

This example shows that line 8 of module PRIME consumes about 60% of the total time in the program. To improve performance, concentrate on the algorithm that contains line 8 or calls routine PRIME.

#### **3.3.2.1 Filtering Performance Data**

You can filter performance or coverage data before the data is used to generate histograms or tables. This is useful when you want only a certain part of that data to be considered in a given data reduction. For example, you may only want the data associated with a certain event marker to be included in your histogram.

#### **Setting Filters**

To filter data, you must establish filter definitions with the SET FILTER command. The SET FILTER command takes two parameters: a filter name that you define and a comma-delimited list of filter restrictions (see the online PCA Command Dictionary). The filter restrictions specify limits or conditions that any given data point must satisfy in order to pass the filter. You can filter data on all attributes that are used to plot or tabulate data.

For example, if you want all data points that are tallied in a certain plot to come from collection run 3 or collection run 5, use the following SET FILTER command before entering the PLOT command:

PCAA> SET FILTER F1 RUN NAME=3, RUN NAME=5

Any data point that comes from collection run 3 or collection run 5 passes filter F1.

Similarly, if you want to tally all data points from all collections other than collection run 8, use the following SET FILTER command before entering the PLOT command:

PCAA> SET FILTER F2 RUN\_NAME<>8

#### **Specifying Multiple Filter Restrictions**

By specifying multiple restrictions for a single filter, you can logically OR the restrictions. Also, by declaring more than one filter, each with a separate SET FILTER command and name, you can logically AND the restrictions. That is, if you have several filters, data points must pass every one of those filters to be included in a plot or table. These capabilities give you considerable flexibility in filtering your performance or coverage data. See the description of the SET FILTER command in the online PCA Command Dictionary for examples of specifying multiple filter restrictions.

Multiple filters are applied in the order that they are specified. There are no precedence rules.

#### **Filtering Data by Event Name**

You can filter data by event name. To do this, use the following filter declaration:

PCAA> SET FILTER F2 TIME=EVENT\_NAME

EVENT NAME is the name of an event marker whose data you want to include in subsequent plots or tables. Event markers are declared with the SET EVENT command in the Collector.

You can also filter data by chain name, as in the following example:

PCAA> SET FILTER CHAIN NAME=(ROUTINE1,\*)

(ROUTINE1,\*) filters all the data points with the call chains that have ROUTINE1 at the bottom of the stack. If you specified

(\*,ROUTINE1,\*,ROUTINE2,\*), the filter would apply to data points that have the call chain of ROUTINE1 calling ROUTINE2 directly or indirectly. Note that you can only use wildcards for program unit names as a whole, but not for portions of their identifiers. For example, (ROUT\*) does not mean all of the routines that begin with ROUT. Rather, the meaning is for the program unit name of ROUT\*.

The SET FILTER command, described in the online PCA Command Dictionary, contains the filter restrictions that specify the conditions that any given data point must satisfy in order to pass the filter. You can filter data on all attributes that are used to plot or tabulate data.

The following command selects only the data points that have ROUTINE\_1 on their stack:

PCAA> SET FILTER/CUMULATIVE F1 PROG\_ADDR=ROUTINE\_1

PROG\_ADDR=ROUTINE\_1 indicates that the PC used must be in the address range of ROUTINE\_1. /CUMULATIVE indicates that every PC on the stack should be looked at, and any PC that passes the data point passes the filter.

The following command selects only those data points where ROUTINE 2 called ROUTINE\_1 directly:

PCAA> SET FILTER/MAIN=ROUTINE\_1/STACK=1 F1 PROG\_ADDR=ROUTINE\_2

/MAIN=ROUTINE\_1 indicates a step down the stack until the return PC is in ROUTINE 1. /STACK=1 indicates a step one frame further down. PROG=ROUTINE2 indicates that the PC must be in the range of ROUTINE\_2.

The following command selects only those data points where ROUTINE\_2 called ROUTINE\_1 indirectly:

PCAA> SET FILTER/MAIN=ROUTINE\_1/STACK=2/CUM F1 PROG\_ADDR=ROUTINE\_2

/MAIN=ROUTINE\_1 indicates a step down the stack until the return PC is in ROUTINE\_1. /STACK=2 indicates a step two frames further down the stack. /CUMULATIVE specifies to look at all the remaining addresses. PROG=ROUTINE\_2 specifies that if the address is in the range of ROUTINE\_ 2, the PC passes the filter.

#### **Rules for Applying Filter Specifications**

After you have defined a filter, that filter remains in effect for all subsequent PLOT and TABULATE commands. However, that does not mean that the filter will always be applied to the current plot. If the data kind is inconsistent with the specified filter because of the data collected, then the filter is ignored and the data point is included in the histogram. Table B–9 shows when the filter specification is applied and when it is not.

#### **Canceling a Filter**

You can cancel a filter with the CANCEL FILTER command or enter another SET FILTER command with the same filter name. The CANCEL FILTER command takes as a parameter the name of the filter to cancel. If you want to cancel all current filters, use the CANCEL FILTER/ALL command.

#### **Showing Filters**

To show what filters you currently have defined, use the SHOW FILTER command. The summary page from any PLOT or TABULATE command also lists the current filters.

#### **3.3.2.2 Specifying Modules and Routines**

Each node in a program tree has an associated address range. The address range for each routine is the first code address of the routine through the last code address. Each module also has, as an address range, the sum of all the routine address ranges within that module. (A module may have several disjoint address ranges since the routines within that module may not be contiguous in memory.) All such address range information is derived from the program's Debug Symbol Table (DST) and stored in the performance data file. For example, to plot the address ranges of routines in a specific module, use the formal name for the module and the BY ROUTINE nodespec:

PCAA> PLOT MODULE M1 BY ROUTINE

Figure 3–1 shows the relationship of modules and routines to each other within a program's tree structure.

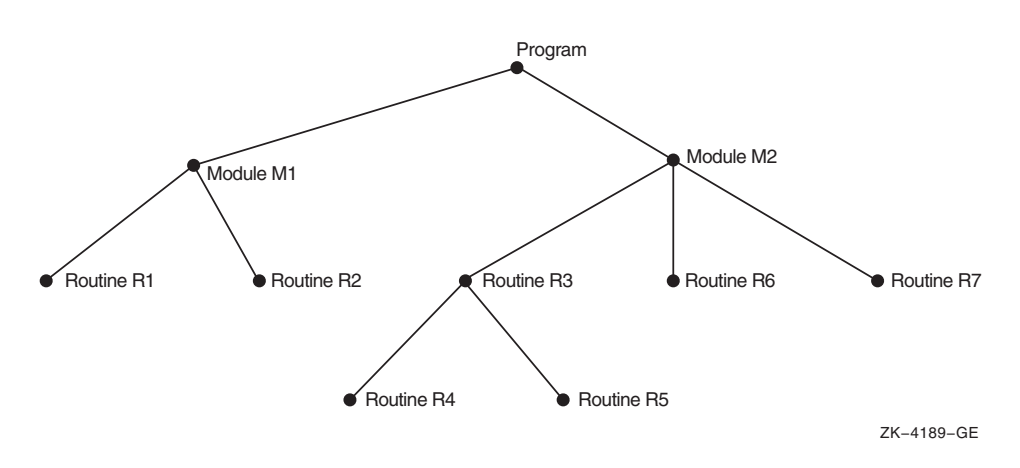

**Figure 3–1 A Program Represented as a Tree**

#### **3.3.2.3 Specifying Individual Buckets**

When you want to specify an individual routine or module in a node specification, you must specify the formal name of the corresponding node in the program tree. For example, if you want one bucket (and one histogram bar) for Routine R3, use the nodespec ROUTINE R3:

PCAA> PLOT ROUTINE R3

This command does not give you a significant histogram because it requests only a single bucket. However, you can specify a comma list of buckets:

PCAA> PLOT ROUTINE R3, ROUTINE R4, MODULE M1

This command results in a histogram with three buckets: one for Routine R3, one for Routine R4, and one for Module M1. Each histogram bar is labeled with the name of the corresponding routine or module.

#### **3.3.2.4 Specifying a Set of Buckets**

You can specify a whole set of buckets by using node specifications that consist of a formal node name and a BY clause. If you want a bucket in your histogram for every routine in Module M1, specify the MODULE M1 BY ROUTINE nodespec with the following command:

PCAA> PLOT MODULE M1 BY ROUTINE

Module M1 specifies a node in the program tree, and that node is the root of a subtree. The BY ROUTINE clause selects each routine node in the Module M1 subtree and creates a bucket for each one.

The subtree that has Module M1 at its root has routine nodes for routines R1 and R2. The Analyzer creates one histogram bar for each of these two routines.

The formal node name also can be the name of the rootnode for the whole tree: PROGRAM\_ADDRESS. If you want a histogram where every routine in your program gets one histogram bar, use the following command:

PCAA> PLOT PROGRAM\_ADDRESS BY ROUTINE

This command creates buckets for routines R4 and R5 (which are nested within routine R3) as well as for all the top-level routines. All routine nodes in the tree are therefore included, even if they are nested below other routine nodes. Similarly, the nodespec MODULE M2 BY ROUTINE includes routines R4 and R5 as well as R3, R6, and R7.

The following command breaks the tree down by module:

PCAA> PLOT PROGRAM\_ADDRESS BY MODULE

This command is useful if your program uses shareable images, such as the run-time library, for your language. The Analyzer creates module nodes for all shareable images and assigns them the appropriate address ranges. Each such module has a formal name of the form MODULE SHARE\$imgname, where imgname is the shareable image name. This PLOT command lets you see how much time or other resource is consumed in each shareable image your program calls. You can break down provided shareable images by module only.

#### **3.3.2.5 Specifying Lines**

The program tree contains nodes for all lines in the program. Using a BY LINE clause, you can create a bucket for each line in a given program unit. The BY LINE clause in Example 3–4 selects all line nodes in the subtree that have Routine R3 as their root.

Example 3–4 shows the output of the previous command.

#### **Example 3–4 BY LINE Clause Output**

PCAA> PLOT/NOSOURCE ROUTINE R3 BY LINE

Performance and Coverage Analyzer Page 2

Program Counter Sampling Data (386 data points total) - "\*"

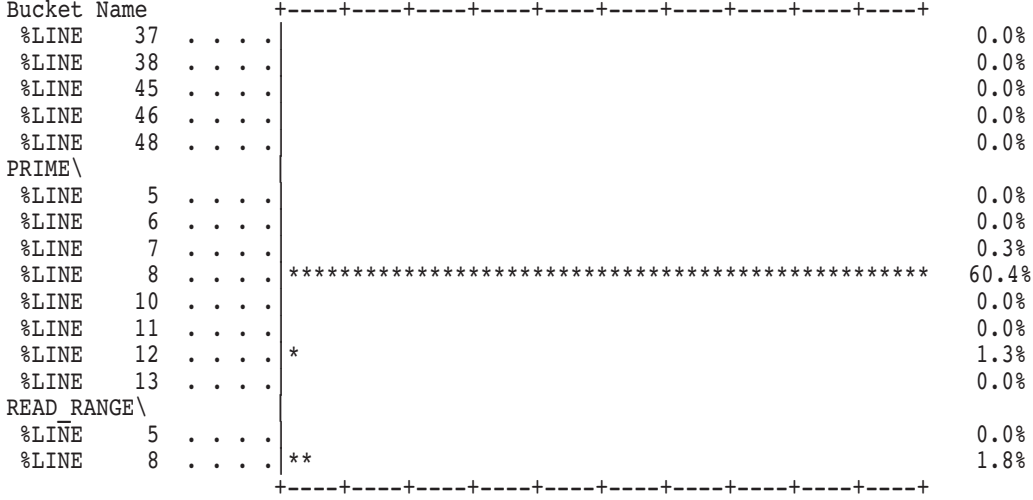

PCAA>

In the previous histogram, each line in Routine R3 gets one histogram bar. Only lines that generate object code appear in the plot. The /NOSOURCE qualifier causes the generation of a histogram instead of an annotated source listing.

You can group several lines per bucket in the histogram or table by using the BY *n* LINES clause. For example:

PCAA> PLOT ROUTINE R3 BY 10 LINES

Such a clause shortens the histogram or table by a factor of *n*, but gives less resolution.

When plotting or tabulating by line, it is best to use the /SOURCE qualifier to see the annotated listing of your program's source.

Example 3–5 shows what an annotated source listing looks like when the /SOURCE qualifier and a BY LINE node specification are used.

#### **Example 3–5 Using /SOURCE with BY LINE**

PCAA> PLOT/SOURCE ROUTINE PRIME BY LINE

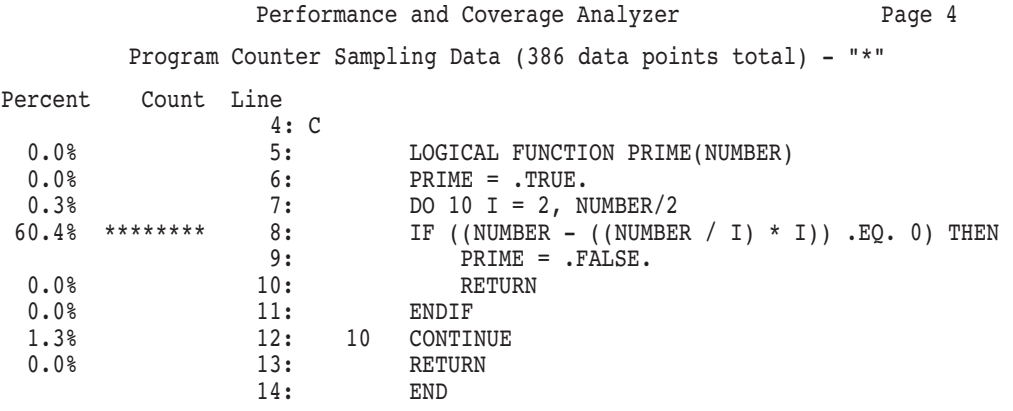

PCAA>

You can also use a node specification such as PROGRAM ADDRESS BY LINE, but because a large program may have thousands or tens of thousands of lines, you may generate a very large plot that is time-consuming to create and difficult to read. A better strategy is to locate the areas of high resource usage at the module or routine level first; then investigate, line by line, those modules or routines that have high resource usage.

The formal name of a line number node has the following form:

LINE [module-name\]%LINE n

In this context, module-name is the name of the module containing the line, and *n* is the line number. You can specify the appropriate routine name instead of the module name if the routine name is unique. The line number is always the compiler-assigned listing line number; it is the same line number that the OpenVMS Debugger uses. You can use line number node specifications on PLOT and TABULATE commands, although a BY LINE clause is usually more practical.

You can also use the SEARCH or TYPE commands to determine specific line numbers for desired sections of source. See Section 4.7.4.1 for information.

#### **3.3.2.6 Specifying Codepaths**

If you collect test coverage data or other information by codepath in the Collector, you can use the BY CODEPATH clause when plotting or tabulating such data. Like line nodes, codepath nodes are part of the program tree and are attached to the appropriate routine nodes. Codepath nodes do not have formal names, and therefore cannot be listed individually in node specifications. However, you can use the BY CODEPATH clause to specify all codepaths in a given program unit. Example 3–6 shows which codepaths in Module M1 are not covered by your tests.

#### **Example 3–6 Showing Noncovered Codepaths**

PCAA> PLOT/NONCOVERAGE/SOURCE MODULE M1 BY CODEPATH

Performance and Coverage Analyzer Fage 3

Test Noncoverage Data (48 data points total) - "\*"

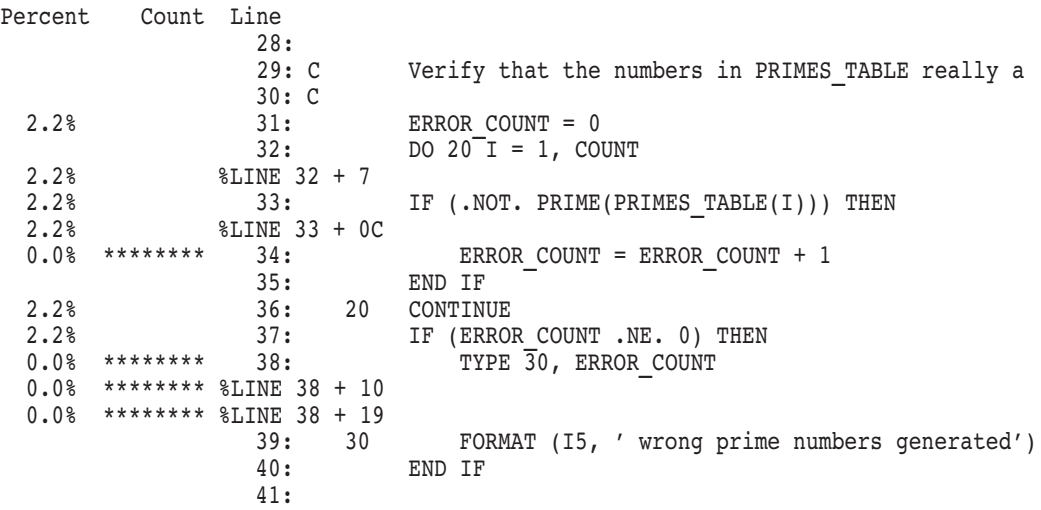

PCAA>

Example 3–6 shows histogram bars next to codepaths that are not covered. These noncovered codepaths contain code to handle various error conditions that did not arise when this particular program test was run. In addition, the /SOURCE qualifier displays the source line that starts or contains each codepath.

Codepaths that do not begin on line boundaries are given names of the form %LINE *n* + *offs*. Here *n* is a line number, and *offs* is the hexadecimal byte offset of the codepath from the start of line *n*. For example, %LINE 38 + 10 means that the codepath begins 16 bytes after the start of the code for line 38.

Once you have decided which noncovered program addresses do not need to be tested, that is, those that are acceptably noncovered (ANC), you can save that information for the next test run. See Section 3.6 for a discussion of acceptable noncoverage.

#### **3.3.2.7 Specifying Bytes**

The program tree can also be partitioned by byte. You can use a nodespec such as ROUTINE R1 BY BYTE when you want to create one bucket per byte of address space in Routine R1. This means that you can see how much time (or other resource) is spent at each individual instruction in your program. Not every byte starts an instruction, but those that do show histogram bars proportional to the resource usage of that instruction. Bytes that do not start instructions do not show any resource usage.

Partitioning program units by byte is useful if you have access to machine listings for those units.

A useful variant of the BY BYTE clause is the BY n BYTES clause. This clause causes the Analyzer to generate a histogram with buckets that represent *n*-byte address ranges. For example:

PCAA> PLOT ROUTINE R1 BY 10 BYTES

Each bucket represents a 10-byte address range within routine R1. Hence, the histogram has one-tenth as many buckets as the full address range of the routine, giving a more compact and more easily understood histogram. By selecting an appropriate *n* value, you can make your own choice between compactness and expanded detail.

You can look at the performance of a shareable image by entering the following command:

PCAA> PLOT/PC\_SAMPLING MODULE SHARE\$LIBRTL BY 100 BYTES

#### **3.3.2.8 Omitting Node Specifications**

If you omit the node specifications on a PLOT or TABULATE command, that command inherits all qualifier settings and node specifications from the previous PLOT or TABULATE command. Any qualifiers you specify with the new command override the corresponding qualifiers from the previous command. Using this feature, you can first display a plot or table that is approximately what you want, and then modify the qualifiers on that plot or table until you get exactly what you want. You can also change from a plot to a table and vice versa.

For example, suppose you generate a plot with the following command:

PCAA> PLOT/PC\_SAMPLING/NOSORT PROGRAM\_ADDRESS BY MODULE

After examining this plot, you may decide that you would rather see the corresponding table, and you may want that table sorted in descending order. You then enter the following TABULATE command:

#### PCAA> TABULATE/DESCENDING

Because no parameters are specified with this command, it inherits the qualifiers and node specifications from the previous PLOT command. The /DESCENDING qualifier, however, overrides the previous sorting qualifier, /NOSORT, when the histogram changes to a table.

After seeing this table, you may decide that you prefer a plot after all, but you want all buckets with zero data counts suppressed. Enter the following command:

#### PCAA> PLOT/NOZEROS

The resulting plot inherits the PROGRAM\_ADDRESS BY MODULE node specification and the /PC\_SAMPLING and /DESCENDING qualifiers from the TABULATE command. However, the /NOZEROS qualifier applies when your histogram is displayed. Entering additional commands without parameters lets you see more variations on this particular histogram without requiring you to enter a full PLOT or TABULATE command each time.

## **3.3.3 Using Nonaddress Domains**

Domains that do not have a value for the program address are grouped together in a class of nonaddress domains. The following sections describe these nonaddress domains.

#### **3.3.3.1 File Name Domain**

The Analyzer defines the file name domain in the same way as system services, described in Section 3.3.3.4. When you collect I/O data, the Collector collects data values for each I/O system service call, including the file name, the record size, and the I/O system service index for the call. The Analyzer defines a tree for each such domain. Figure 3–2 shows what the nodespec tree for the file name domain may look like.

#### **Figure 3–2 The File Name Domain**

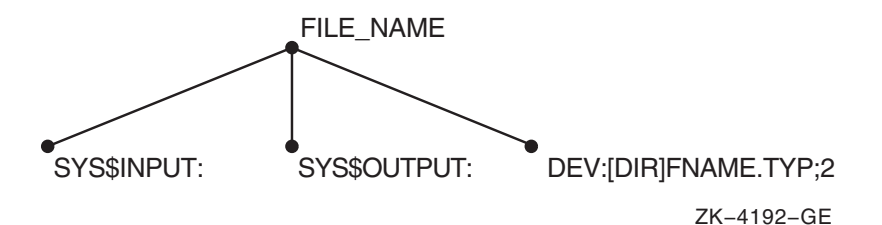

The rootnode is named FILE\_NAME, and the other nodes represent the files the program uses.

#### **3.3.3.2 File Key Domain**

The file key domain is useful when you are using indexed sequential files. This domain consists of file keys such as file key 0, the primary key (no key used in I/O call), file key 1 (secondary key used), and file key 2. Use the following command to partition the file key domain by key number:

PCAA> PLOT/IO\_SERVICES FILE\_KEY BY KEY

If your program is using the secondary key more than the primary key for I/O access, you can switch key positions; primary key access is more efficient.

For RMS services that the Analyzer can plot, see Table B–1.

#### **3.3.3.3 File Virtual Block Number Domain**

You can plot data against the file virtual block number domain. This domain has a rootnode with the formal name FILE\_VBN. You can partition this domain by block or by *n* blocks, as in the following examples:

```
PCAA> PLOT/PHYSICAL IO COUNT FILE VBN BY BLOCK
PCAA> PLOT/IO SERVICES FILE VBN BY 3 BLOCKS
```
#### **3.3.3.4 I/O System Services Domain**

A tree similar to the system services domain exists for the I/O services domain, described in Section 3.3.3.4. This tree has the root node IO\_SYSTEM\_ SERVICES and a node for each I/O service, with a formal name such as IO\_ SERVICE SYS\$PUT or IO\_SERVICE SYS\$GET. Based on Figure 3–2, you can plot the number of I/O system service calls per file with the following command:

PCAA> PLOT/IO SERVICES FILE NAME BY FILE

The formal node name FILE\_NAME specifies the root of a tree, and the BY clause specifies that all FILE nodes in that tree define the buckets of the histogram.

#### **3.3.3.5 Physical Read Count Domain**

You can plot data against the physical read count domain. This domain has a rootnode with the formal name READ\_COUNT. You can partition the physical read count domain by block or by *n* blocks, as in the following examples:

PCAA> PLOT/IO\_SERVICES READ\_COUNT BY COUNT PCAA> PLOT/IO READ BY 10 COUNTS

Note that *I*O\_SERVICES is the only data-kind qualifier that can be used with this domain.

#### **3.3.3.6 Physical Write Count Domain**

You can plot data against the physical write count domain. This domain has a rootnode with the formal name WRITE\_COUNT. You can partition the physical write count domain by block or by *n* blocks, as in the following examples:

PCAA> PLOT/IO SERVICES WRITE COUNT BY COUNT PCAA> PLOT/IO WRITE BY 10 COUNTS

Note that /IO\_SERVICES is the only data-kind qualifier that can be used with this domain.

#### **3.3.3.7 Total Physical I/O Count Domain**

You can plot data against the total physical I/O count domain. This domain has a rootnode with the formal name PHYSICAL\_IO\_COUNT. You can partition this domain by count or by *n* counts, as in the following examples:

PCAA> PLOT/IO\_SERVICES PHYSICAL\_IO BY COUNT PCAA> TAB/IO PHYS BY 10 COUNTS

Note that *I*IO\_SERVICES is the only data-kind qualifier that can be used with this domain.

#### **3.3.3.8 Record Size Domain**

For the record size domain, the root node is called RECORD\_SIZE and the nodes represent different record sizes: zero-byte records, one-byte records, two-byte records, up to the maximum record size recorded. Figure 3–3 shows the record size tree.

#### **Figure 3–3 The Record Size Domain**

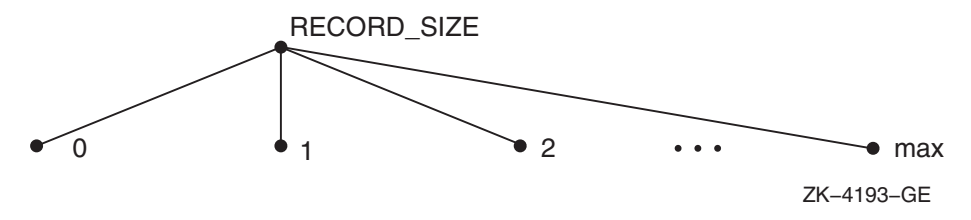

The only node specification for the record size domain is the whole domain partitioned by byte, as follows:

PCAA> PLOT/IO\_SERVICES RECORD\_SIZE BY BYTE

The resulting histogram has one bucket per record size, given in bytes. It displays the distribution of record sizes characteristic of this program's I/O, showing how many short records, long records, or in-between records the program has read or written.

You can modify the record size nodespec to specify a range of record sizes for each bucket, as in the following command:

PCAA> PLOT/IO\_SERVICES RECORD\_SIZE BY 10 BYTES

In this case, each histogram bar represents a 10-byte range of record sizes, giving a less detailed but more compact histogram.

#### **3.3.3.9 System Services Domain**

When you collect system services data, the Collector records both the address of the system service call and the system service index. To partition the system services domain into buckets, use a PLOT command to produce a histogram where each bar corresponds to one system service.

```
PCAA> PLOT/SERVICES SYSTEM_SERVICES BY SERVICE
```
This plot tells you how many times each system service is called.

Figure 3–4 shows how this node specification is constructed. The system services domain is represented as a tree very similar to the program tree shown in Figure 3–1.

#### **Figure 3–4 System Services Domain**

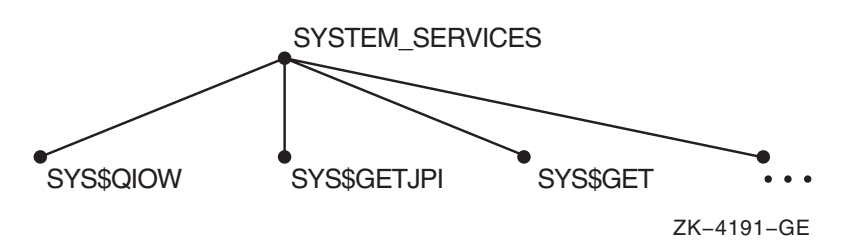

Attached to the SYSTEM\_SERVICES rootnode are nodes for all the individual system services, such as SYS\$QIO and SYS\$GETJPI. The system service nodes have formal names, such as SERVICE SYS\$QIO and SERVICE SYS\$GETJPI. These formal names can be listed in the nodespecs of a PLOT or TABULATE command. For example:

PCAA> PLOT/SERVICES SERVICE SYS\$QIO, SERVICE SYS\$GETJPI

Each nodespec creates one bucket whose value range is defined by the corresponding system service index.

The most useful node specification for the system services domain applies the BY SERVICE clause to the rootnode, as in the following example:

PCAA> PLOT/SERVICES/NOZEROS/DESCENDING SYSTEM\_SERVICES BY SERVICE

In this case, every system service gets one histogram bar. The /NOZEROS qualifier shortens this plot by eliminating all system services that are not called. Sorting the services in descending order of use lets you examine the most-used service first.
#### **3.3.3.10 Task Domains**

You can plot data against the following task domains, expressed as node specifications:

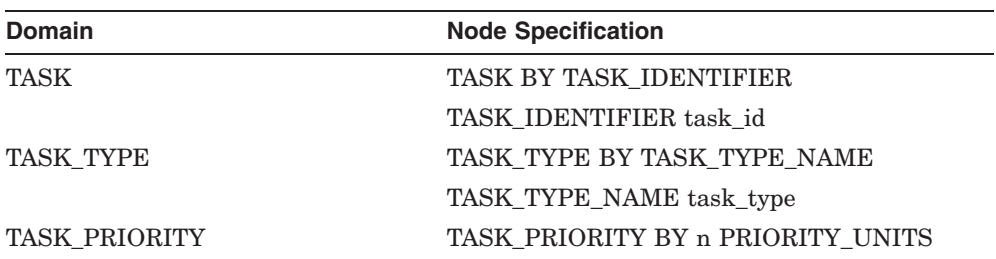

The TASK domain consists of all the **instances** of a task. Each instance is a label composed of an integer identifying the run and a label and integer identifying the task. The following string is an example of a typical identifier for the instance of a task:

#### RUN 3\%TASK 2

Although this label identifies each instance of the task, it lacks a symbolic meaning. For this reason, the TASK\_TYPE domain is available. The task type is the declared type of the task object. Several instances of a task may have the same type. The TASK\_PRIORITY domain is the RTL priority at which each of the tasks run. The range of task priority is between 0 and 15 (this is the dynamic priority).

#### **3.3.3.11 Time Domain**

You can also plot data against the time domain. The time domain has a rootnode with the formal name TIME. You can partition the time domain by event, as follows:

PCAA> PLOT TIME BY EVENT

Each bar of the resulting histogram shows the amount of data collected after event markers for one event name in your collection run. (The Collector SET EVENT command sets event markers.) You can specify individual event names in node specifications by using the following command line.

PCAA> PLOT EVENT INPUT, EVENT COMPUTE, EVENT OUTPUT

You can also partition the time domain by millisecond ranges. For page fault, system services, task switch, and I/O data, you can use node specifications of the form TIME BY *n* MSECS, where *n* specifies the number of milliseconds of CPU time per bucket. For example:

PCAA> PLOT/PAGE\_FAULTS TIME BY 100 MSECS

You cannot specify a value of *n* less than 10 in a BY *n* MSECS clause because the CPU measures time in 10-millisecond increments.

# **3.3.4 Sorting the Histogram or Table**

Sorting qualifiers gives you the option of displaying only buckets that are within a certain region of the histogram or table. This helps you reduce the size of the output. The sorting qualifiers specify how to sort the buckets before a histogram or table is displayed. The available sorting qualifiers are /ALPHABETICALLY, /ASCENDING, /DESCENDING, and /NOSORT.

The initial default sorting qualifier is /DESCENDING. The /NOSORT qualifier specifies no sorting at all. In that case, the Analyzer selects an order.

Sorting qualifiers are ignored for source displays. If you use the /SOURCE qualifier and a BY LINE or BY CODEPATH node specification on a PLOT or TABULATE command, the source lines are always presented in line number order regardless of the sorting qualifier.

You can specify that only the first *n* buckets be included in the histogram by adding *=n* to the sorting qualifier, or you can specify that only the buckets numbered *n* through *m* be included by adding *=n:m* to the sorting qualifier. The bucket numbers are assigned sequentially after sorting, and the first bucket is bucket number 1.

The following example shows how to select the first 20 buckets after a histogram has been sorted in descending order:

PCAA> PLOT/DESCENDING=20 PROGRAM BY MODULE

Similarly, the following command generates a table where the buckets are first sorted alphabetically. After that, the first 10 buckets are discarded, buckets 11 through 20 are kept, and all remaining buckets are discarded:

PCAA> TABULATE/ALPHABETICALLY=11:20 PROGRAM BY MODULE

If the *=n* or *=n:m* parameters are omitted, all buckets are kept in the histogram or table.

# **3.3.5 Omitting Buckets of Certain Values**

The bucket selection qualifiers let you remove unwanted buckets from your histogram or table. The initial default bucket selection qualifiers are /ZEROS, /NOMINIMUM, and /NOMAXIMUM.

The /NOZEROS qualifier omits buckets with a data count of zero from the histogram or table. Because buckets with a count of zero are frequently insignificant, the /NOZEROS qualifier allows you to condense a histogram or table to only those buckets that contain data. The /ZEROS qualifier retains buckets with zero data counts.

The  $/MINIMUM=n$  qualifier causes the Analyzer to omit buckets whose percentage falls below the given minimum from the histogram or table. For example, /MINIMUM=10 signifies that the Analyzer should drop all buckets whose data count is less than 10% of the total number of data points. If you use the /NOMINIMUM qualifier, no minimum threshold applies. The /NOMINIMUM and the /MINIMUM=0 qualifiers are equivalent.

Similarly, the /MAXIMUM=*n* qualifier deletes buckets whose percentage exceeds the given maximum from the histogram or table. The /MAXIMUM=30 qualifier omits all buckets whose data count is more than 30% of the total number of data points. If you use the /NOMAXIMUM qualifier, no maximum threshold applies. The /NOMAXIMUM and the /MAXIMUM=100 qualifiers are equivalent.

Bucket selection qualifiers are ignored for source displays. If you use the /SOURCE qualifier and a BY LINE or BY CODEPATH node specification on a PLOT or TABULATE command, the source lines are always presented in line number order regardless of the bucket selection qualifier.

# **3.3.6 Showing Source Code in BY LINE and BY CODEPATH Histograms and Tables**

Source code display qualifiers specify whether the Analyzer displays source code next to the bars in histograms or next to the data counts in tables that are generated with BY LINE or BY CODEPATH node specifications.

The initial default source code display qualifier is /SOURCE. Use the PLOT/NOSOURCE command if you do not want to display source code in the histogram or table.

The /SOURCE qualifier has no effect if you use any node specification other than BY LINE or BY CODEPATH. When /SOURCE is in effect, the sorting qualifiers and the /NOZEROS, /MINIMUM, and /MAXIMUM qualifiers also have no effect. You always see the full source context around each source line.

# **3.3.7 Using CALL\_TREE Node Specifications**

With the PROGRAM\_ADDRESS domain, you can perform specific call stack analysis by using CALL\_TREE node specifications on a PLOT or TABULATE command. This results in a **call tree plot** that displays the call stack relationship of program units by name. As with the /STACK\_DEPTH qualifier, in order to perform any kind of call stack analysis, you must first collect stack PC values in the Collector. You cannot use the /ANC, /NONCOVERAGE, /PAGE\_FAULT, and /FAULT\_ADDRESS qualifiers with the CALL\_TREE node specification because no call stack information can be collected for them.

A call tree plot allows you to pinpoint the set of subroutine calls that is consuming most of the system's time. This is particularly useful for programs that utilize commonly-called subroutines that are known to be time-consuming. As an example, suppose your program consists of routines FILE\$LOAD, FILE\$UPDATE, and FILE\$WRITE. The PROG BY ROUTINE nodespec may create a plot that shows most of your time being spent in FILE\$WRITE. However, the CALL\_TREE BY CHAIN\_ROUTINE nodespec may show that most of the time was spent performing the FILE\$WRITE routine when called from the FILE\$LOAD routine.

Each bucket in the plot is a **call chain**. A call chain is the set of return addresses found on the call stack associated with each data point. The Analyzer attempts to match each PC value on the call stack to a program unit. Any PC value that cannot be matched to a program address unit is resolved to a ''best guess,'' such as a shareable image or the hexadecimal representation.

The Analyzer creates the call tree plot by scanning the data file once to determine all the measured call chains, then again to match the data points to the specified buckets. The set of measured call chains is the domain. The CALL\_TREE node specification represents that domain.

The following node specifications can be given on a PLOT or TABULATE command to provide the domain:

- CALL TREE BY CHAIN MODULE
- CALL TREE BY CHAIN ROUTINE
- CALL TREE BY CHAIN LINE
- CHAIN MODULE chain name
- CHAIN ROUTINE chain name
- CHAIN LINE chain name

A **chain\_name** is represented as a comma list of program unit names. The list must be delimited by parentheses. Preceding the chain\_name is any one of the identifiers CHAIN\_MODULE, CHAIN\_ROUTINE, or CHAIN\_LINE. The Analyzer interprets each of these identifiers in the same way. The list of program unit names can be line numbers, routines, modules, and hexadecimal numbers.

\_\_\_\_\_\_\_\_\_ Note \_

For case-sensitive languages, use the SET LANGUAGE command to permit the correct parsing. For example, to handle C identifiers and FORTRAN identifiers in the same call chain, set the language to C and use uppercase for all the FORTRAN identifiers.

Example 3–7 shows an indented call tree plot.

### **Example 3–7 Indented Call Tree Plot**

PCAA> PLOT/NOCHAIN NAME CALL TREE BY CHAIN ROUTINE

Performance and Coverage Analyzer Page 1 Program Counter Sampling Data (1156 data points total) - "\*"

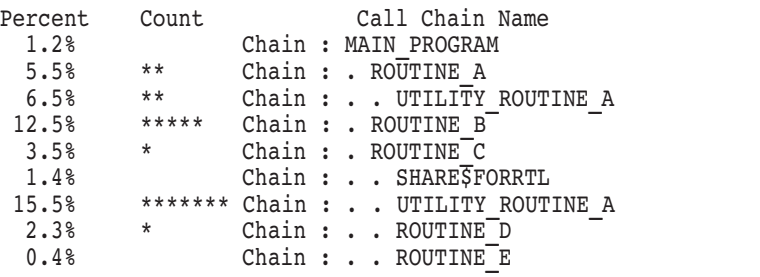

In Example 3–7, a routine name is indented by two characters if that routine was called by another routine. The call levels are hierarchical. That is, MAIN\_ PROGRAM called ROUTINE\_A, ROUTINE\_B, and ROUTINE\_C directly. ROUTINE\_A in turn called UTILITY\_ROUTINE\_A. ROUTINE\_B did not call any other routines, and so on.

The counts and percentages shown are those that occurred in the routines. The /CUMULATIVE qualifier can be used to find the data counts in a given routine, plus all of its calls. The /MAIN\_IMAGE and /STACK\_DEPTH qualifiers will start the call chains that begin at the specified point on the call stack. The

 $ALPHABETICALLY$ [=[*n*:]*m*] qualifier provides an alphabetical sort on the first 255 characters of each call chain in a call tree plot.

If you specify /NOCHAIN\_NAME, then the PLOT command's maximum, minimum, and sorting qualifiers are ignored. If you specify /CHAIN\_NAME, then these qualifiers are in effect.

Using the comma list form of a call tree plot results in the same output as the previous PLOT command except that each call chain is represented by comma list instead of by indentation. This is useful when specifying sorting options. Example 3–8 shows the comma list form of a call tree plot.

## **Example 3–8 Comma List Form of a Call Tree Plot**

PCAA> PLOT/CHAIN NAME CALL TREE BY CHAIN ROUTINE

Performance and Coverage Analyzer Page 1

Program Counter Sampling Data (1156 data points total) - "\*"

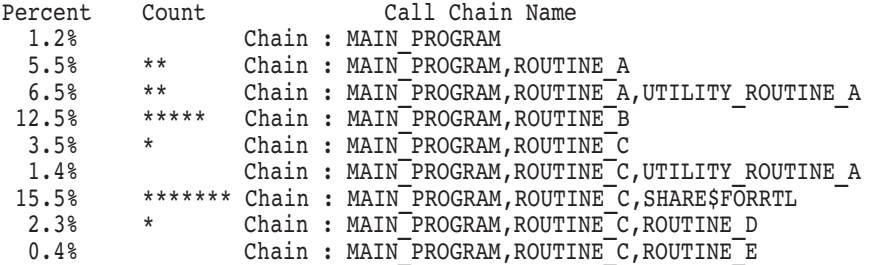

The comma list form of a call tree plot is useful when specifying sorting options.

# **3.3.8 Specifying Which Program Counter Values to Tally**

Program address selection qualifiers determine which program addresses the Analyzer selects before tallying them in a histogram or table. The initial default program address selection qualifiers are /NOSTACK\_DEPTH and /NOCUMULATIVE.

The /[NO]MAIN\_IMAGE default depends on the data kind being plotted. If stack PCs have been collected, then /MAIN\_IMAGE is the default. In all other cases, /NOMAIN\_IMAGE is the default. For example, SET PC\_SAMPLING in the Collector defaults to collecting stack PCs, and therefore /MAIN\_IMAGE is the default in the Analyzer's PLOT command. SET COUNTERS does not default to collecting stack PCs, and therefore the Analyzer uses /NOMAIN\_ IMAGE as the default.

# **3.3.8.1 Performing Call Stack Analysis**

To perform any kind of call stack analysis, you must first collect stack PC values in the Collector. The /MAIN\_IMAGE[=prog-unit], /STACK\_DEPTH=*n*, and  $\text{/CUMULATIVE}$ [=n] qualifiers use call stack return addresses (stack PC **values**) when creating histograms and tables.

The *MAIN* IMAGE qualifier causes the Analyzer to tally the first program address on the call stack that falls within the program's address range. (This value may be the original PC value.) If much of your data falls in shareable images, use the /MAIN\_IMAGE qualifier to instruct the Analyzer to charge back that data to the places in your program (the main image) that call the shareable images.

The /NOMAIN\_IMAGE qualifier causes the Analyzer to use the original PC value for each data point.

### **3.3.8.2 Defining the Program Unit as the Main Image**

You can define the main image by specifying a program unit with the *NNAIN* IMAGE=prog-unit qualifier. By default, the program unit is the entire user program but it can be a module, routine, or line. Specifying the program unit you want starts the call stack at that point. If no program address on the stack is within the program unit's address range, then it does not appear in any of the buckets and is added to the total of "Data points failing /STACK\_DEPTH or /MAIN\_IMAGE" that appears on the summary page.

Note that the SYSTEM\$SERVICE and the SYSTEM\$SPACE program units that represent the system service vector and the system space can be used in the /MAIN\_IMAGE=prog-unit qualifier.

### **3.3.8.3 Performing Specific Call Stack Analysis**

You can accomplish more specific call stack analysis with the /STACK\_DEPTH qualifier. With the /STACK\_DEPTH=*n* qualifier, the Analyzer selects data points that are *n* call frames lower than the return address you specified with the /MAIN\_IMAGE qualifier. You must specify an integer that is greater than or equal to one. Each increment in the integer represents going one more call frame lower in the stack. The /STACK\_DEPTH=1 qualifier causes the address of the caller to be charged, /STACK\_DEPTH=2 causes the address of the caller's caller to be charged, and so on. If you specify a number that is greater than the number of call frames on the stack, then the corresponding program address will not appear in any of the buckets; rather, it will be added to the summary total of "Data points failing /STACK\_DEPTH or /MAIN\_IMAGE" that appears on the summary page.

The */NOSTACK* DEPTH qualifier, the initial default, specifies that no stack depth analysis be performed and causes the original PC to be used.

# **3.3.8.4 Tallying Program Counter Values**

The /CUMULATIVE qualifier determines whether all program counter values on the call stack are tallied or if only one is tallied. The /CUMULATIVE qualifier causes the Analyzer to tally all stack PC values. You can use the /CUMULATIVE=*n* qualifier to request that only *n* return addresses down the stack be tallied. Thereby, the Analyzer adds each data point in many buckets of the histogram or table. The effect is that each bucket shows how much time or other resource is consumed not only by the corresponding program unit but also by all return addresses (or *n* return addresses if /CUMULATIVE=*n* that call that unit directly or indirectly).

For example, if you plot program counter sampling data by routine for the whole program, using the /CUMULATIVE qualifier, then each data point is tallied in the buckets for the routine in which it was collected, for the caller of that routine, for the caller of the caller, and so on (or for the number of calls specified with  $/$ CUMULATIVE= $n$ ). All data points are tallied in the bucket for the main routine because the main routine is always the ultimate caller; the main routine contains 100% of the data points. The histogram bar for each routine shows how much time is consumed in that routine and in all routines it calls.

The /NOCUMULATIVE qualifier causes only the first program counter value to be tallied; other stack PC values are not used.

### **3.3.8.5 Using Program Address Selection Qualifiers**

If you use all the program address selection qualifiers together, they are applied in the following order: /MAIN\_IMAGE, /STACK\_DEPTH, then /CUMULATIVE. Therefore, if you specify the /MAIN\_IMAGE=prog-unit and  $/STACK$  DEPTH $=n$  qualifiers, the Analyzer searches the stack for the first address within the specified program unit. However, it does not charge the data point to this address, but to the address *n* call frames on the stack from the main image address. If you include /CUMULATIVE on that command, the same action occurs, but the Analyzer also charges the data point to every caller (or *n* callers if /CUMULATIVE= $n$ ) below the address that was charged.

The following command causes the Analyzer to charge all the calls that Routine 1 made to the caller of Routine 1, and to every caller below it:

PCAA> TABULATE/MAIN=ROUTINE\_1/STACK=1/CUM PROG BY ROUTINE

Note the acceptable abbreviated forms of /STACK\_DEPTH, /MAIN\_IMAGE, and /CUMULATIVE that are used.

# **3.3.9 Filling and Scaling the Histogram**

Design qualifiers let you determine the character fill to be used for the histogram bar, to adjust the scale of the histogram, and to wrap plot output that is too long. Each of these features is useful in controlling the appearance of the plot. The design qualifiers are /FILL, /SCALE, /[NO]WRAP, /[NO]KEEP, and /[NO]TREE. The /FILL and /SCALE qualifiers are described in the following sections. See the *HP DECset for OpenVMS Performance and Coverage Analyzer Reference Manual* for more information on them, as well as complete descriptions for the /[NO]WRAP, /[NO]KEEP, and /[NO]TREE qualifiers.

# **3.3.9.1 Defining the Character String for the Histogram Bar**

Use the /FILL qualifier to define the character string that makes up the histogram bar. This is useful when building a multiple data-kind plot.  $/FILL="a",$  where "a" is a character string delimited by double or single quotation marks, specifies a fill of character string "a" for the data kind in the first position in the plot. /FILL= $("a", "b", \ldots)$  specifies a fill of character string "a" for the first data kind, a fill of character string "b" for the second data kind, and so on. A series of character string specifications are enclosed within parentheses. A maximum of eight character strings can be defined. Note that blanks, spaces, and other nonprinting ASCII characters should not be used in this string because it will be used as the fill in a plot. The standard default fill for each of the eight positions is listed in the online PCA Command Dictionary under the PLOT command.

# **3.3.9.2 Setting the Range for the Histogram Bar**

By default, histogram scales are adjusted so that the longest bar occupies the full width of the plot. This adjusted scale is convenient for viewing individual histograms, but can make comparing histograms with each other difficult. When comparing histograms, you can set the range of the histogram bar with the /SCALE=*n* qualifier on the PLOT, TABULATE, and SET PLOT commands. /SCALE=*n* selects a fixed scale, set to *n* percent, where *n* is an integer value from 1 to 100. To restore the default scale, specify the /NOSCALE qualifier on the PLOT, TABULATE, or SET PLOT command.

For example, assume that the longest bar shown in a histogram represents 40% of the total data points. The default scale will set the histogram range to 40%, causing that bar to occupy the full width of the histogram. To override the default and to set the histogram range to 75%, enter the following command:

#### PCAA> PLOT/SCALE=75

This command will cause the longest bar to occupy about half of the histogram width.

Fixed scaling can cause histogram bars to represent percentages that are larger than the histogram range. In plots produced with /NOSOURCE, these bars are truncated to equal the specified range, and the right-angle character  $(>)$ appears in the rightmost position of the bar. In plots produced with /SOURCE, the left-angle character (<) appears in the leftmost position of the truncated bar.

The fixed scaling option can be useful when comparing multiple data kinds in one histogram. In multiple data-kind plots, the scaling option used for the first data kind also applies to subsequent data kinds included in the plot.

# **3.3.10 Performing Multi-tasking Analysis**

You can gather tasking information with the SET TASKING Collector command, and then in the Analyzer use task qualifiers to perform multitasking analysis.

The /TASK\_SWITCH qualifier selects a data kind that represents the number of times there was a task context switch. It can be applied to the following domains: TIME BY *n* MSECs, TASK, TASK\_PRIORITY, and TASK\_TYPE. This qualifier will only work with the TIME, TASK, TASK\_PRIORITY, and TASK\_TYPE filter specifications.

The /CREATOR\_PC qualifier selects a program address that charges a data point to the location in the program that created the task, rather than to the PC value of the measurement. This qualifier can only be used when the PROGRAM\_ADDRESS domain is in effect, and when tasking data has been collected. It overrides /MAIN\_IMAGE, /STACK\_DEPTH, and /CUMULATIVE.

The *PARENT* TASK qualifier charges a data point to the parent of the current task, rather than to the current task. It can only be used when the TASK or the TASK\_TYPE domain is in effect, and when tasking data has been collected.

# **3.3.11 Interpreting TABULATE Confidence Intervals**

When you use the TABULATE command to display either PC sampling data or CPU sampling data, for each bucket you get a data count column, a percentage column, and a 95% confidence interval column as shown in Example 3–9.

# **Example 3–9 Interpreting Confidence Intervals**

PCAA> TABULATE/PC PROGRAM BY ROUTINE

Performance and Coverage Analyzer Page 1 Program Counter Sampling Data (386 data points total) Data 95% Conf Bucket Name Count Percent Interval PROGRAM\_ADDRESS\ PRIMES.......... 3 0.8% PRIME . . . . . . . . . . 239 61.9% +/- 4.8%<br>READ RANGE . . . . . . . . 18 4.7% +/- 2.1% READ RANGE  $\ldots$  . . . . . . 18 READ END OF FILE  $\ldots$  . . . 0 0.0% READ\_ERROR . . . . . . . . 0 0.0%<br>OUTPUT TO DATAFILE . . . . 1 0.3% OUTPUT TO DATAFILE  $\ldots$  .  $1$  0.3%<br>SHARE\$FORRTL  $\ldots$  . . . . 21 5.4% +/- 2.3%  $SHARE$ \$ $\overline{F}$ OR $\overline{R}$ TL . . . . . . SHARE\$LIBRTL . . . . . . . 10 2.6% +/- 1.6% SHARE\$PCA\$COLLECTOR . . . 0 0.0% SHARE\$DBGSSISHR . . . . 0 0.0% SHARE\$PCA\$PRVSHR . . . . 0 0.0% SHARE\$LBRSHR . . . . . . . 0 0.0%<br>SHARE\$SMGSHR . . . . . . 0 0.0% SHARE\$SMGSHR . . . . . . .

PCAA>

The Analyzer computes the percentage of PC values that fall in each bucket by dividing the data count on the same line by the total number of PC values collected (the sample size) and multiplying by 100. This yields the percentage of the total execution time consumed in the corresponding routine or other program unit.

However, these measurements are random sampling processes. This means that the number of PC values collected in a given routine may not be exactly proportional to the amount of time consumed in that routine. Random variations in the sampling process may cause more PC values to be collected from one routine than from another, even if the two routines take exactly the same amount of time. Unpredictable variations in system load, interrupt processing, and disk access times are among the causes of random variation in the PC sampling process.

Obtaining the true percentage of time spent in each routine (or whatever program units you are tabulating) based on PC sampling data is impossible. The computed percentage is only an estimate of the true percentage. However, using this estimated percentage and the sample size, you can compute a confidence interval for the true percentage. To help understand how close the estimate is likely to be to the true percentage, the Analyzer computes a 95% confidence interval around the estimated percentage, assuming a normal distribution.

The interpretation of the confidence interval is as follows. If the computed percentage (the estimate) is 13.0% and the 95% confidence interval is expressed as  $+/- 2.0\%$ , then the confidence interval is 11% to 15%. This means you can be 95% confident that the true percentage is in this range.

If the data count is within 3 of zero or within 3 of the total sample size, no confidence interval is computed. For such small deviations from 0% or from 100%, the formula used to compute the confidence interval may not be statistically valid. Therefore, the confidence interval is left blank in the TABULATE output.

# **3.4 Creating a Multiple Data-Kind Plot**

You can compare more than one data kind in the same plot. For example, you can plot PC sampling hits, page fault addresses, and I/O service calls in the same histogram to determine if the PC sampling spikes are caused by page faults or by I/O service calls.

You must build a multiple data-kind plot incrementally. Enter a PLOT or TABULATE command containing the first data-kind qualifier. The first datakind qualifier remains permanent to the plot. Example 3–10 shows how to start creating a multiple data-kind plot.

## **Example 3–10 Creating a Multiple Data-Kind Plot**

```
PCAA> PLOT/PC_SAMPLING/FILL=("pc") PROGRAM BY ROUTINE
```

```
Performance and Coverage Analyzer Page 1
```
Program Counter Sampling Data (11236 data points total) - "pc"

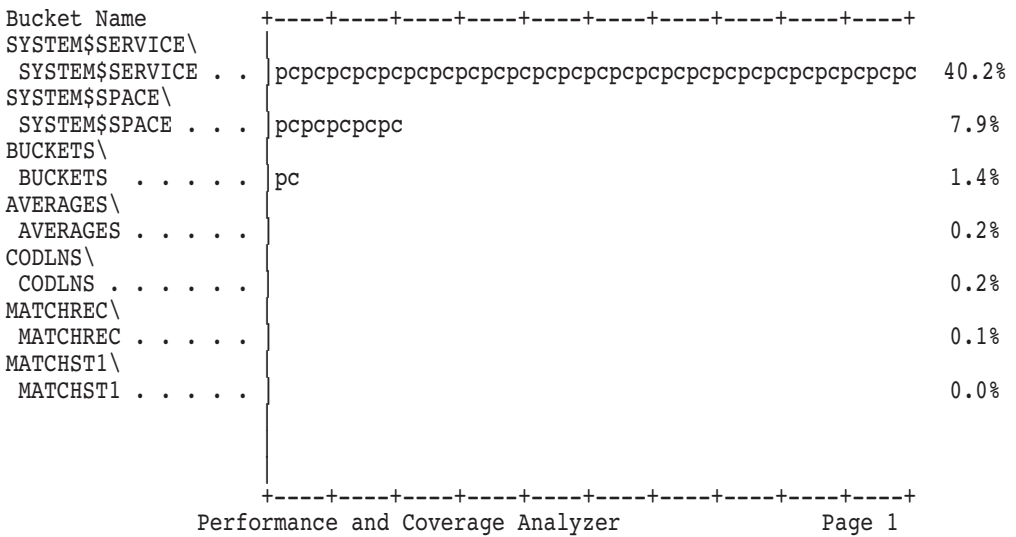

Use the INCLUDE and EXCLUDE commands to add and delete different data kinds to and from the plot. Example 3–11 demonstrates how to add several data kinds to your plot. The heading lines indicate the data kinds, the total number of data points for each data kind, and the fill for each data kind. Each bucket in a multiple data-kind plot contains a line for each data kind in the plot, and each line shows the percentage of the total data points for that bucket. If you create a multiple data-kind plot with the TABULATE command, the number of hits in each bucket is represented by a decimal integer instead of a histogram bar.

# **Using the Analyzer 3.4 Creating a Multiple Data-Kind Plot**

## **Example 3–11 Adding Data Kinds to Plots**

PCAA> INCLUDE/IO\_SERVICES/MAIN\_IMAGE

Performance and Coverage Analyzer Page 1

Program Counter Sampling Data (138 data points total) - "pc" I/O System Service Calls (108 data points total) - "io"

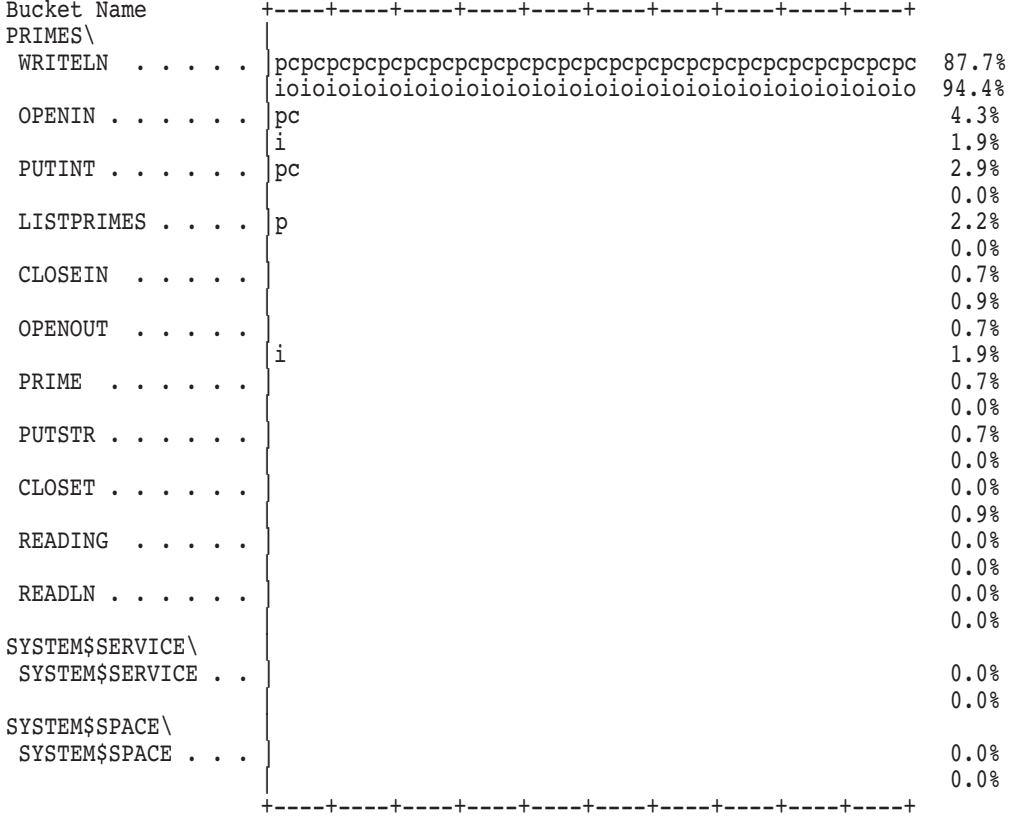

PCAA> INCLUDE/PAGE\_FAULTS/FILL="pf"

(continued on next page)

### **Example 3–11 (Cont.) Adding Data Kinds to Plots**

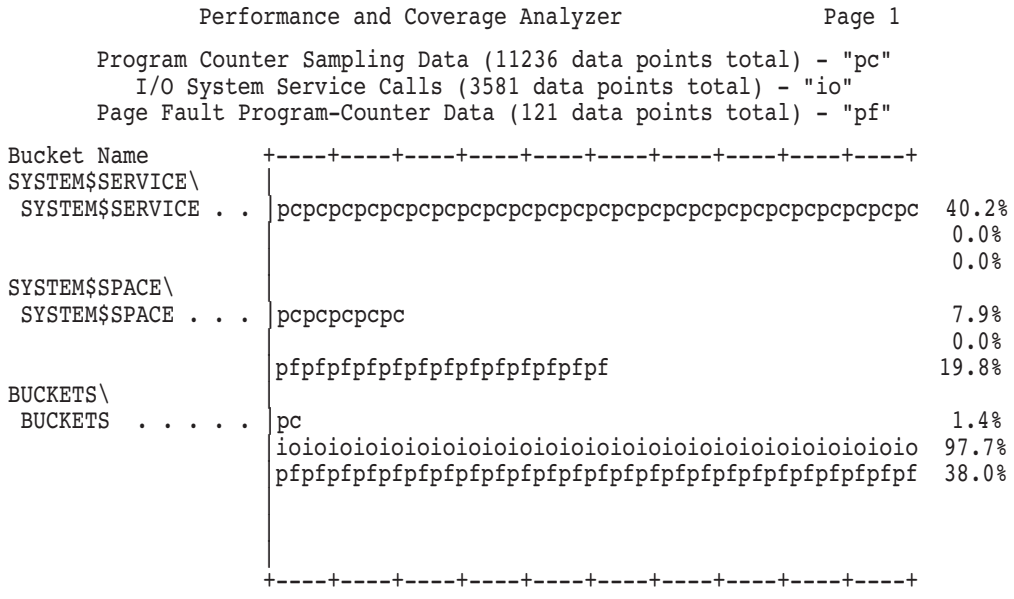

PCAA> INCLUDE/MAIN\_IMAGE

### Performance and Coverage Analyzer Page 1

Program Counter Sampling Data (11236 data points total) - "pc" I/O System Service Calls (3581 data points total) - "io" Page Fault Program-Counter Data (121 data points total) - "pf" Program Counter Sampling Data (11236 data points total) - "@"

(continued on next page)

# **Using the Analyzer 3.4 Creating a Multiple Data-Kind Plot**

# **Example 3–11 (Cont.) Adding Data Kinds to Plots**

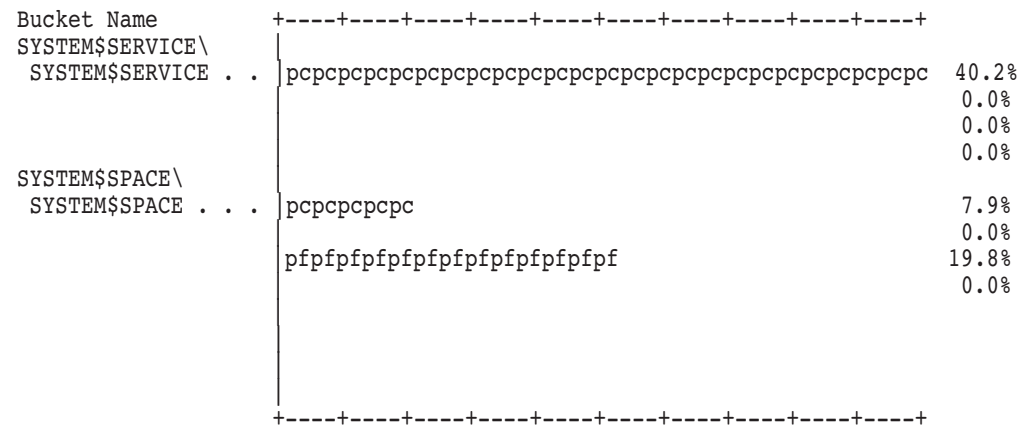

The INCLUDE command uses a subset of PLOT qualifiers and parameters. See the online PCA Command Dictionary for a listing of qualifiers and parameters for the INCLUDE command. The default qualifiers are taken from the currently active plot.

The use of INCLUDE command qualifiers does not affect the qualifiers of the currently active plot. The INCLUDE command adds new data kinds to the present plot with the following conditions:

- There is a maximum of eight data kinds per plot.
- The data kinds must be compatible with the node specifications for the current plot.
- There is an active plot available.

A different filter or restriction can be applied to the data kind for every INCLUDE command, by entering SET FILTER commands between the INCLUDE commands. The current filters are applied to all data kinds when the INCLUDE command is entered. The newly created plot will appear after you enter the INCLUDE command.

Each EXCLUDE command eliminates one data kind from the plot, and is immediately followed by the newly created plot. Example 3–12 demonstrates the EXCLUDE command. This command deletes the last data kind included and creates a new plot.

# **Example 3–12 Excluding Data Kinds from a Plot**

PCAA> EXCLUDE

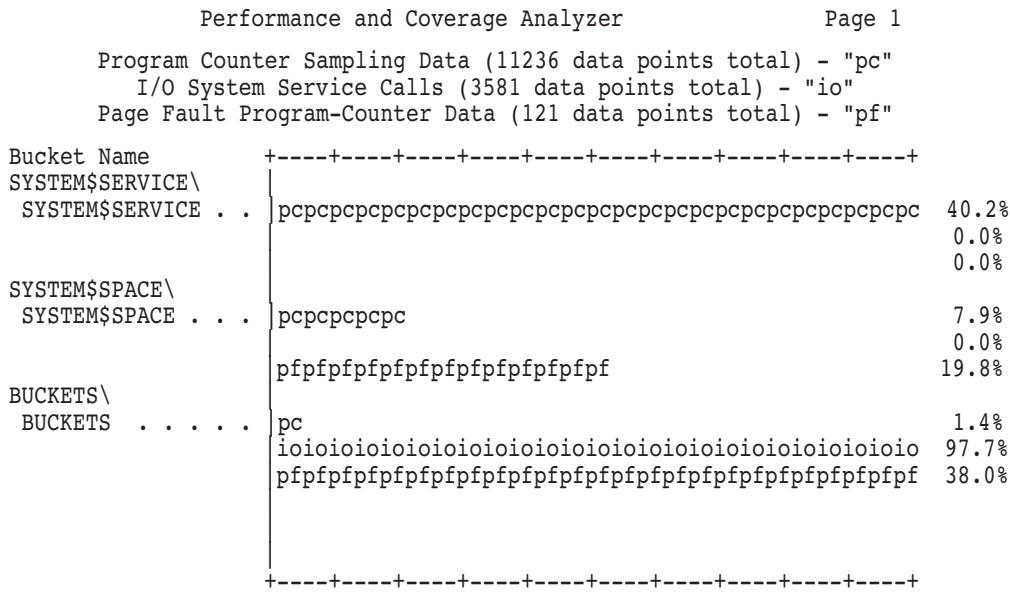

When you switch data files, any information that depends on the symbol table in the current data file is lost. This information includes the currently active plot, the current default node specifications, and any filters you may have set.

# **3.4.1 Merging PCA Performance and Software Performance Monitor (SPM) Files**

The Software Performance Monitor (SPM) is a collection of individually executed utilities. SPM is run by entering DCL commands. To analyze data contained in several files, you can use the Analyzer MERGE command. The MERGE command allows you to:

• Merge data from one or more performance data files into another performance data file, where all the files have been created in succession for the same image. While this may sometimes be convenient, it is usually simpler and more efficient to use the SET DATAFILE/APPEND command in the Collector.

# **Using the Analyzer 3.4 Creating a Multiple Data-Kind Plot**

- Merge data from one or more SPM data files into a performance data file. This is the only way to make SPM data available for analysis with PCA. You must ensure that the merged SPM data pertains to the image for which the output performance data file has been created. This is because PCA cannot perform all the necessary checks for SPM data.
- Merge ANC information from an old performance data file to a newer one that was created for the same program. Note that all coverage set information (not just ANC information) is merged for each unchanged routine. This preserves the proper context for the ANC information.
- Merge data from one or more performance data files into another performance data file, where all the files have been created simultaneously for the same image, and have been executed in a parallel processing environment. Note that the MERGE operation preserves collection run names. After all the data has been merged, you can use the original collection run names to analyze any subset of the parallel collections. Thereby, important insight can be gained into the performance of the parallel processing itself, in addition to the performance of the image being run.

Note that only input files are specified on the MERGE command. The output file is implicit; it is the currently open performance data file. Therefore, MERGE requires that a current performance data file be set. Enter the following command to collect SPM's PC sampling data.

```
$ PERFORMANCE[/INTERVAL=ticks] [/IDENTIFICATION=process-id]- _$ COLLECT=SYSTEM_PC
```
PC values are then sampled at a specified interval. You can specify the interval in the range of 1 to 100 ticks with the /INTERVAL qualifier, where each tick equals 10 milliseconds. The resulting PC log file includes the PC values for all processes on the system, unless you select a single process with the /IDENTIFICATION qualifier. The MERGE command accepts SPM data only from system-wide PC log files, hereafter referred to as SPM data files.

Data merged from SPM data files must have been gathered for the same image as the image for the currently open performance data file. To prepare the image for data collection with SPM and with the Collector, you may link the image with the /DEBUG qualifier. Then, to collect data with SPM, run the image with /NODEBUG.

# **3.5 Listing the Raw Performance Data**

To view the raw data gathered by the Collector, use the LIST command to display a list of the raw performance data.

To input the raw performance data to a reduction program of your own:

- 1. Enter the FILE command.
- 2. Use the PRINT command to print the output.

The simplest form of the LIST command takes the ALL keyword as its parameter and lists all performance and coverage data. For example:

PCAA> LIST ALL

To see data records of several different kinds, specify the corresponding keywords in a comma list. For example:

PCAA> LIST SERVICES, IO\_SERVICES, PAGE\_FAULTS

To see a complete list of the LIST qualifiers, refer to the LIST command in the Command Dictionary section of the *HP DECset for OpenVMS Performance and Coverage Analyzer Reference Manual*.

Use the SHOW RUN DESCRIPTION command to display a list of the kinds of data gathered in the data file for each collection run. The SHOW RUN\_ DESCRIPTION command shows an abbreviated version of what the SHOW ALL command would have shown in the original Collector sessions. The SHOW RUN\_DESCRIPTION command takes one parameter that specifies which collection run or range of collection runs you want described. For example, to see what data you collected for runs 2 through 4, use the following command:

PCAA> SHOW RUN\_DESCRIPTION 2:4

Use the parameter /START\_TIME with the LIST command to display system service CPU start times in the LIST output. For example:

PCAA> LIST/START\_TIME

The parameter default is NOSTART\_TIME.

You can specify a run name as the parameter. If you use the SET RUN\_ NAME EVENT1 command in the Collector, you can use the SHOW RUN\_ DESCRIPTION EVENT1 in the Analyzer.

# **Using the Analyzer 3.5 Listing the Raw Performance Data**

Use asterisks ( \* ) as wildcard characters. Each asterisk matches zero or more characters in the run name. For example, to see descriptions of all the collection runs in the data file, use the following command:

PCAA> SHOW RUN DESCRIPTION \*

Here the asterisk matches all possible run names.

# **3.6 Using Acceptable Noncoverage (ANC)**

Most programs have portions of code that you would not expect to be tested; for example, internal error paths, difficult-to-test paths, and so on. These portions of code are considered acceptably noncovered, or ANC.

Once you have decided which portions of a program are acceptably noncovered, you can save that information for the next test run.

If you have modified the program and you want to preserve the ANC information from a previous version of the program, then you can use the MERGE/ANC command to copy the ANC information from the old data file to the new one. The information will only be copied for those routines in the program that have not changed. PCA decides if a routine has changed by looking at two sets of codepath information for each routine. One set is from the current version of the program, and the other (saved) set is from a previous version. If the codepath information has not changed, then the ANC information is considered valid, and is merged. If the codepath information has changed, then the ANC information is disregarded by MERGE/ANC for the given routine. See the online PCA Command Dictionary for complete information about the MERGE command.

There are two ways to specify ANC information. One is to generate a noncoverage plot or tabulation, then use a traverse command (such as NEXT) or the FIND command to pinpoint a particular noncovered point. Then, enter the SET ANC command at the Analyzer prompt. The SET ANC command declares all the noncovered points within the selected bucket's address range as acceptably noncovered. If you use the SET ANC command in this manner when the FIND pointer is pointing to a routine bucket, then all the lines or codepaths within the routine are flagged as ANC, whether they are covered or not. You can continue traversing the plot in this manner until you have reviewed all the noncovered points. Use the NEXT command to move the pointer from one noncovered point to another.

Another way to save ANC information is to provide a nodespec on a SET ANC command. The following command will declare all noncovered lines for routines R2 and R4 as acceptably noncovered:

PCAA> SET ANC ROUTINE R2 BY LINE, ROUTINE R4 BY LINE

The nodespec must specify one or more program address locations.

ANC information is stored in the coverage-set table section in the performance data file. You can list the full contents of that table with the LIST/COVERAGE\_SET command. The SHOW ANC command displays the current status of ANC information.

If you want to remove ANC information from the coverage-set table, use the CANCEL ANC command. If you enter the CANCEL ANC command without a nodespec, then it pertains to all the ANC points within the bucket pointed to with a FIND or traverse arrow. You can provide a nodespec on this command to specify which ANC points to remove. You can also use the CANCEL ANC/ALL command to remove all the ANC information from the current data file.

You can specify a filter restriction that will pass a data point only if it is an ANC point, as in the following example:

PCAA> SET FILTER F1 PROGRAM\_ADDRESS=%ANC

See the online PCA Command Dictionary for complete information on the SET FILTER command.

Section 4.5 contains an example of the complete cycle of merging, setting, and using ANC information.

# **3.7 Editing Source Code from Within the Analyzer**

If you want to edit the source code displayed by the most recent PLOT or TABULATE command, you can use the EDIT command to invoke an editor directly from the Analyzer. The HP Language-Sensitive Editor (LSE) is the default editor. To use the EDIT command, you must have an editor installed on your system. For more information on LSE, see the *Guide to HP Language-Sensitive Editor for OpenVMS Systems*.

The editor you select must be one you can access from DCL level. Use the Analyzer SET EDITOR command to specify the editor you want to use. This will cause subsequent EDIT commands to invoke the editor you chose.

The SET EDITOR command accepts the following qualifiers: /CALLABLE\_ EDT, /CALLABLE\_LSEDIT, /CALLABLE\_TECO, and /CALLABLE\_TPU.

## **Using the Analyzer 3.7 Editing Source Code from Within the Analyzer**

Enter the SHOW EDITOR command to display the current setting of the editor and its command line. For example:

```
PCAA> SET EDITOR/CALLABLE_TPU
PCAA> SHOW EDITOR
The editor is CALLABLE TPU having the command line:
      "TPU"
```
You can specify a command line if you use the /CALLABLE\_LSEDIT or the /CALLABLE\_TPU qualifiers, but not if you use the /CALLABLE\_EDT or the /CALLABLE\_TECO qualifiers.

If you are positioned at a source listing produced by the /SOURCE qualifier on a PLOT or TABULATE command, use the EDIT command without parameters to invoke the editor, as follows:

PCAA> EDIT

This command spawns a subprocess to run the editor. The Analyzer automatically positions the editor at the point in the source file displayed by the PLOT or TABULATE command. When you exit from the editor, the Analyzer session resumes.

If you use the /EXIT qualifier on the EDIT command, you terminate the Analyzer session and invoke the editor in the same process.

If you want to position the editor at a different line or file than you get by default, the EDIT command can take a module name and a line number as a parameter. In this example, MODNAME is a module name and 25 is a line number:

PCAA> EDIT MODNAME\25

If you omit the module name and backslash, the editor defaults to the module referenced by the PLOT or TABULATE command currently in effect.

The following SET EDITOR command causes subsequent EDIT commands to invoke callable LSEDIT with the default command line of LSEDIT/READ\_ ONLY:

PCAA> SET EDITOR/CALLABLE\_LSEDIT/START\_POS "LSED/READ\_ONLY"

Also, the /START\_POSITION qualifier will be appended to the command line, causing the editing session to start on the source line that the Analyzer is currently pointing to. Note the abbreviated form of /START\_POSITION. Also note that the command line is enclosed in quotation marks.

# **3.8 Using Initialization Files and Command Procedures**

The Analyzer **initialization file** is automatically read and executed at the start of each session. It is useful for defining frequently used keypad keys or command abbreviations, establishing mode settings, such as screen mode or SET PLOT defaults, or setting up a SET SOURCE command.

Define the Analyzer initialization file by defining the logical name PCAA\$INIT to be the file specification for the initialization file. The following DCL command defines ANL\_STARTUP.PCAA as the Analyzer initialization file:

\$ DEFINE PCAA\$INIT ANL\_STARTUP.PCAA

After reading the initialization file, the Analyzer solicits additional command input from the terminal until you enter the EXIT command.

To make command entry more efficient, you can place often-used commands into a **command procedure**. For example, you can use command procedures for lengthy but frequently used filter specifications.

Analyzer command procedures are similar to Collector command procedures discussed in Section 2.8.

# **3.8.1 Using Analyzer Logical Names**

The Analyzer checks for several logical names that can be defined before invocation. The logical names can specify the Analyzer initialization file, the Analyzer input stream, the Analyzer output stream, or the line printer page size. The Analyzer recognizes the following logical names:

- PCAA\$INIT
- PCAA\$INPUT
- PCAA\$OUTPUT
- SYS\$LP\_LINES
- SYS\$PRINT
- PCAA\$DECW\$DISPLAY

Table B–5 describes the logical names the Analyzer accepts.

# **Productivity Enhancements with PCA**

The examples in this chapter demonstrate how to use PCA to solve common problems and improve the performance of your applications. Section 4.7 shows how to use the Analyzer in screen mode.

The examples in this chapter include the following:

- Section 4.1 demonstrates how to find where most of the time is being spent in a typical application, then applies a change that improves that program's performance.
- Section 4.2 demonstrates the analysis of call stack data.
- Section 4.3 demonstrates how a multiple data-kind plot can isolate the reason a program statement takes the most time.
- Section 4.4 demonstrates the use of event markers for selective analysis.
- Section 4.5 demonstrates the collection and analysis of coverage data, and shows how you can determine acceptable noncoverage.
- Section 4.6 demonstrates the measurement of Ada tasks.

Some of the programs used in this chapter are compiled with the /NOOPTIMIZE qualifier because they are so simple the compiler would otherwise optimize away the effect that the examples are intended to show.

# **4.1 Example 1: Reducing Execution Time**

This example demonstrates a simple method of finding out where most of the time is being spent in a typical application.

PCA is used on a FORTRAN program that counts the prime numbers within a given range. The Collector gathers PC sampling data. Then the Analyzer is invoked specifying the performance data file PCA\$PRIMES. When you enter the NEXT command, the Analyzer creates a source plot, pointing to the most significant line.

To compile, link, and run the program, enter the following commands:

\$ FOR/NOOPTIMIZE/DEBUG PCA\$PRIMES.FOR \$ LINK/DEBUG PCA\$PRIMES \$ DEFINE LIB\$DEBUG PCA\$COLLECTOR.EXE \$ RUN PCA\$PRIMES PCA Collector Version 5.0 PCAC> GO %PCA-I-DEFDATFIL, set datafile required in this context, creating '[]PCA\$PRIMES .PCA' %PCA-I-BEGINCOL, data collection begins %PCA-I-DATADEFPC, defaulting to collecting PC sampling data 169 prime numbers generated between 1 and 1000 FORTRAN STOP %PCA-I-ENDCOL, data collection ends \$ PCA PCA\$PRIMES Performance and Coverage Analyzer Version 5.0 PCAA> NEXT Performance and Coverage Analyzer Page 1 Program Counter Sampling Data (93 data points total) - "\*" Routine PRIME\PRIME Percent Count Line PRIME\PRIME\ 0.0% 5: LOGICAL FUNCTION PRIME(NUMBER) 0.0% 6: PRIME = .TRUE.  $0.0\%$   $7:$  DO 10 I = 2, NUMBER/2<br>33.3% \*\*\*\*\*\*\* -> 8: IF ((NUMBER - ((NUMBE 8: IF ((NUMBER - ((NUMBER / I) \* I)) .EQ. 0) THE -: N 0.0% 9: PRIME = .FALSE. 0.0% 10: RETURN 11: ENDIF 2.2% 12: 10 CONTINUE

> The resulting source plot shows that 33.3% of the time is spent at line 8. This is expected, because this is where the calculation that determines the prime is done. To reduce the time spent at line 8, you must either make the calculation more efficient or reduce the number of times the calculation is done. At this point, confirm that the time being spent is caused by CPU consumption.

0.0% 13: RETURN

# **Gathering and Analyzing CPU Sampling Data**

Use the /APPEND and /EXECUTABLE qualifiers on the SET DATAFILE command to gather and analyze the CPU sampling data. The /APPEND qualifier adds the CPU sampling data to the file already created for the PC sampling data, and the /EXECUTABLE qualifier uses the default data file specification. For example:

\$ RUN PCA\$PRIMES

PCA Collector Version V5.0

PCAC> SET DATAFILE/APPEND/EXE PCAC> SET CPU\_SAMPLING

```
%PCA-I-PCDISTORT, PC sampling data may be distorted by collection of other data
%PCA-I-CPUDISTOR, CPU sampling data may be distorted by collection of other data
PCAC> GO
%PCA-I-BEGINCOL, data collection begins
169 prime numbers generated between 1 and 1000
FORTRAN STOP
%PCA-I-ENDCOL, data collection ends
```
\$

Analyze the CPU sampling data. You can use this sequence of collection and analysis with any data kind. The buckets in the resulting plot are partitioned by routine (by default). For example:

```
$ PCA PCA$PRIMES
```
Performance and Coverage Analyzer Version V5.0

PCAA> PLOT/CPU

```
Performance and Coverage Analyzer Page 1
CPU Sampling Data (114 data points total) - "*"
```
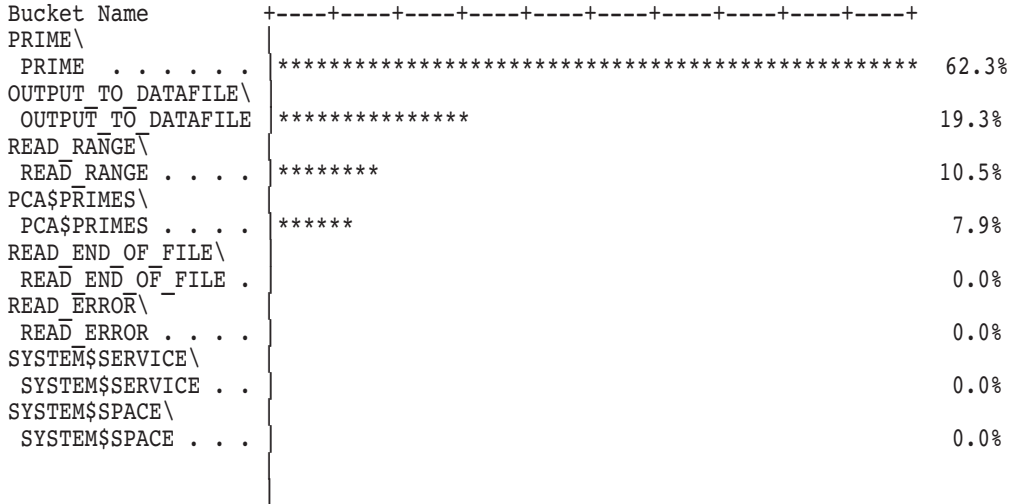

+----+----+----+----+----+----+----+----+----+----+

Now you can use Ctrl/N (defined as NEXT) to find the most significant line, as in the following example:

PCAA> CTRL/N

Performance and Coverage Analyzer Page 1 CPU Sampling Data (114 data points total) - "\*" Routine PRIME\PRIME Percent Count Line

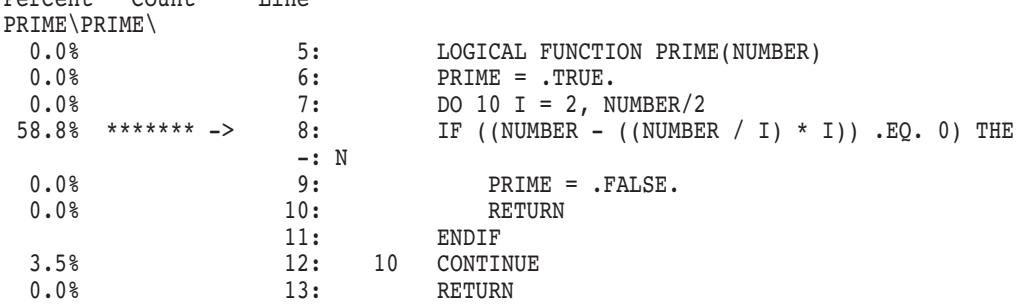

This confirms that CPU consumption, caused by a CPU-intensive instruction, is the problem.

#### **Editing and Modifying the Program**

Now you can use the EDIT command to invoke an editor (see Section 3.7) to modify the program:

PCAA> EDIT

In this example, the program is modified by making the loop in the subroutine PRIME go from two to the square root of the number, instead of the number divided by two. Compile, link, and run the program again, gather the data, and look at the most significant line:

\$ FOR/NOOPT/DEBUG PCA\$PRIMES.FOR \$ LINK/DEBUG PCA\$PRIMES \$ DEFINE LIB\$DEBUG PCA\$COLLECTOR.EXE \$ RUN PCA\$PRIMES

PCA Collector Version V5.0

PCAC> GO %PCA-I-DEFDATFIL, set datafile required in this context, creating '[]PCA\$PRIMES.PCA' %PCA-I-BEGINCOL, data collection begins %PCA-I-DATADEFPC, defaulting to collecting PC sampling data 1000 prime numbers generated between 1 and 1000 FORTRAN STOP %PCA-I-ENDCOL, data collection ends

\$ PCA PCA\$PRIMES

Performance and Coverage Analyzer Version V5.0

PCAA> CTRL/N

Performance and Coverage Analyzer Page 1

Program Counter Sampling Data (90 data points total) - "\*"

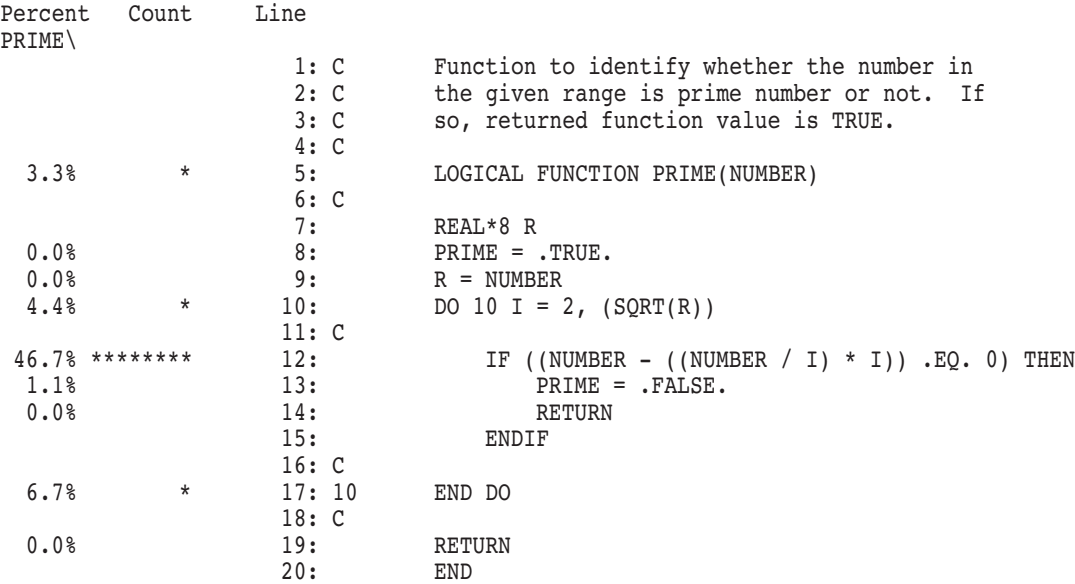

The percentage of time spent at the calculation is smaller now, but some of the other percentages are larger. The modification has reduced the *relative* time spent at one line, causing the same amount of time at another line to be a *larger portion* of the total time.

Relative measures do not always confirm that performance has been improved. Actual timing of the execution is used to confirm that a program performs better (particularly if the changes are extensive). Sometimes, changes only move a "bottleneck" to another place in the program.

# **4.2 Example 2: Analyzing Call Stack Data**

In this example, the Collector gathers PC sampling data and I/O services data on the Pascal program PCA\$8QUEENS. Both data kinds are gathered with call stack return addresses. Then, the data is analyzed to find out what portions of the program are causing the I/O calls. This example runs optimized code so you can go directly to the real ''hot spots'', avoiding sections of code that can be optimized by the compiler.

Compile, link, and run program PCA\$8QUEENS and collect PC sampling data and I/O services data. Two separate runs are necessary because I/O data-gathering can distort the PC sampling data. The two runs must have the same input because they are going to be compared with each other. For example:

\$ PASCAL/DEBUG PCA\$8QUEENS.PAS \$ LINK/DEBUG PCA\$8QUEENS \$ DEFINE LIB\$DEBUG PCA\$COLLECTOR.EXE \$ RUN PCA\$8QUEENS PCA Collector Version V5.0 PCAC> SET PC\_SAMPLING/STACK\_PCS PCAC> GO %PCA-I-DEFDATFIL, set datafile required in this context, creating '[]PCA\$ PCA\$8QUEENS.PCA' %PCA-I-BEGINCOL, data collection begins %PCA-I-ENDCOL, data collection ends \$ RUN PCA\$8QUEENS PCA Collector Version V5.0 PCAC> SET IO\_SERVICES/STACK\_PCS PCAC> GO %PCA-I-DEFDATFIL, set datafile required in this context, creating '[]PCA\$ PCA\$8QUEENS.PCA' %PCA-I-BEGINCOL, data collection begins %PCA-I-ENDCOL, data collection ends

\$

The */STACK* PCS qualifier, although used in this example, is the default setting for both kinds of data being gathered.

The following plot shows that most of the PC sampling hits occur within the system space, and that most I/O service calls are made within the Pascal Run-Time Library (RTL):

```
$ PCA PCA$8QUEENS.PCA;1
```
Performance and Coverage Analyzer Version V5.0

```
PCAA> MERGE PCA$8QUEENS
```

```
PCAA> PLOT/PC_SAMPLING/NOMAIN_IMAGE PROGRAM_ADDRESS BY MODULE
PCAA> INCLUDE/IO SERVICES
```
Performance and Coverage Analyzer Page 1

Program Counter Sampling Data (35 data points total) - "\*" I/O System Service Calls (97 data points total) - "O"

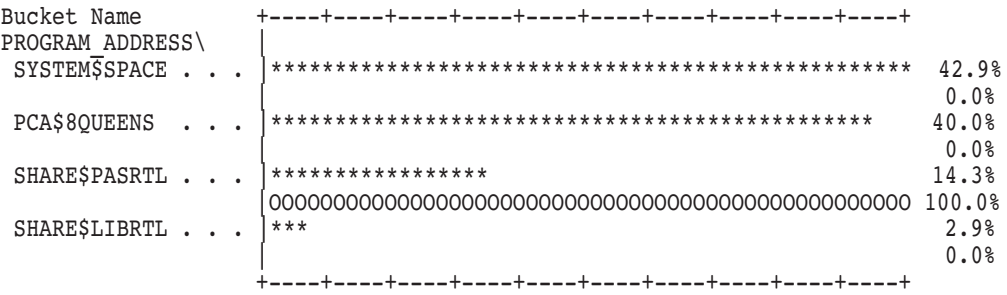

It is interesting to see which portions of the program caused these effects. Instead of charging the data points to where the measurements were made, use the /MAIN\_IMAGE qualifier to charge the data points to the first address on the stack within the program's main image. For example:

```
PCAA> PLOT/PC_SAMPLING/MAIN_IMAGE PROGRAM_ADDRESS BY ROUTINE
PCAA> INCLUDE7IO SERVICES
```
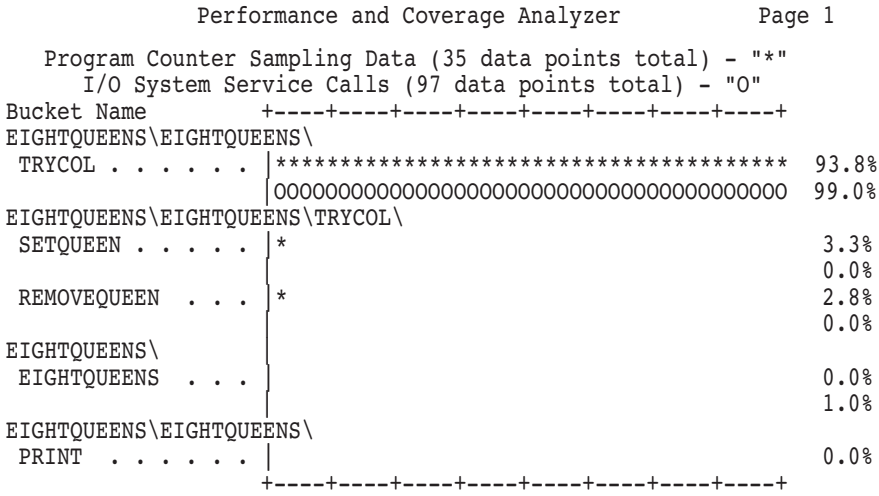

Most of the time is spent doing I/O in routine TRYCOL. To check the performance of this routine alone, use routine TRYCOL as the main image. Now all data points resulting from calls made by routine TRYCOL are charged to the address within routine TRYCOL that made the call.

For example: PCAA> PLOT/PC\_SAMPLING/MAIN\_IMAGE=TRYCOL ROUTINE TRYCOL BY LINE PCAA> INCLUDE7IO SERVICES Performance and Coverage Analyzer Page 1 Program Counter Sampling Data (35 data points total) - "\*" I/O System Service Calls (97 data points total) - "O" Percent Count Line PCA\$8QUEENS\PCA\$8QUEENS\TRYCOL\ 21: end ; (\* print \*) 22: 23: 0.0% 24: procedure trycol( j : integer ) ; 0.0% 25: 26: var 27: i : integer ; 28: 29: 30: procedure setqueen ; 31: 32: begin (\* setqueen \*) 33: a[i] := false ;  $34:$  b[i + j] := false ; 35:  $c[i - j] := false;$ 36: end ; (\* setqueen \*) 37: 38: 39: procedure removequeen ; 40: 41: begin (\* removequeen \*)  $42: a[i] := true;$ 43: b[i + j] := true ; 44:  $c[i - j] := true;$ 45: end ; (\* removequeen \*) 46: 47: 48: begin (\* trycol \*)  $0.0%$   $49: i = 0;$  $0.0%$ <br> $0.0%$ 50: repeat 0.0%  $0.0\%$  51:  $i := i + 1;$ 0.0% 2.4% 52: safe :=  $a[i]$  and  $b[i + j]$  and  $c[i - j]$  ; 0.0% 1.2% 53: if safe then  $0.0%$ 54: begin 1.2% 55: setqueen ;

 $0.09$ 

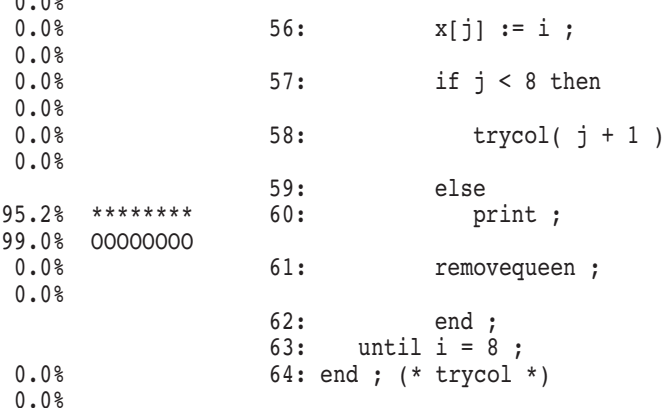

Now you can see that most of the consumed time is a result of the call to the PRINT routine (line 60). Comparatively little time was spent as a result of the calls to the routines SETQUEEN and REMOVEQUEEN. Now look at the entire call chain to analyze each level of recursion. The following example tabulates the IO\_SERVICES data kind against the domain of call chains. See Section 3.3.7 for complete information about call tree node specifications.

```
PCAA> TABULATE/IO_SERVICES CALL_TREE BY CHAIN_ROUTINE
```
Performance and Coverage Analyzer Page 1 I/O System Service Calls (97 data points total) - "\*" Percent Count 1.0% 1 Chain : EIGHTQUEENS 0.0% 0 Chain : . TRYCOL<br>0.0% 0 Chain : . . TRYCO 0 Chain : . . TRYCOL 0.0% 0 Chain : . . TRYCOL 0.0% 0 Chain : . . . TRYCOL 0.0% 0 Chain : . . . . TRYCOL 0.0% 0 Chain : . . . . . TRYCOL 0.0% 0 Chain : . . . . . . TRYCOL 99.0% 96 Chain : . . . . . . . TRYCOL

> You can see that one I/O service call was made within the main routine of PCA\$8QUEENS and 96 I/O service calls were made at the eighth level of the TRYCOL recursion.

### **Sorting Call Chains**

To see which level of recursion took the most time, sort the call chains in descending order, specifying the /CHAIN\_NAME qualifier on the PLOT command. The /WRAP qualifier wraps the chain name identifier onto the next line instead of being truncated. For example:

PCAA> PLOT/DESCENDING/WRAP/CHAIN\_NAME/PC\_SAMPLING CALL\_TREE BY CHAIN\_ROUTINE

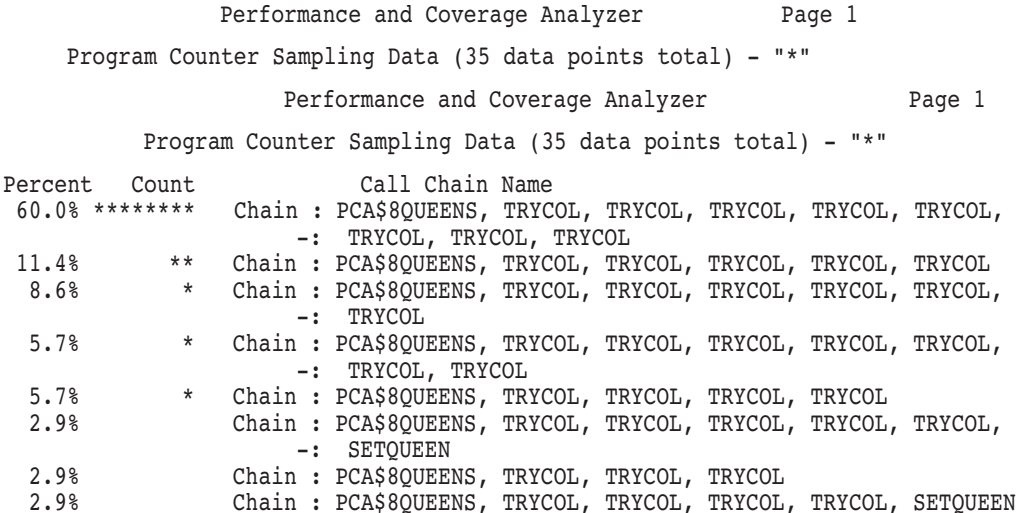

The resulting plot shows that most of the time is spent at the eighth level of recursion, although the fourth, fifth, and seventh levels do not appear significantly different.

# **Filtering by Call Chain**

You can now filter by call chain. Although you can combine the /CUMULATIVE[=n], /MAIN\_IMAGE[=program\_address], and /STACK\_DEPTH=n qualifiers to perform call chain analysis, most queries can be more simply expressed with the CHAIN NAME filter specification. See Section 3.3.2.1 for complete information about the CHAIN\_NAME filter specification. For example:

```
PCAA> SET FILTER F1 CHAIN_NAME=(PCA$8QUEENS,*,SETQUEEN)
PCAA> PLOT/PC_SAMPLING ROUTINE SETQUEEN BY LINE
                   Performance and Coverage Analyzer Page 1
```
Program Counter Sampling Data (2 data points total) - "\*"

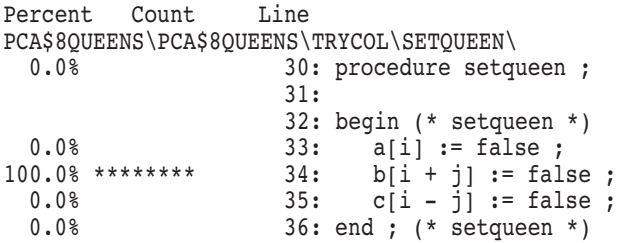

This example plots only those points where routine EIGHTQUEENS is on the bottom of the stack and routine SETQUEEN is on the top of the stack, with any set of routines in between these two.

# **4.3 Example 3: Using Multiple Data Kinds**

This example demonstrates a method of isolating the most time-consuming statement of a program. First, find out which lines of a program take the most time to complete, then compare multiple data kinds in one plot to find out exactly what is causing the time to be spent.

This example uses an expansion of the program used in Section 4.1. It has more extensive I/O. It inputs the numbers to be used instead of using a loop, sorts the primes it finds, and outputs the primes to a text file.

You can begin by compiling, linking, and running the program PCA\$PRIMES\_ 1.FOR, and by gathering PC sampling data. The /EXECUTABLE qualifier on the SET DATAFILE command causes the Collector to use the default data file specification, as in the following example:

```
$ FOR/NOOPT/DEBUG PCA$PRIMES_1.FOR
$ LINK/DEBUG PCA$PRIMES_1
$ DEFINE LIB$DEBUG PCA$COLLECTOR.EXE
$ RUN PCA$PRIMES_1
        PCA Collector Version V5.0
PCAC> SET DATAFILE/EXECUTABLE
PCAC> SET PC_SAMPLING
PCAC> GO
%PCA-I-BEGINCOL, data collection begins
%PCA-I-ENDCOL, data collection ends
$
$ PCA PCA$PRIMES_1
```

```
Performance and Coverage Analyzer Version V5.0
```
### **Finding the Routine that Takes the Most Time**

Enter the following command to find out which routine is taking the most time. The /MAIN\_IMAGE qualifier charges any time spent in RTL routines back to the main image. The resulting plot shows that most of the time is spent in the sorting routine:

PCAA> PLOT/PC\_SAMPLING/MAIN\_IMAGE PROGRAM BY ROUTINE

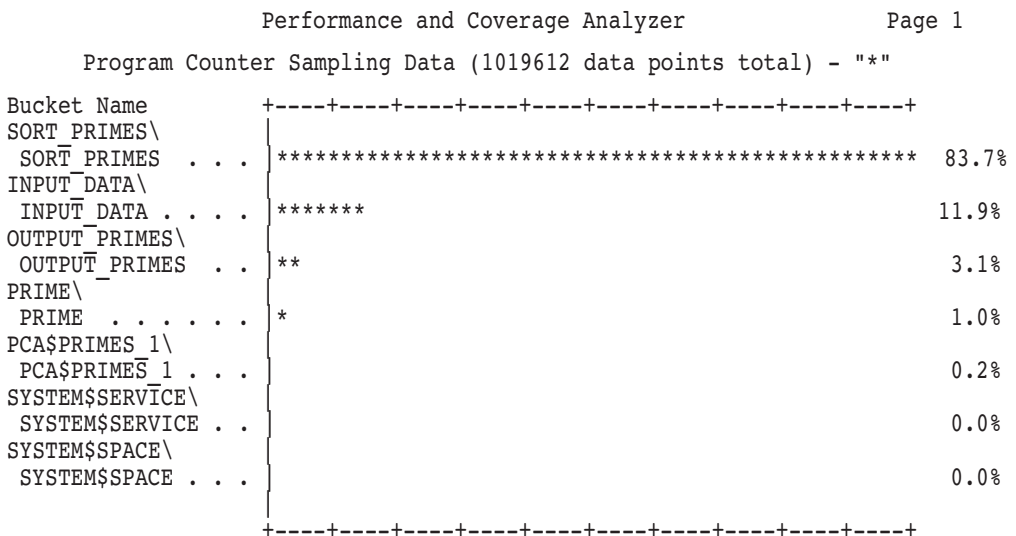

Examine the plot to see how the time is divided among the lines of the sorting routine. Entering the NEXT command is equivalent to entering the following:

PCAA> PLOT/SOURCE/MAIN\_IMAGE ROUTINE SORT\_PRIMES BY LINE

Performance and Coverage Analyzer Page 1 Program Counter Sampling Data (1019612 data points total) - "\*" Percent Count Line SORT\_PRIMES\SORT\_PRIMES\  $0.\overline{0}$   $\frac{11}{11}$  SUBROUTINE SORT PRIMES( IARRAY, M, N, IPARRAY, O) . . .

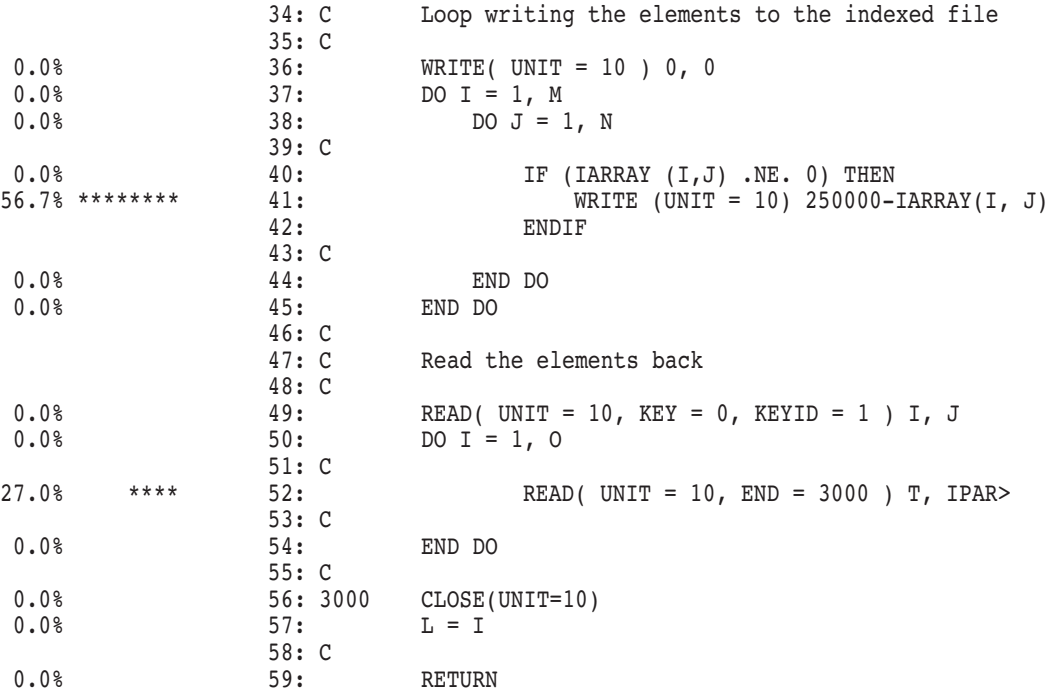

You can see that all of the time is spent at the two I/O statements in the sorting routine. The next step is to gather I/O data and create a table to see the raw data counts, as follows:

\$ RUN PCA\$PRIMES\_1

PCA Collector Version V5.0

PCAC> SET DATAFILE/EXECUTABLE/APPEND PCAC> SET IO\_SERVICES PCAC> GO %PCA-I-BEGINCOL, data collection begins %PCA-I-ENDCOL, data collection ends \$ PCA PCA\$PRIMES\_1 Performance and Coverage Analyzer Version V5.0 PCAA> TABULATE/IO\_SERVICES ROUTINE SORT\_PRIMES BY LINE

Performance and Coverage Analyzer Page 1

```
Program Counter Sampling Data (1019612 data points total) - "*"
   I/O System Service Calls (316152 data points total) - "O"
```
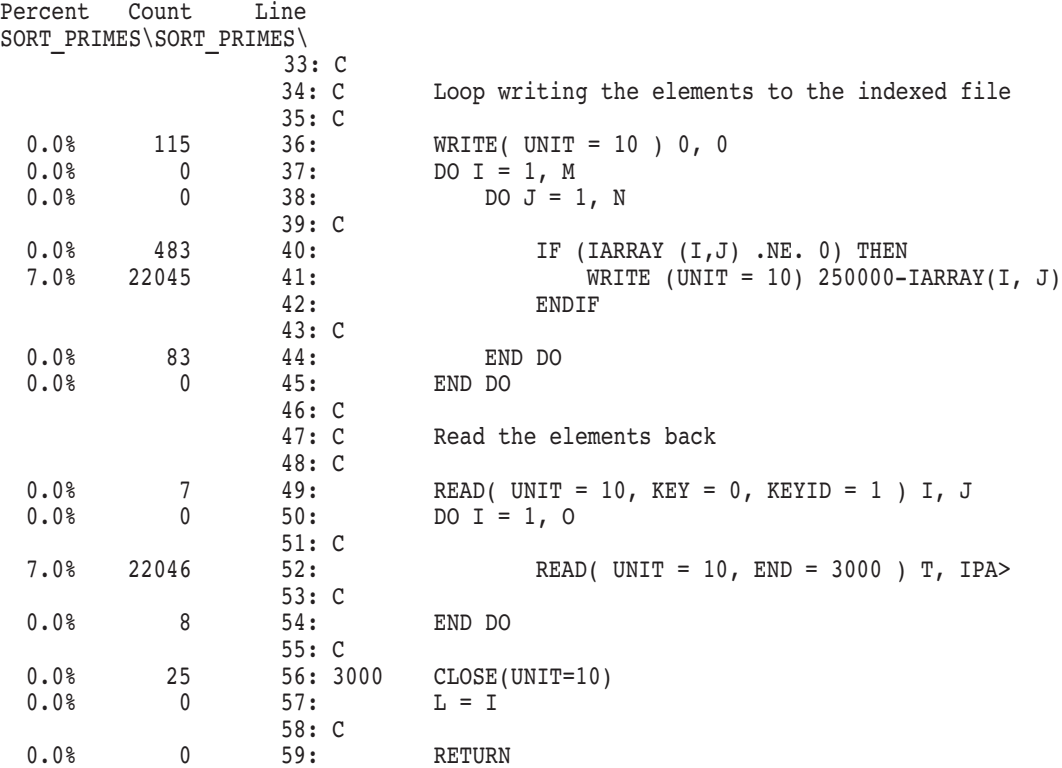

These are surprising results because one might expect to see a lot of time spent in the I/O statements shown here. However, most of the I/O is done elsewhere in the program. The following command plots the I/O services data in all the routines:

```
PCAA> PLOT/MAIN_IMAGE/IO_SERVICES/FILL="io" PROGRAM BY ROUTINE
```
Performance and Coverage Analyzer Page 1

I/O System Service Calls (316152 data points total) - "io"

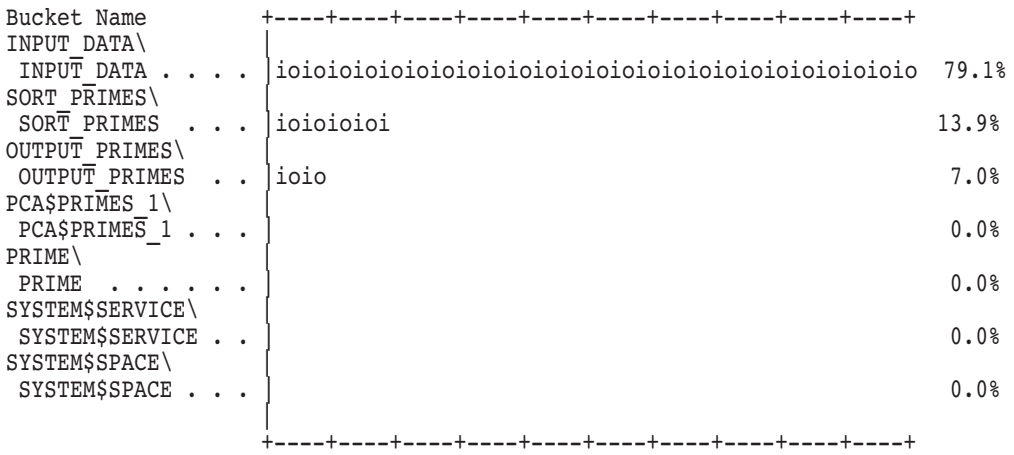

The resulting plot shows that most of the I/O service calls are in the input module.

### **Correlating I/O Service Calls with PC Sampling**

At this point, examine the correlation between I/O service calls and PC sampling data. The INCLUDE command allows you to build a multiple datakind plot, bringing in one new data kind at a time. The default qualifiers are taken from the currently active plot. For example:

PCAA> INCLUDE/PC\_SAMPLING/FILL="pc"

```
Performance and Coverage Analyzer Page 1
I/O System Service Calls (316152 data points total) - "io"
```
Program Counter Sampling Data (1019612 data points total) - "pc"

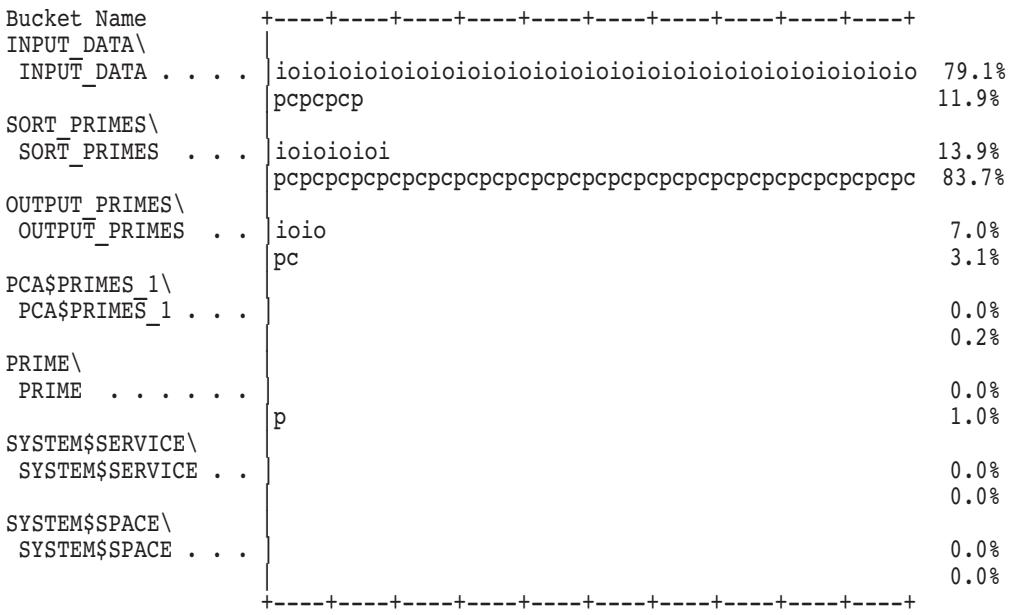

The resulting plot shows no significant relationship between I/O service calls and PC sampling.

### **Correlating I/O Service Calls with Physical I/O**

Try the physical I/O counts next, and see the comparison:

PCAA> INCLUDE/PHYSICAL\_IO/FILL="phys\_io"

Performance and Coverage Analyzer Page 1

I/O System Service Calls (316152 data points total) - "io" Program Counter Sampling Data (1019612 data points total) - "pc" Total Physical I/O Counts (206391 data points total) - "phys\_io"

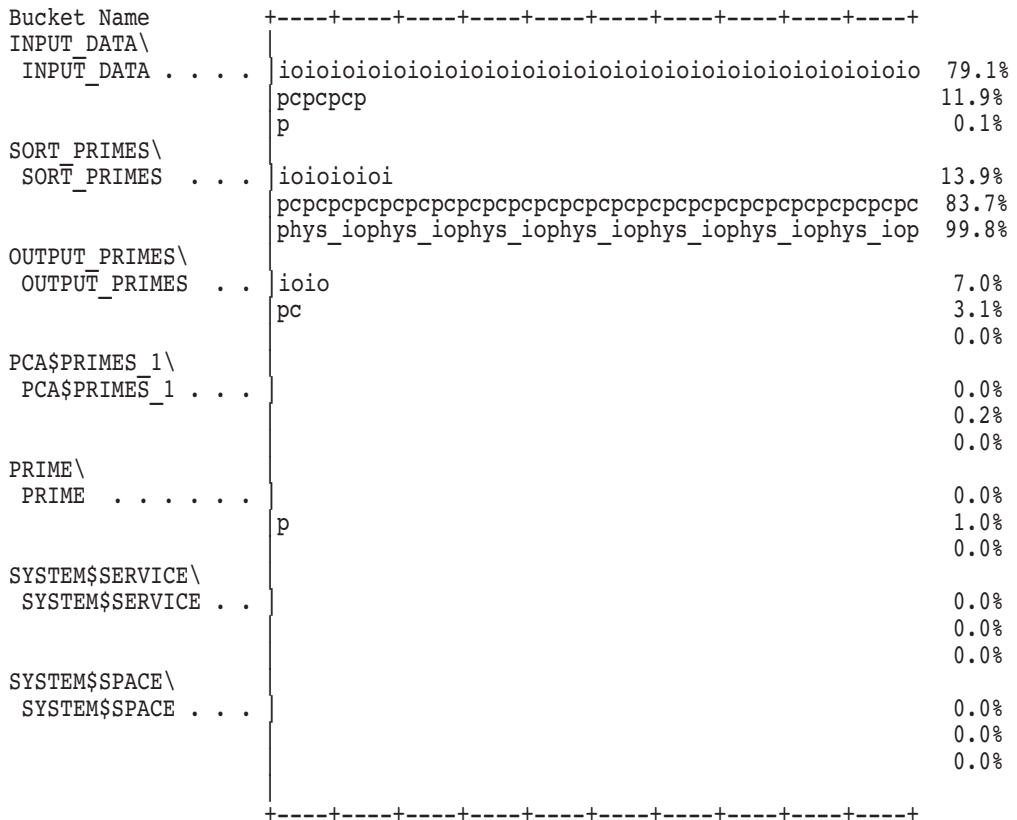

This is a good correlation. Most of the time is being spent doing physical I/O in the sorting routine. Check now to see if most of the time being spent in the sorting routine is in the READ or the WRITE statement.

PCAA> INCLUDE/READ\_COUNT/FILL=("rd","wrt")

Performance and Coverage Analyzer Page 1 I/O System Service Calls (316152 data points total) - "io" Program Counter Sampling Data (1019612 data points total) - "pc" Total Physical I/O Counts (206391 data points total) - "phys\_io" Total Physical Read Counts (155125 data points total) - "rd"

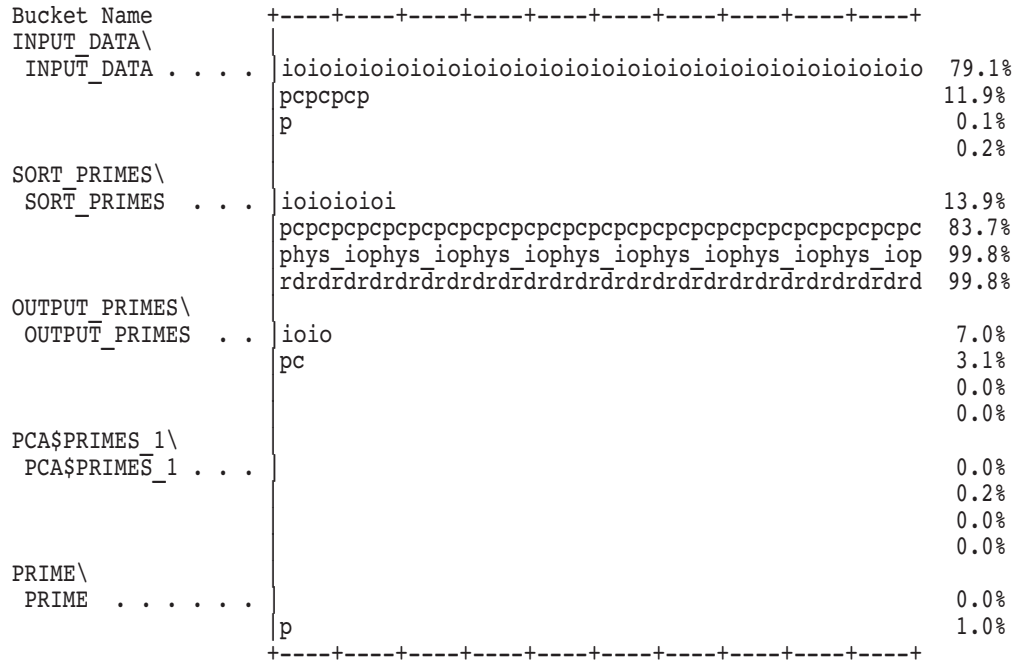

#### PCAA> INCLUDE/WRITE COUNT

#### Performance and Coverage Analyzer Page 1

I/O System Service Calls (316152 data points total) - "io" Program Counter Sampling Data (1019612 data points total) - "pc" Total Physical I/O Counts (206391 data points total) - "phys io" Total Physical Read Counts (155125 data points total) - "rd" Total Physical Write Counts (51266 data points total) - "wrt"

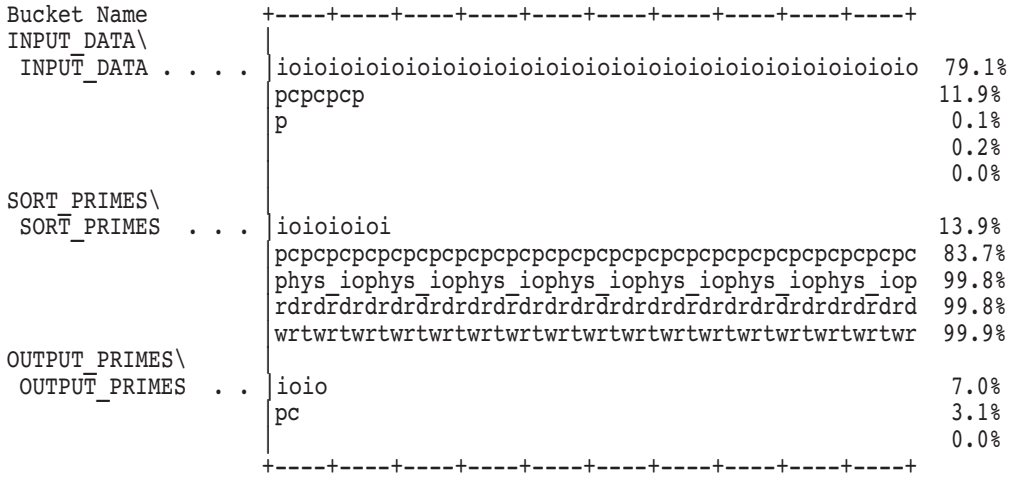

The multiple data-kind plot shows that the time is being spent doing physical reads and writes. Examine the relationship of these data kinds in the source display. This example uses a TABULATE command, so you can see the raw data counts.

The following series of commands builds a multiple data-kind table that allows you to examine the relationship of the data kinds by their data counts:

```
PCAA> TABULATE/MAIN_IMAGE ROUTINE SORT_PRIMES BY LINE
PCAA> INCLUDE/IO_SERVICES
PCAA> INCLUDE/PHYSICAL IO
PCAA> INCLUDE/READ_COUNT
PCAA> INCLUDE/WRITE COUNT
                     Performance and Coverage Analyzer Page 1
       Program Counter Sampling Data (1019612 data points total) - "*"
          I/O System Service Calls (316152 data points total) - "O"
          Total Physical I/O Counts (206391 data points total) - "x"
         Total Physical Read Counts (155125 data points total) - "@"
         Total Physical Write Counts (51266 data points total) - ":"
Percent Count Line
                     35: C
                     .
                     .
                     .
```
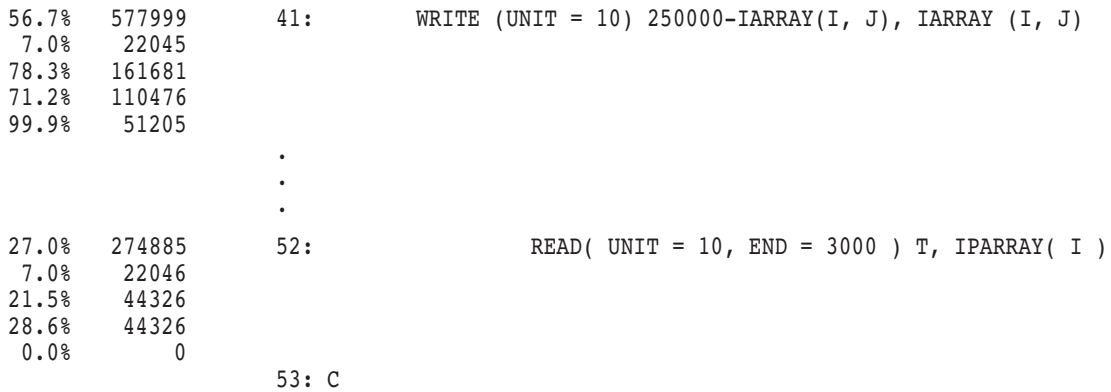

# **4.4 Example 4: Using Event Markers for Selective Analysis**

This example demonstrates the use of event markers. The Analyzer filters the data so that only the data set off with the event markers is used. This example uses the same program as the one used in Section 4.3.

If you want to see the program's performance independent of the I/O wait time, place the data gathered during the I/O statements in the event marker IO, and the rest of the program in the event marker NO\_IO. Data gathered between two event markers is associated with the event name given to the first of the two markers.

The I/O statements you want to eliminate from analysis are as follows:

- Line 34 in module INPUT DATA (a READ statement)
- Lines 41 and 52 in module SORT\_PRIMES (the WRITE and the READ statements)
- Line 28 in module OUTPUT\_PRIMES (an IF THEN statement)

The event markers are not placed on the lines themselves or on the lines immediately after the I/O statement. This prevents PCA from gathering two event markers for every iteration of the loop (a relatively ''expensive'' operation).

If there were significant calculations in the loop, you would set the event marker on the line itself and on the one immediately after. Use the TYPE command to find the exact line numbers. For example:

```
$ FOR/NOOPTIMIZE/DEBUG PCA$PRIMES_1.FOR
$ LINK/DEBUG PCA$PRIMES_1
$ DEFINE LIB$DEBUG PCA$COLLECTOR.EXE
$ RUN PCA$PRIMES_1
      PCA Collector Version V5.0
PCAC> SET DATAFILE/EXECUTABLE/APPEND
PCAC> TYPE INPUT_DATA 30:47
module INPUT_DATA\
  30: C<br>31:<br>32:\overline{D}0 \leq I = 1, MDO J = 1, N33: C
   34: READ( UNIT = 10,35: 1 FMT = *,
   36: 1 IOSTAT = IOS,
   37: 1 END = 1000
   38: 1 )
   39: 1 IARRAY(I, J)
   40: C
   41: END DO
   42: END DO
   43: C
  44: 1000 CLOSE( UNIT = 10 )
   45: C
   46: RETURN
   47: END
```

```
PCAC> SET EVENT IO LINE INPUT DATA\INPUT DATA\%LINE 31
PCAC> SET EVENT NO IO LINE INPUT DATA\INPUT DATA\%LINE 44
PCAC> TYPE SORT PRIMES\35:60
module SORT_PRIMES\
   35: C
   36: WRITE( UNIT = 10 ) 0, 0
   37: DO I = 1, M
   38: DO J = 1, N
   39: C
   40: IF (IARRAY (I,J) .NE. 0) THEN
   41: WRITE (UNIT = 10) 250000-IARRAY(I, J), IARRAY (I, J)
   42: ENDIF
   43: C
   44: END DO
   45: END DO
   46: C
   47: C Read the elements back
   48: C
   49: READ( UNIT = 10, KEY = 0, KEYID = 1 ) I, J
   50: DO I = 1, O
   51: C
   52: READ( UNIT = 10, END = 3000 ) T, IPARRAY( I )
   53: C
   54: END DO
   55: C
   56: 3000 CLOSE(UNIT=10)
   57: L = I58: C
   59: RETURN
   60: END
PCAC> SET EVENT IO LINE SORT PRIMES\SORT PRIMES\%LINE 36
PCAC> SET EVENT NO IO LINE SORT PRIMES\SORT PRIMES\%LINE 56
PCAC> TYPE OUTPUT PRIMES\20:39
module OUTPUT_PRIMES\
   20: C<br>21:IF (IOS .NE. 0) THEN
   22: WRITE (6,*) ' Error opening listing file, Status = ',IOS
   23: STOP<br>24: ENDIF
            24: ENDIF
   25: C
   26: DO I = 1, 0
   27: C
   28: IF (IPARRAY(I) .NE. 0) THEN<br>29: WRITE(10, 2000) IPARR.
                   WRITE( 10, 2000 ) IPARRAY(I)
   30: END IF
   31: C
   32: END DO
   33: C
   34: 2000 FORMAT(I6)
```
35: C 36: 3000 CLOSE(UNIT=1) 37: C 38: RETURN 39: END PCAC> SET EVENT IO LINE OUTPUT PRIMES\OUTPUT PRIMES\%LINE 26 PCAC> SET EVENT NO IO LINE OUTPUT PRIMES\OUTPUT PRIMES\%LINE 36 PCAC> SET PC PCAC> GO %PCA-I-BEGINCOL, data collection begins %PCA-I-ENDCOL, data collection ends

Use the SET FILTER command to include only the data in the NO\_IO event:

\$ PCA PCA\$PRIMES\_1

Performance and Coverage Analyzer Version V5.0

PCAA> SET FILTER FOO TIME=NO\_IO PCAA> PLOT/MAIN\_IMAGE

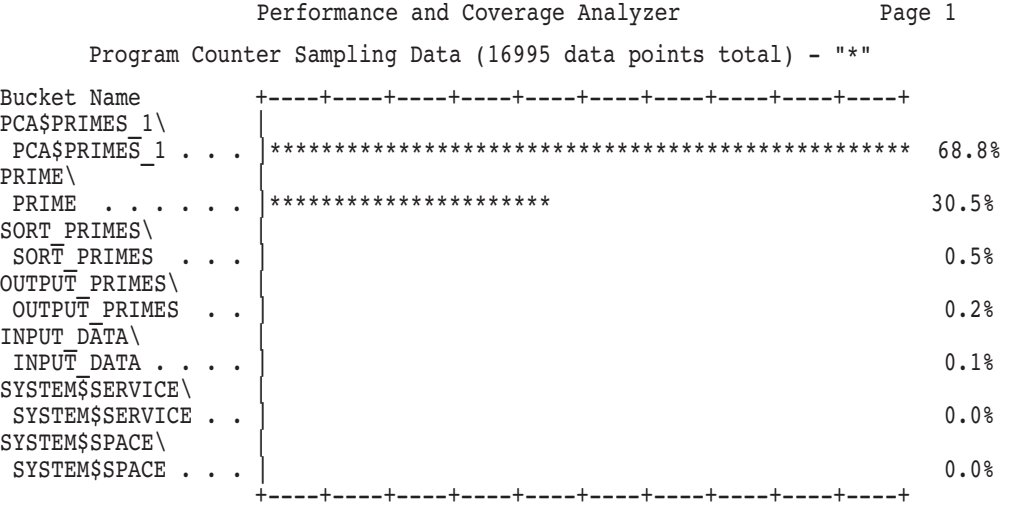

PCAA> NEXT

Performance and Coverage Analyzer Page 1 Program Counter Sampling Data (16995 data points total) - "\*" Routine PCA\$PRIMES\_1\PCA\$PRIMES\_1

```
Percent Count Line
PCA$PRIMES_1\PCA$PRIMES_1\
                  2\overline{3}: C
                  24: C Input the data
                  25: C
 0.0% 26: CALL INPUT DATA( ARRAY, ARRAY LENGTH, ARRAY WIDTH)
                  27: C
                  28: C<br>29: CLoop to calculate the primes
                  30: C
 0.0\% 31: DO I = 1, ARRAY_LENGTH 0.0\% 32: DO J = 1. ARRAY_NI
                 32: DO J = 1, ARRAY WIDTH
63.8\% ******* -> 33: R = ARRAY(I,J)<br>3.6% 34: IF (PRIME(R).
                 34: IF (PRIME(R) .NE. .TRUE.) THEN
 0.1% 35: 35: ARRAY(I,J) = 0
                  36: END IF
                  37:
 0.3% 38: END DO 0.0% 39: END DO
                  0.0% 39: END DO
```
The results show that this program spends a lot of time at an assignment statement. A simple assignment like the one in this example does not take significantly longer than the immediately following test. At this point, gather page fault data. The event setting commands are the same as before, but are shown without their output:

```
$ FOR/NOOPTIMIZE/DEBUG PCA$PRIMES_1.FOR
$ LINK/DEBUG PCA$PRIMES_1
$ DEFINE LIB$DEBUG PCA$COLLECTOR.EXE
$ RUN PCA$PRIMES_1
        PCA Collector Version V5.0
PCAC> SET DATAFILE/EXECUTABLE/APPEND
PCAC> TYPE INPUT_DATA 20:40
PCAC> SET EVENT TO INPUT DATA\INPUT DATA\%LINE 31
PCAC> SET EVENT NO IO INPUT DATA\INPUT DATA\%LINE 44
PCAC> TYPE SORT PRIMES 35:55
PCAC> SET EVENT IO SORT PRIMES\SORT PRIMES\%LINE 36
PCAC> SET EVENT NO IO SORT PRIMES\SORT PRIMES\%LINE 56
PCAC> TYPE OUTPUT PRIMES 2\overline{0:}40PCAC> SET EVENT IO OUTPUT PRIMES\OUTPUT PRIMES\%LINE 26
PCAC> SET EVENT NO IO OUTPUT PRIMES\OUTPUT PRIMES\%LINE 36
PCAC> SET PAGE FAULTS
PCAC> GO
%PCA-I-BEGINCOL, data collection begins
%PCA-I-ENDCOL, data collection ends
```
Now, plot the page fault data:

\$ PCA PCA\$PRIMES\_1

Performance and Coverage Analyzer Version V5.0

PCAA> SET FILTER FOO TIME=NO\_IO PCAA> PLOT/PAGE\_FAULT

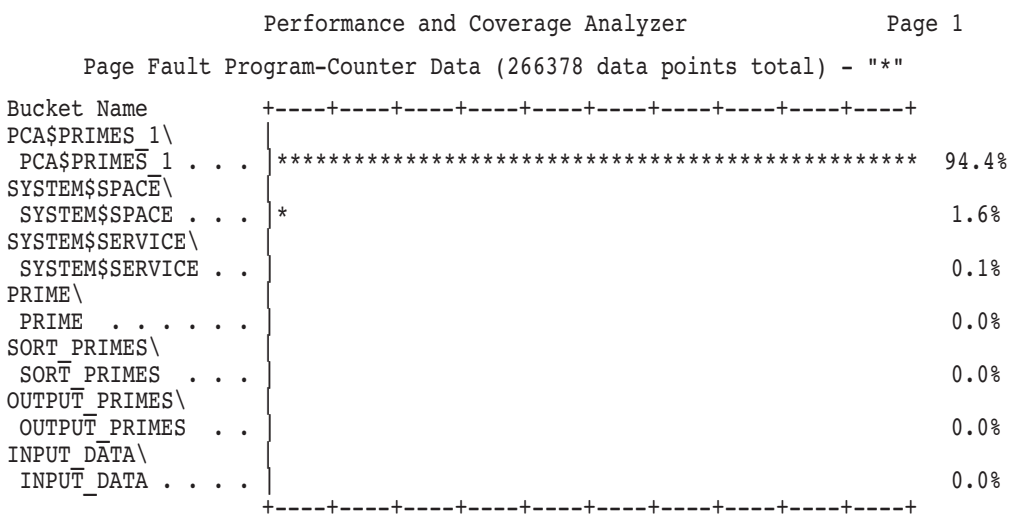

PCAA> NEXT

Performance and Coverage Analyzer Page 1 Page Fault Program-Counter Data (266378 data points total) - "\*" Routine PCA\$PRIMES\_1\PCA\$PRIMES\_1

```
Percent Count Line
PCA$PRIMES_1\PCA$PRIMES_1\
                2\overline{3}: C
                24: C Input the data
                25: C
 0.0% 26: CALL INPUT DATA( ARRAY, ARRAY LENGTH, ARRAY WIDTH)
                27: C
                28: C<br>29: C
                        Loop to calculate the primes
                30: C
 0.0\% 31: DO I = 1, ARRAY_LENGTH 0.0\% 32: DO J = 1. ARRAY_NI
                32: DO J = 1, ARRAY WIDTH
94.3% ******* -> 33: R = ARRAY(I, J)
 0.0% 34: IF (PRIME(R) .NE. .TRUE.) THEN
 0.0% 35: 35: ARRAY(I,J) = 0
                36: END IF
                37:
 0.0% 38: END DO
 0.0% 39: END DO
```
Because FORTRAN walks arrays in column-major order and because there is a large number of page faults in processing this array, you might try changing the order of the array walking to reduce the page faults.

## **4.5 Determining Acceptable Noncoverage (ANC)**

Coverage data is collected and analyzed to determine whether tests should be written to cover certain parts of the code, or whether they are acceptably noncovered. For complete information on the collection of coverage data, see Section 2.4.3. For information on the analysis of that data, see Section 3.6.

This example uses the PRIMES\_1.FOR program used in Section 4.4.

Enter the following commands to collect coverage data at the starting address of each codepath in the program PRIMES\_1.FOR. The collection points comprise the *coverage-set*. Specify the /ANC qualifier to store codepath information for each module containing coverage points in the performance data file. This does not declare coverage-set points as acceptably noncovered. For example:

```
$ RUN PRIMES_1
```

```
PCA Collector Version V5.0
```
PCAC> SET COVERAGE/ANC PROGRAM\_ADDRESS BY CODEPATH %PCA-I-DEFDATFIL, set datafile required in this context, creating '[]PCA\$PRIMES\_1.PCA' PCAC> GO %PCA-I-BEGINCOL, data collection begins FORTRAN STOP %PCA-I-ENDCOL, data collection ends \$

> Enter the following commands to begin the analysis of the coverage data collected. To examine the lines of code that are not covered, the example traverses a /NONCOVERAGE plot. Buckets that do not contain coverage-set points have a hyphen ( - ) in the percentage column of the plot.

```
$ PCA PRIMES_1
```
Performance and Coverage Analyzer Version 5.0

PCAA> PLOT/NONCOVERAGE

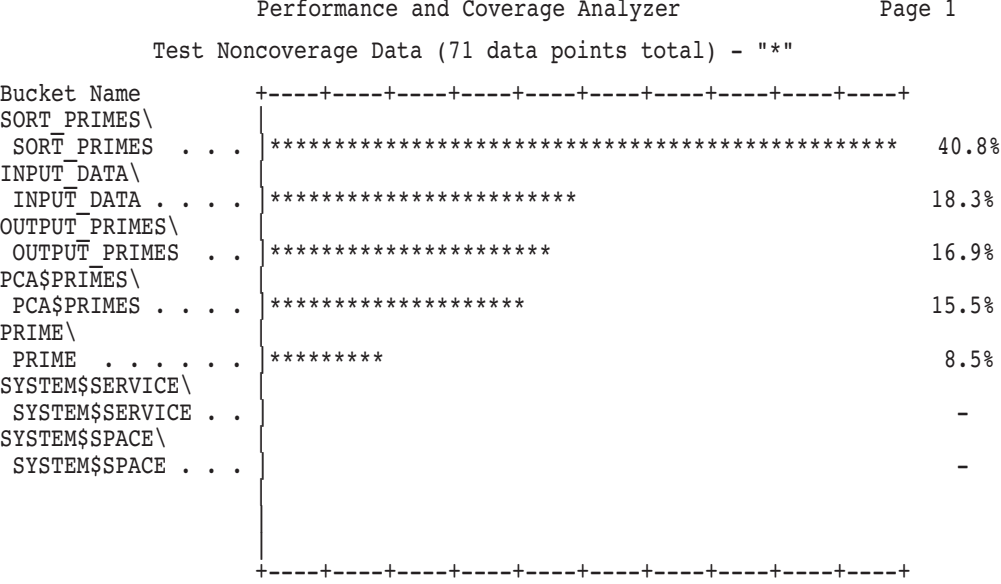

The resulting plot shows that all the buckets (except those for the pseudoroutines SYSTEM\$SERVICE and SYSTEM\$SPACE) are covered. The following example is a series of traversals of the individual buckets of the previous plot. The routines are traversed in their natural order.

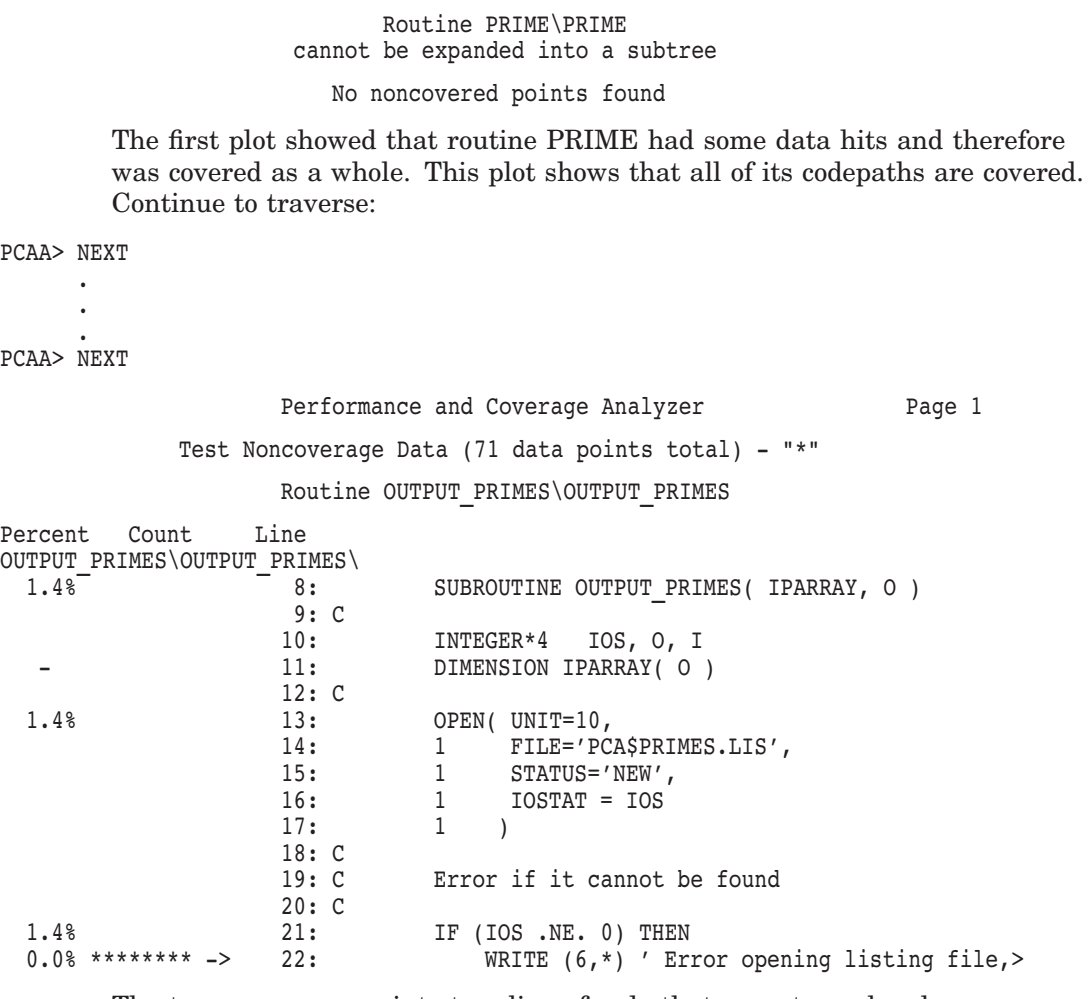

The traverse arrow points to a line of code that executes only when an unexpected error condition occurs. Therefore, it is reasonable to declare this line as acceptably noncovered (ANC) with the SET ANC command:

PCAA> SET ANC PCAA> NEXT .

> . .

PCAA> NEXT

Assume that while traversing further, you have also entered the SET ANC command when the traverse arrow was pointing to line 23 in the OUTPUT\_ PRIMES routine, and to lines 25 and 26 in the INPUT\_DATA routine.

The SHOW ANC command can be used at any time to list all the currently set acceptably noncovered points:

```
PCAA> SHOW ANC
Number of ANC points = 10
  000014E6 ------- INPUT_DATA\INPUT_DATA\%LINE 25
  000014EF ------- INPUT DATA\INPUT DATA\%LINE 25 + 9
  000014FA ------- INPUT DATA\INPUT DATA\%LINE 25 + 14
  00001503 ------- INPUT_DATA\INPUT_DATA\%LINE 25 + 1D
  0000150A ------- INPUT_DATA\INPUT_DATA\%LINE 26
  0000172D ------- OUTPUT_PRIMES\OUTPUT_PRIMES\%LINE 22
  00001736 ------- OUTPUT_PRIMES\OUTPUT_PRIMES\%LINE 22 + 9
  00001740 ------- OUTPUT_PRIMES\OUTPUT_PRIMES\%LINE 22 + 13
  00001749 ------- OUTPUT_PRIMES\OUTPUT_PRIMES\%LINE 22 + 1C
  00001750 ------- OUTPUT_PRIMES\OUTPUT_PRIMES\%LINE 23
```
As a result of the four SET ANC commands entered, all the noncovered coverage set points within the four lines of code have been set as acceptably noncovered. Several codepaths can correspond to a single line of source code.

For more information on the SET ANC and SHOW ANC commands, as well as on other related commands such as CANCEL ANC and LIST/COVERAGE\_ SET, refer to Section 3.6.

Now assume that you have decided to modify program PRIMES\_1.FOR by changing lines 29 and 34 in routine OUTPUT\_PRIMES from the following:

```
.
         .
         . WRITE( 10, 2000 ) I, IPARRAY(I) .
         .
         . 2000 FORMAT(I,I6) .
         .
         .
```
To the following:

.

```
.
         . WRITE( 10, 2000 ) IPARRAY(I) .
         .
         . 2000 FORMAT(I6) .
         .
         .
```
You performed coverage analysis of the original version of the program, and set certain points as ANC. You now want to reuse this information, where applicable, for the new version of the program. This way, you do not have to repeat the analysis of those parts of the program that are unchanged.

Rename the previously used performance data file from PRIMES\_1.PCA to PRIMES\_1.OLD. This file contains the ANC information you set for the original version of the program. Now assume you have collected coverage data for the new version of the program, and have stored that data in a new PRIMES 1.PCA performance data file. You are now ready to analyze the new data:

```
$ PCA PRIMES_1
         Performance and Coverage Analyzer Version 5.0
PCAA> SHOW ANC
No ANC points set
```
The new file does not yet contain any ANC information. Use the MERGE/ANC command to bring any previously set ANC information that is still valid into the new file:

```
PCAA> MERGE/ANC PRIMES_1.OLD
Merging file DISK$:[USER.EXAMPLES]PCA$PRIMES_1.OLD;1
PCAA> SHOW ANC
Number of ANC points = 5
  000014E6 ------- INPUT_DATA\INPUT_DATA\%LINE 25
  000014EF ------- INPUT\text{DATA}\INPUT\text{DATA}\000014FA ------- INPUT_DATA\INPUT_DATA\%LINE 25 + 14
  00001503 ------- INPUT_DATA\INPUT_DATA\%LINE 25 + 1D
  0000150A ------- INPUT_DATA\INPUT_DATA\%LINE 26
```
As a result of the modification to routine OUTPUT\_PRIMES, all the ANC information pertaining to that routine has been invalidated. However, the remaining ANC information has been merged from PRIMES\_1.OLD into PRIMES\_1.PCA. Analyze the OUTPUT\_PRIMES routine again:

PCAA> PLOT/ANC ROUTINE OUTPUT PRIMES BY LINE

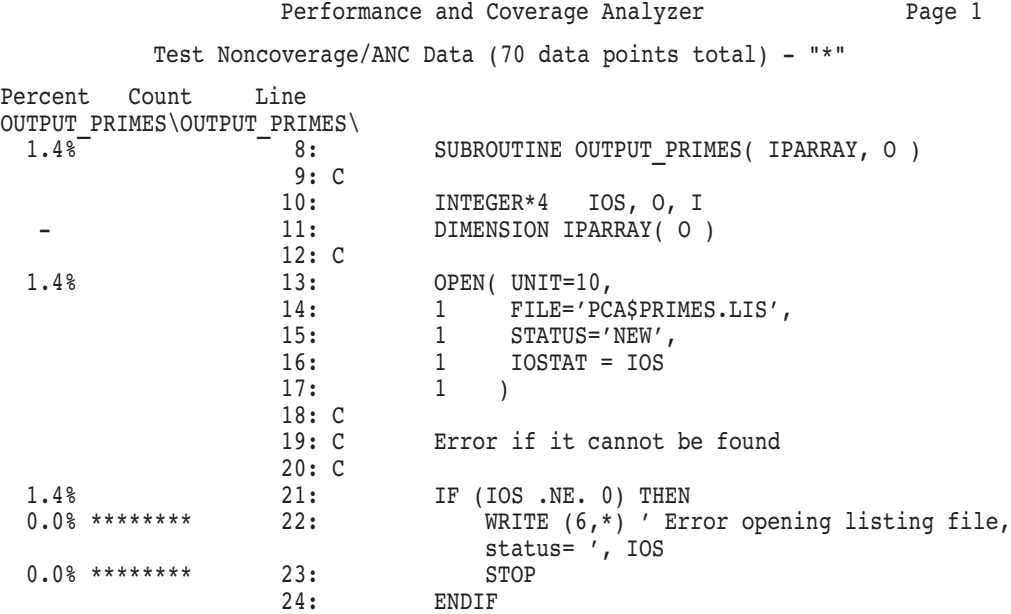

You still want the two noncovered lines to be declared as acceptably noncovered:

PCAA> SET ANC ROUTINE OUTPUT PRIMES BY LINE

PCAA> PLOT/ANC ROUTINE OUTPUT\_PRIMES BY LINE

Performance and Coverage Analyzer Page 1

Test Noncoverage/ANC Data (70 data points total) - "\*"

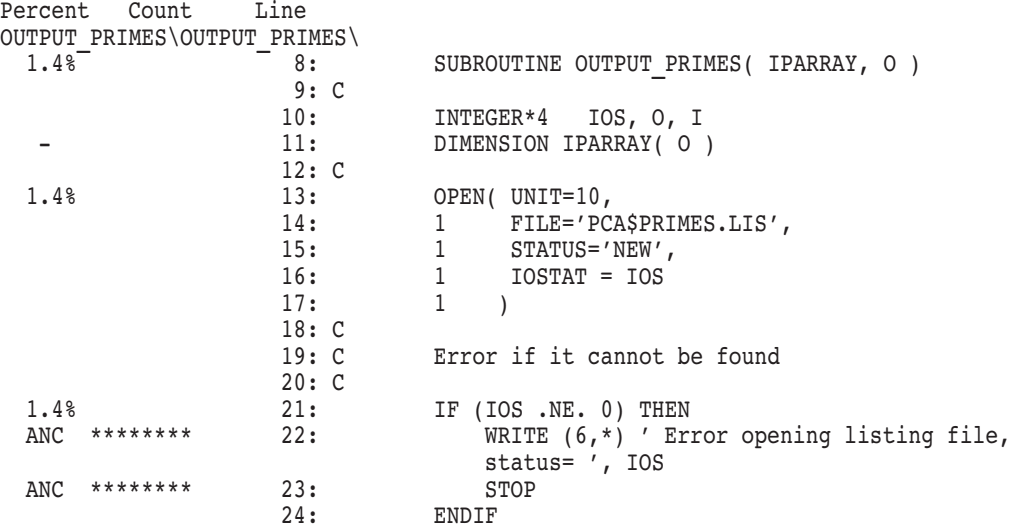

The resulting plot shows that both lines are again set as ANC.

The above example shows two sequences of operations:

- 1. An initial analysis performed for a new program. Because no ANC information exists initially, you analyze the whole program and use the SET ANC command to set any acceptably noncovered points.
- 2. A cycle performed after each modification of an existing program. The MERGE/ANC command is used to validate any previously set ANC points. You then repeat analysis only for routines that have been modified.

#### **Interpreting the Test Noncoverage Data Summary Page**

This section explains some of the test noncoverage data appearing in the summary page.

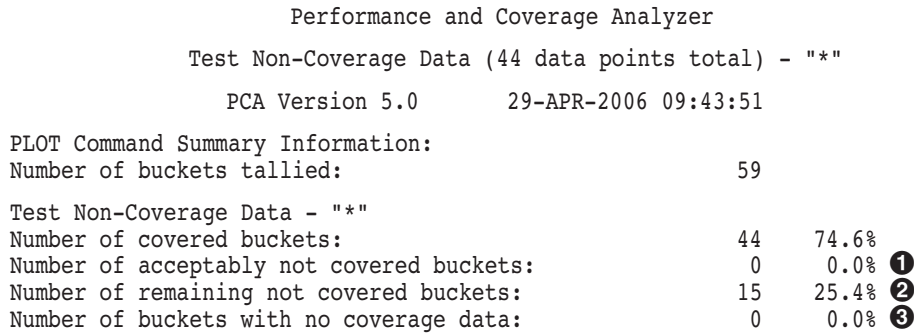

Data count in largest defined bucket: 1 2.3%<br>Data count in all defined buckets: 44 100.0% Data count in all defined buckets: Data count not in defined buckets:  $0 \t 0.08$ Portion of above count in P0 space: 0 0.0% Number of PC values in P1 space: 0 0.0% Number of PC values in system space: 0 0.0% Total number of data values collected:  $44$  100.0% Command qualifiers and parameters used: Qualifiers: /NONCOVERAGE /NOSORT /NOMINIMUM /NOMAXIMUM /NOCUMULATIVE /SOURCE /ZEROS /NOSCALE /NOCREATOR\_PC /NOPATHNAME /NOCHAIN\_NAME /WRAP /NOPARENT\_TASK /NOKEEP /NOTREE /FILL=("\*","O","x","@",":","#","/","+") /NOSTACK\_DEPTH /NOMAIN\_IMAGE Node specifications: PROGRAM\_ADDRESS BY 1 CODEPATHS

No filters are defined

! *Number of acceptably not covered buckets.* This line tells you the number of places in your application you have specified as acceptably noncovered (ANC). See Section 3.6 for more information on ANC.

**2** *Number of remaining not covered buckets.* This line tells you the number of places in your application that were not covered by tests.

 $\bullet$  *Number of buckets with no coverage data.* This line tells you the number of places in your application on which PCA could not collect coverage data; for example, a protected section in your application where PCA could not insert a breakpoint.

# **4.6 Example 6: Measuring Ada Tasking Data**

This example demonstrates the measurement of Ada tasks. Data is reduced interactively to determine the performance of the Ada tasking program. See Section 2.4.8 for complete information about the collection of tasking data.

The following commands compile, link, and run the Ada program DISCCHAR:

```
$ ACS SET LIB DISK$:[USER.ADA]
$ ADA/DEBUG DISCCHAR.ADA
$ ACS LINK/DEBUG DISCCHAR
$ DEFINE LIB$DEBUG PCA$COLLECTOR.EXE
$ RUN DISCCHAR.EXE
```
PCA Collector Version V5.0

PCAC>

For this example, you need to collect tasking information and PC sampling data. Enter the following commands:

```
PCAC> SET PC_SAMPLING
PCAC> SET TASKING
PCAC> GO
%PCA-I-DEFDATFIL, set datafile required in this context,
    creating '[]DISCCHAR.PCA'
%PCA-I-BEGINCOL, data collection begins
%PCA-I-ENDCOL, data collection ends
```

```
$
```
At this point, the following tasking data has been collected and can be analyzed:

- Task identifiers for all tasks
- Task types for all tasks
- The parent task for all tasks
- The program counter for the location of the creation of the task
- All context switches
- The priority of the task upon the context switch
- The relative time of the context switch

Invoke the Analyzer and specify the DISCCHAR data file:

```
$ PCA DISCCHAR
```
Performance and Coverage Analyzer Version V5.0

PCAA>

You may want to see when the program is doing the most context switching. If this program represents a paging system, this would be the point where ''thrashing'' occurs. For example:

PCAA> PLOT/TASK\_SWITCH/NOSORT TIME BY 30 MSECS

Performance and Coverage Analyzer Page 1 Total Task Context Switches (72 data points total) - "\*"

### **Productivity Enhancements with PCA 4.6 Example 6: Measuring Ada Tasking Data**

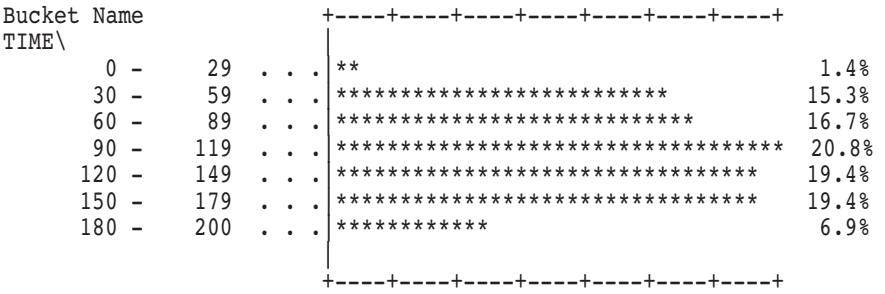

The resulting plot shows a peak between 90 and 179 milliseconds. To see which tasks are doing the context switching during that period of time, create a filter for a new plot:

PCAA> SET FILTER F1 TIME=90:179 PCAA> PLOT/TASK SWITCH TASK TYPE BY TASK TYPE NAME

> Performance and Coverage Analyzer Page 1 Total Task Context Switches (43 data points total) - "\*"

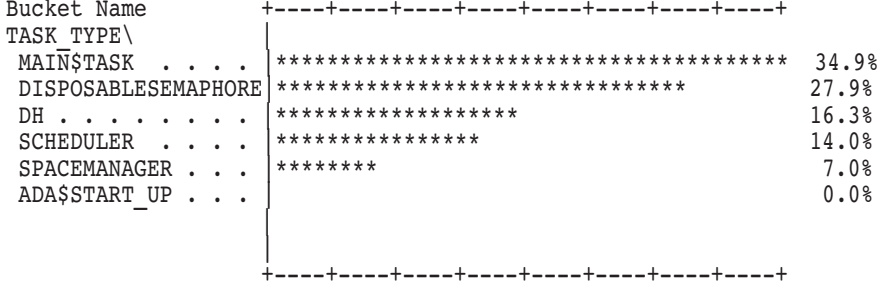

The resulting plot shows that the tasks DISPOSABLESEMAPHORE and MAIN\$TASK are doing the most context switching. There are several instances of the task type DISPOSABLESEMAPHORE. Therefore, you may want to look at only those task switches caused by DISPOSABLESEMAPHORE. To do this, you have to AND two filters together. Enter the following set of commands to create this plot. FILTER F1 specifies a period of time; FILTER F2 specifies a task type.

```
PCAA> SET FILTER F1 TIME=90:179
PCAA> SET FILTER F2 TASK_TYPE=DISPOSABLESEMAPHORE
PCAA> TABULATE/NOZERO/TASK_SWITCH TASK by TASK_IDENTIFIER
                Performance and Coverage Analyzer Page 1
      Total Task Context Switches (12 data points total) - "*"
```
### **Productivity Enhancements with PCA 4.6 Example 6: Measuring Ada Tasking Data**

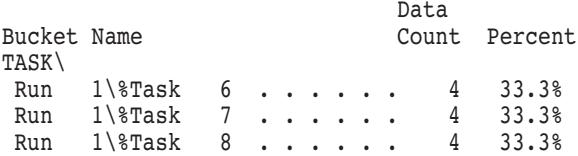

The resulting table shows that each instance of the task has four context switches. Analyzing the code, you can see that the context switches occurred at creation, rendezvous point P, rendezvous point V, and once more before exiting.

At this point, you want to analyze which task used the most time. Before you do this, cancel the filters:

PCAA> CANCEL FILTER/ALL PCAA> PLOT/PC SAMPLING TASK TYPE BY TASK TYPE NAME

Performance and Coverage Analyzer Page 1 Program Counter Sampling Data (36 data points total) - "\*" Bucket Name +----+----+----+----+----+----+----+----+ TASK\_TYPE\ | ADA\$START\_UP . . . |\*\*\*\*\*\*\*\*\*\*\*\*\*\*\*\*\*\*\*\*\*\*\*\*\*\*\*\*\*\*\*\*\*\*\*\*\*\*\*\* 58.3% DH . . . . . . . . |\*\*\*\*\*\*\*\*\*\*\*\*\*\*\*\*\* 25.0% SCHEDULER . . . . |\*\*\*\*\*\* 8.3% MAIN\$TASK . . . . |\*\*\*\* 5.6% SPACEMANAGER . . .  $\mid$ \*\* DISPOSABLESEMAPHORE |  $0.0$ % | | +----+----+----+----+----+----+----+----+

> This plot shows that most of the time is spent in the startup phase of the program.

> The following commands filter out the startup data and create a new plot:

```
PCAA> SET FILTER F1 TASK_TYPE<>ADA$START_UP
PCAA> PLOT/PC SAMPLING TASK TYPE BY TASK TYPE NAME
```
Performance and Coverage Analyzer Page 1

Program Counter Sampling Data (15 data points total) - "\*"

### **Productivity Enhancements with PCA 4.6 Example 6: Measuring Ada Tasking Data**

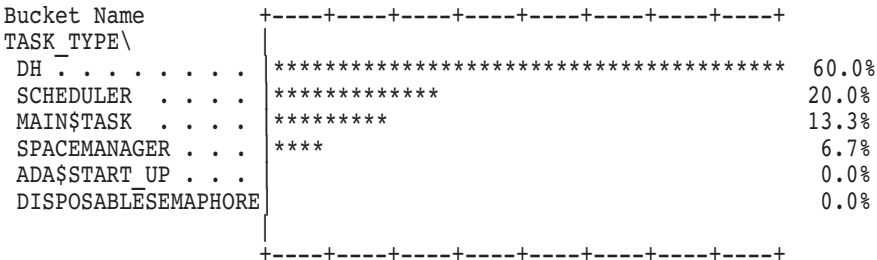

You can see now that ADA\$START UP has 0%, and the other task types have increased their share of the time.

Because priorities may change during the execution of a program, you may want to check the range and frequency of the values associated with one task by entering the following commands. Note that FILTER F1 specifies only those data points that are associated with %TASK 2:

```
PCAA> SET FILTER F1 TASK_IDENTIFIER = %TASK 2
PCAA> TABULATE/TASK SWITCH/NOSORT TASK PRIORITY BY PRIORITY UNIT
                 Performance and Coverage Analyzer Page 1
       Total Task Context Switches (8 data points total) - "*"
                                 Data
  Bucket Name Count Percent
  TASK_PRIORITY\
                   0 . . . . . . 0 0.0%
                   1 . . . . . . 0 0.0%
                   2 . . . . . . 0 0.0%
                   3 . . . . . . 0 0.0%
                   \begin{array}{ccccccccc}\n4 & . & . & . & . & . & 0 & 0.08 \\
5 & . & . & . & . & . & 6 & 75.08\n\end{array}\cdots . . . . 6 75.0%
                   6 . . . . . . 0 0.0%
                   7 . . . . . . 2 25.0%
                   8 . . . . . . 0 0.0%
                   9 . . . . . . 0 0.0%
                  10 . . . . . . 0 0.0%
                  11 . . . . . . 0 0.0%<br>12 . . . . . . 0 0.0%
                  12 . . . . . .
                  13 . . . . . . 0 0.0%<br>14 . . . . . . 0 0.0%
                  14 . . . . . .
                  15 . . . . . . 0 0.0%
```
In the previous example, you may first want to know what type of task %TASK 2 is, then which task created %TASK 2 and what other tasks were created by %TASK 2. The following command requests the Analyzer to look only at the data for %TASK 2:

PCAA> SET FILTER F1 TASK\_IDENTIFIER = %TASK 2

The following command plots this data against the TASK\_TYPE domain:

PCAA> PLOT/TASK SWITCH/NOSORT TASK TYPE BY TASK TYPE NAME

The following command includes more data within the plot; however, all of the data is charged to the parent task instead of the task itself.

```
PCAA> INCLUDE/PARENT
```
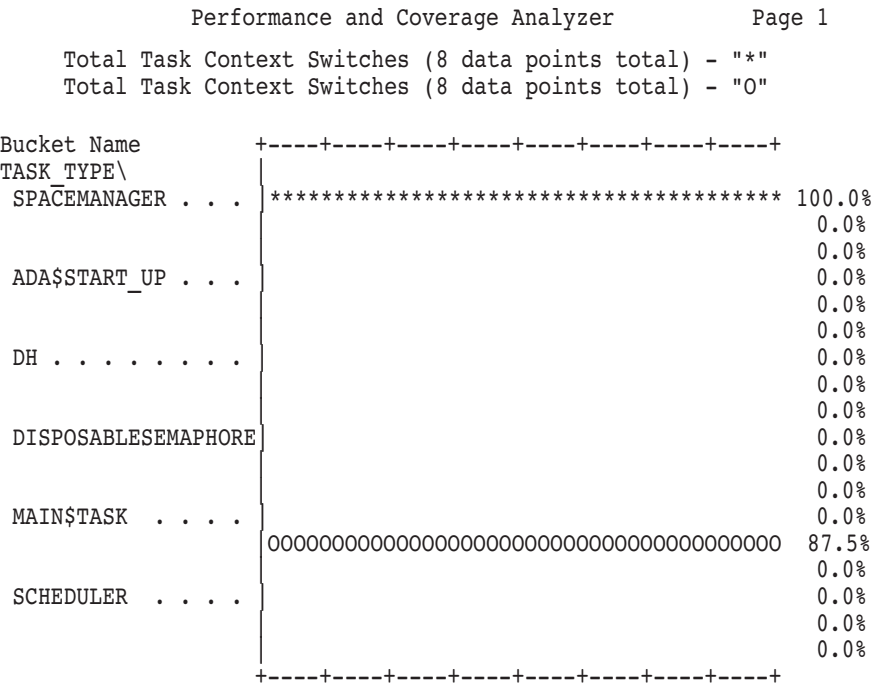

The resulting plot shows that %TASK 2 was type SPACEMANAGER. Its parent was MAIN\$TASK and it had no children.

# **4.7 Using PCA in Screen Mode**

You can display Analyzer output in either *nonscreen mode* (the default) or *screen mode*. Screen mode output is best displayed on any terminal that supports DECterms. VT52 class terminals are not well suited for screen mode because they do not support scrolling regions.

With screen mode, you can divide the terminal screen into sections or windows and display different kinds of data in each window. For example, you can display PLOT or TABULATE output at the top of the screen, LIST, SHOW, or SEARCH command output in the middle, and TYPE command output at the

bottom. You can scroll through the output in each window with the SCROLL command.

To run PCA in screen mode, enter the SET MODE SCREEN command. If you plan to use screen mode frequently, you may want to add the SET MODE SCREEN command to your Analyzer initialization file. To return to line-by-line output, enter the command SET MODE NOSCREEN.

To see the names, windows, and types of all current displays, use the SHOW DISPLAY command. To cancel a display that you have previously defined with the SET DISPLAY command, use the CANCEL DISPLAY command.

You cannot make a display reappear once you have canceled it. Any displays that may have been hidden under the canceled display then become visible.

## **4.7.1 Concepts and Terms**

The terms **display, window, screen**, and **pasteboard**, used throughout this chapter, have the following meanings:

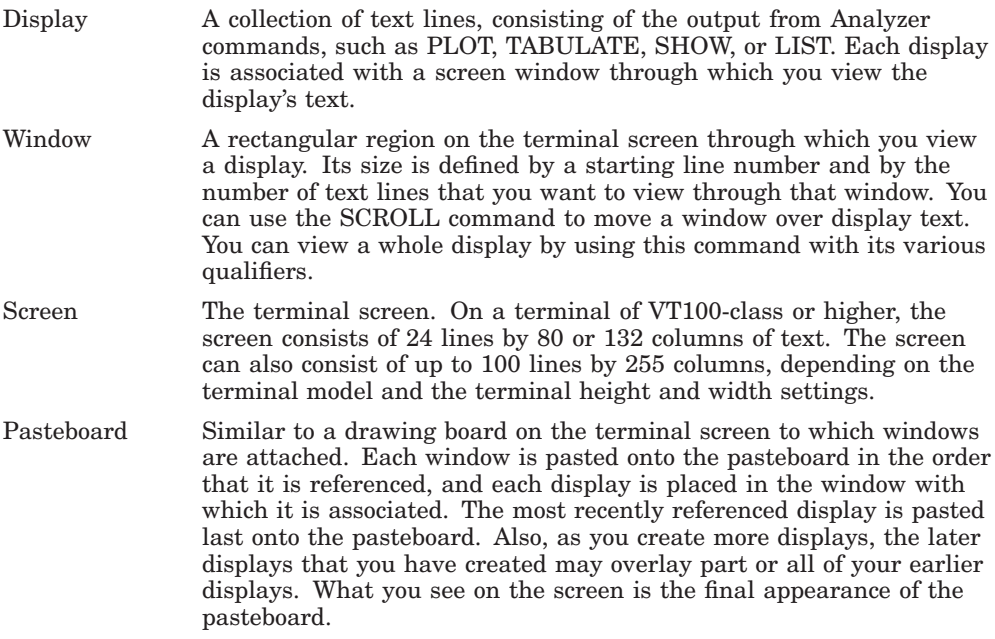

## **4.7.2 Defining Windows**

When you want to specify a window for a command (such as the DISPLAY command), you can use either a predefined PCA window name or the name of a window you have defined yourself. PCA provides a large number of predefined window names. To show the current PCA-defined windows and any windows you have defined, enter the SHOW WINDOW command.

Although these predefined windows should be adequate for almost any situation, you can create your own window definitions with the SET WINDOW command, described in the online PCA Command Dictionary.

To delete a window definition, use the CANCEL WINDOW command. This command can be used to permanently remove any PCA-defined window definitions, as well as any of your own window definitions.

## **4.7.3 Screen Displays**

PCA automatically defines the OUT, PLOT, SRC, and PROMPT screen displays. Note that the PLOT display is not defined in the Collector. You can create your own screen displays by referring to either their regular names or special pseudo-display names described in Section 4.7.3.3.

### **4.7.3.1 Default Displays**

PCA defines the following displays for output by default:

- OUT Shows output generated by the PCA commands you enter. By default, this display holds the most current 100 lines of output, but you can change this number. You can scroll through this output text using either the SCROLL command or the scrolling keys on the keypad.
- PLOT Shows output generated by the Analyzer from the most recent PLOT or TABULATE command. You can scroll through this output text using either the SCROLL command or the scrolling keys on the keypad.
- SRC Shows output generated by the most recent TYPE command. You can scroll through this output text using either the SCROLL command or the scrolling keys on the keypad.
- PROMPT Shows PCA's input. By default, it also displays PCA's error messages. This display cannot be scrolled.

### **4.7.3.2 User-Defined Displays**

You can define your own screen displays with the SET DISPLAY command. The SET DISPLAY command defines the name, window location, and contents of a display. The name appears in the top left corner of the screen window and serves as a tag on the window itself and as a name for future reference in other commands.

If you want to use the name of an existing display, you must cancel the existing display before you can define the new display.

The following command generates a PLOT display, names it PLOT2, and places it in the lower half of the screen:

PCAA> SET DISPLAY PLOT2 AT H2 PLOT

If you omit the display-kind parameter on the SET DISPLAY command, an output screen display is created.

Other PCA output can be directed to any of these displays with the SELECT command.

### **4.7.3.3 Pseudo-Display Names**

Each screen display has a unique name, such as OUT, to which you can refer. However, commands that accept display names also accept the names of five **pseudo-displays** that refer to displays relative to their positions in the PCA display list.

Each time you refer to a specific display with a DISPLAY or SET DISPLAY command, PCA updates its screen display list and reorders the list, if necessary. PCA always puts the display you referenced most recently at the end of the display list because that display should be pasted last on the pasteboard. The display you referenced first is at the beginning of the list and is likely to be covered by other displays. Pseudo-display names never refer to displays that were created with the /REMOVE qualifier on the DISPLAY and SET DISPLAY commands.

Pseudo-display names are used mainly in keypad and command definitions. For instance, KP9 is bound to the command DISPLAY %NEXTDISP. Repeated use of this key causes each successive display on the display list to be shown until you reach the display you want. See Table B–11 for the descriptions of the pseudo-display names.

## **4.7.4 Selecting Displays for Output or Scrolling**

The SELECT command determines which screen display receives PCA output, and lets you choose the current scrolling display. You can specify any one of the following, with the restrictions noted in the SELECT qualifier descriptions in the online PCA Command Dictionary:

- A predefined display (SRC, OUT, PLOT, and PROMPT)
- A display previously created with the SET DISPLAY command
- A pseudo-display name: %CURDISP, %CURSCROLL, %NEXTDISP, %NEXTOUTPUT, %NEXTPLOT, %NEXTSCROLL, and %NEXTSOURCE

If you omit this parameter and do not specify a qualifier, you cancel the current scrolling display (no display then has the scrolling attribute). If you omit this parameter but specify a qualifier, you cancel the current display with that attribute.

Attributes are used to select the current scrolling display and to direct various types of PCA output to particular displays. This gives you the option of mixing or isolating different types of information, such as PCA input, output, diagnostic messages, and so on, in scrollable displays. You can use the SELECT command with one or more qualifiers to assign one or more corresponding attributes to a display.

Note that if you do not specify a qualifier, the /SCROLL qualifier is assumed by default.

If you use the SELECT command without specifying a display name, in general the attribute assignment indicated by the command qualifier is canceled. To reassign display attributes you must use another SELECT command. See the individual SELECT command qualifier descriptions in the online PCA Command Dictionary for details.

The following command selects display SRC2 as the current source and scrolling display:

PCAC> SELECT/SOURCE/SCROLL SRC2

The following command selects display OUT as the current input and error display. This causes PCA input, output (assuming OUT is the current output display), and diagnostic messages to be logged in the OUT display in the correct sequence:

PCAC> SELECT/INPUT/ERROR OUT

### **4.7.4.1 Viewing Displays with TYPE and SEARCH Commands**

You can use the SEARCH command to find locations of text strings in your source, and you can use the TYPE command to view a section of source. The sections of source that will be displayed are found in the files that were used in compiling the current image. If your sources have moved to a different directory, then you must use the SET SOURCE command to inform PCA of the locations of the source. See Section 4.7.4.2 for information on using SET **SOURCE** 

Use the TYPE command to specify which lines of source code to place in the current display.

You can specify a list of line numbers, separated with commas, to display source code corresponding to each of the line numbers.

You can specify a range of line numbers, separating the starting and ending numbers in the range with a colon, to display the source code corresponding to that range of line numbers.

You can specify a module name with the line numbers to indicate that the lines are located in that module. The module name must be followed by a backslash  $(\ \ )$  and the line numbers, without intervening spaces. It is not necessary to enter a module name if there are no other modules with those line numbers.

In nonscreen mode, the following TYPE command displays line 160 and lines 22 through 24 in the module COBOLTEST:

```
PCAA> TYPE COBOLTEST\160,22:24
module COBOLTEST
   160: START-IT-PARA.
module COBOLTEST
   22: 02 SC2V2 PC S99V99 COMP VALUE 22.33.
   23: 02 SC2V2N PC S99V99 COMP VALUE -22.33.<br>24: 02 CPP2 PC PP99 COMP VALUE 0.0012
              CPP2 PC PP99 COMP VALUE 0.0012.
```
In screen mode, line 22 will be placed in the middle of the current source display.

The SEARCH command searches your source code for a specified string. The source line or lines containing an occurrence of that string are then displayed in the output window.

The following example searches for all occurrences of the letter D in lines 40 through 50 of the module COBOLTEST. In screen mode, the result is displayed in the output window.

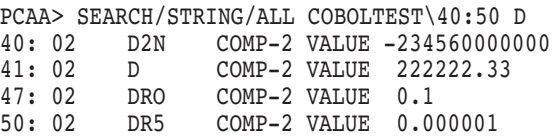

You can reset the SEARCH command's default qualifiers with the SET SEARCH command. The SET SEARCH command establishes current qualifiers and parameters to be used in the absence of SEARCH command qualifiers.

You can display the current SEARCH parameters with the SHOW SEARCH command, as follows:

PCAA> SET SEARCH ALL, STRING PCAA> SHOW SEARCH Default search qualifiers: /ALL /STRING

### **4.7.4.2 Setting the Directory Search List**

The SET SOURCE command directs PCA to search a specified list of directories for source files when source text must be displayed. By default, PCA expects a source file to be located in the same directory and in the same file as it was when it was compiled. If that file has been moved to another location, you must use the SET SOURCE command to specify that location. This search list is used by the EDIT, PLOT, SEARCH, and TYPE commands.

If you specify more than one directory on a single SET SOURCE command, PCA searches each directory in the list in the specified order whenever it needs to access a source file. PCA also checks the creation date and time recorded in the Debug Symbol Table to determine which version of a file was compiled by the compiler. If PCA finds a file in the directory list that matches the compiled file, it displays that file. If PCA does not find the compiled file, it displays the first file in the list with the correct name, along with an informational message.

If you frequently use the same SET SOURCE command, you may want to include it in your initialization file (see Section 3.8).

You can use the CANCEL SOURCE command to cancel the current source file directory search list established with a previous SET SOURCE command. After the directory search list is canceled, PCA is unable to find any source file that has been moved since being compiled.

You can use the SHOW SOURCE command to display the current source directory search lists established with the SET SOURCE command. You can use the /EDIT qualifier with this command to show the directory search list established with the last SET SOURCE/EDIT command.

The following SET SOURCE command tells PCA to look for source files in directories [MYDIR], [YOURDIR], and [MOREDIR] in that order. The SHOW SOURCE command tells PCA to display the directory settings.

```
PCAA> SET SOURCE [MYDIR],[YOURDIR],[MOREDIR]
PCAA> SHOW SOURCE
     source directory search list for all modules:
            [MYDIR]
            [YOURDIR]
             [MOREDIR]
```
## **4.7.5 Manipulating Displays**

You can manipulate screen displays in a variety of ways. You can scroll a window over a display, move the display across the screen, or you can expand or contract a window associated with a display. For all operations, the default display is the one currently marked with the scroll attribute.

### **Scrolling Displays**

The SCROLL command moves the screen window over the text of a screen display. With this command you can look at all sections of a display, even though the display text is much larger than the screen window.

You must use one of the following qualifiers with the SCROLL command: /UP[:*n*], /DOWN[:*n*], /LEFT[:*n*], /RIGHT[:*n*], /TOP, or /BOTTOM. If you use one of the four qualifiers that has the optional :*n* parameter, you can specify the number of lines or spaces by which you want to scroll the window over the display. If you do not use this optional parameter, the display is scrolled by approximately three quarters of the height of the window for the /UP and /DOWN qualifiers, or eight spaces left or right for the /LEFT and /RIGHT qualifiers.

To see the ends of very long display lines, shift the window to the right using the SCROLL/RIGHT command. To shift the window back to the left, use the SCROLL/LEFT command.

To scroll the window up or down over a display, use the SCROLL/UP or SCROLL/DOWN command. The SCROLL/TOP command moves the window to the top of the specified display. The SCROLL/BOTTOM command moves the window to the bottom of the display.

The following command scrolls the window up through the OUT display by four lines:

PCAA> SCROLL/UP:4 OUT

### **Moving Displays**

The MOVE command allows you to move a screen display vertically and horizontally across the screen. For each display specified, the MOVE command creates a window of the same dimensions elsewhere on the screen and maps the display to it, while maintaining the relative position of the text within the existing window.

You must use one of the following qualifiers with the MOVE command: /UP[:*n*], /DOWN[:*n*], /LEFT[:*n*], or /RIGHT[:*n*]. By using the optional :*n* parameter, you can specify the number of lines or spaces by which you want to move the display (the default is 1). You can change the direction indicated by the qualifier by specifying a negative number.

The MOVE command does not change the order of a display on the display pasteboard. Depending on the relative order of displays, the MOVE command may cause the display to hide or uncover another display or be hidden by another display, partially or totally. A display can only be moved up to the edge of the screen.

The following command moves display NEW\_OUT up by 3 lines and to the right by 5 columns:

PCAA> MOVE/UP:3/RIGHT:5 NEW\_OUT

### **Expanding or Contracting Displays**

The EXPAND command expands or contracts a window associated with a screen display by moving one or more display-window borders according to the qualifiers specified (/UP[:*n*], /DOWN[:*n*], RIGHT[:*n*], /LEFT[:*n*], where the optional *n* parameters default to 1). You can contract a display by specifying a negative value.

The EXPAND command does not affect the order of a display on the display pasteboard. Depending on the relative order of displays, the EXPAND command may cause the specified display to hide, uncover another display, or be hidden by another display, partially or totally.

Except for the PROMPT display, any display can be contracted to the point where it disappears (at which point it is marked as removed). It can then be expanded from that point. Contracting a display to the point where it disappears will cause it to lose any attributes that were selected for it. The PROMPT display cannot be contracted or expanded horizontally but can be contracted vertically to a height of two lines.

The following command moves the top border of display OUT2 up by one line, and the right border to the left by 12 columns:

PCAA> EXPAND/UP/RIGHT:-12 OUT2

Figure B–3 shows the PCA-defined keypad functions for manipulating screen displays. Depending on the type of keyboard you have, you can either press a key or type a command to put the keypad in a DEFAULT, MOVE, EXPAND, or CONTRACT state.

## **4.7.6 Saving and Extracting Displays**

When you want to keep the current contents of a display for later reference, you can save a copy of an existing screen by using the SAVE command.

When you want to view the contents you have saved, use the new display name with a DISPLAY command.

Just as you can save a plot or table in a file with the FILE command, you can save the contents of a screen display in a file with the EXTRACT command. You can also use EXTRACT to create a file containing all of the information necessary to create the current screen at a later time.

When you use the EXTRACT command to save the contents of a display into a file, only those lines that are currently stored in the display's memory buffer (as determined by the /SIZE qualifier on the DISPLAY or SET DISPLAY command) are written to the file. Note that you cannot extract the contents of the PROMPT display into a file, and you cannot save those contents into another display.

The following command writes all the lines in display SRC into the file PCA.TXT:

PCAA> EXTRACT SRC

The following command appends all the lines in display OUT to the end of file [STEVE.WORK]MYFILE.TXT:

PCAA> EXTRACT/APPEND OUT [STEVE.WORK]MYFILE

## **4.7.7 Keypad Key Functions**

Instead of using the terminal keyboard keys to type in PCA commands, you can press keys on your terminal's numeric keypad to enter various commands bound to those keys. Using the keypad speeds input entry because one or two keystrokes will enter an entire command for you. You can also use the *color keys* (PF1=GOLD, PF4=BLUE) to associate each keypad key with one or more command sequences or functions. A keypad key may have a default function that is automatically performed when you press it.
#### **Productivity Enhancements with PCA 4.7 Using PCA in Screen Mode**

PCA provides a set of standard keypad definitions that perform most of the commonly used PCA commands. These include commands such as PAGE NEXT, SET MODE SCREEN, the scrolling commands, and traverse commands. Many of the standard keypad definitions manipulate screen displays when PCA is in screen mode. Figure B–2 shows the Analyzer-defined keypad functions.

## **4.7.8 Defining Keys**

You can define your own keypad definitions or change the PCA-defined standard keypad definitions with the DEFINE/KEY command. The DEFINE/KEY command associates a command string and a set of attributes with a key on the terminal keyboard or keypad.

Note that one key can have several different functions, and that the function used depends on the state you choose. The PCA-defined state names are DEFAULT, GOLD, and BLUE. States are established with the /SET\_STATE qualifier or with the SET KEY command. See the online PCA Command Dictionary for complete information on the SET KEY command. The statename parameter that is used with the /IF\_STATE, /LOCK\_STATE, and /SET\_ STATE qualifiers can be any alphanumeric string you choose.

The following command associates KP7 with the SHOW PLOT command. Because the /TERMINATE qualifier is used, you do not need to press the Return key after pressing KP7 to execute the command.

PCAA> DEFINE/KEY/TERMINATE KP7 "SHOW PLOT"

Use the SHOW KEY command to see what keys are currently defined:

```
PCAA> SHOW KEY KP2
DEFAULT keypad definitions:
 KP2 = "Scroll/Down"
```
The DELETE/KEY command cancels the key definitions established with the DEFINE/KEY command. The UNDEFINE/KEY command performs the same function.

See the online PCA Command Dictionary for complete information on SET KEY, SHOW KEY, and DELETE/KEY, for all states.

# **Using VAX Vectors with PCA**

This chapter explains how to analyze your application if you are using a vector processor or the VAX Vector Instruction Emulator Facility (VVIEF). The following topics are discussed:

- Analyzing programs containing vector instructions
- Performing vector instruction sampling
- Performing vector instruction counting
- Analyzing vector processor data
- Analyzing vector instructions using vector-specific domains and data kinds

All the features described in this chapter work for both real vector processors and VVIEF.

# **5.1 Analyzing the Vector Instructions in Your Program—an Overview**

PCA lets you:

- Examine how you have split the processing of the application between scalar and vector processors.
- Analyze how well your application's algorithms use the vector processor.

Certain programs run significantly faster on computers containing scalar and vector processors than on computers containing scalar processors alone. Programs that use repetitive array and matrix operations can run faster on a vector processor because those programs are constrained by scalar performance bottlenecks. Programs that spend most of their time performing I/O operations, executing system services, or using data types not supported by vector hardware (for example, BYTE and LOGICAL) do not benefit as much by being executed on a computer with both scalar and vector processors. See the *HP FORTRAN Performance Guide* for information on improving the run-time performance of HP FORTRAN programs executed on a vector processor.

## **Using VAX Vectors with PCA 5.2 Finding Where Your Application Uses Vector Processing**

# **5.2 Finding Where Your Application Uses Vector Processing**

The Collector provides two data kinds for sampling vector-processing information: vector PC sampling and vector CPU sampling. You use the SET command, as shown in the following example, to enable sampling of PC values for random vector instructions:

PCAC> SET VPC\_SAMPLING

The last command enables the sampling of vector PC values and shows you where the wall-clock time is being spent in the application performing vector instructions. The sampling rate defaults to an interval of 10 milliseconds and includes all the idle process time associated with running the program. Call stack information is collected by default. The following command enables the sampling of vector PC values and lets you examine the particular areas of your application where process time is spent performing vector instructions.

PCAC> SET VCPU\_SAMPLING

The sampling rate defaults to an interval of 10 milliseconds and includes only the time that the application is running on the processor. Call stack information is collected by default.

You can disable the collection of call stack information with the /NOSTACK\_ PCS qualifier. You can set the timer interval length with the /INTERVAL qualifier.

When you sample the vector PC values, you can determine the scalar/vector parallelism throughout your entire program. The collection of vector PC or CPU sampling data provides you with the following information on each vector instruction:

- Program counter of the vector instruction
- Program relative timestamp
- Vector instruction opcode
- Vector stride
- Vector control word (instruction dependent)
- Vector length register
- Vector mask register
- Call stack information (optionally)

#### **Using VAX Vectors with PCA 5.2 Finding Where Your Application Uses Vector Processing**

## **5.2.1 Collecting Concurrent Scalar and Vector Sampling**

You can collect both scalar and vector samples during a collection run. The timer intervals must be the same for both types of sampling. If you have set different intervals for each, the Collector uses the timer interval of the last sampling command entered. The following example sets the timer interval to 20 milliseconds for CPU sampling, and 100 milliseconds for vector CPU sampling:

PCAC> SET CPU\_SAMPLING/INTERVAL:20 PCAC> SET VCPU SAMPLING/INTERVAL:100

In the example above, the interval for CPU and vector CPU sampling is reset to 100.

**Note**

You should not try to collect scalar PC samples and vector CPU samples in the same collection, as this will cause a distortion in the data collected. Likewise, you should not try to collect scalar CPU samples and vector PC samples in the same collection.

## **5.2.2 Gathering Scalar PC Sampling Within the Vector Instruction Emulator Only**

When you gather scalar PC sampling data in the collection run, there is a probability that the sampled PC values are within the emulator image itself. Because you are only seeking information on PCs in the application and not in the vector emulator, the Collector can determine what the PC value was within the address range of the application when the emulator was invoked. In this way the PC value is traced back to the location that was being executed in your application when the PC was sampled.

## **5.3 Counting Vector Processor Instructions**

Use the SET VCOUNTERS command to instruct the Collector to count all vector processor instructions in all or part of an application. From this information, you can determine to what extent the vector processor is used. You must specify at least one nodespec to indicate the domain of the data collected.

The following example collects vector instruction counts using the nodespec for an entire program:

PCAC> SET VCOUNTERS PROGRAM\_ADDRESS BY VINSTRUCTION

#### **Using VAX Vectors with PCA 5.3 Counting Vector Processor Instructions**

The following example collects vector instruction counts using the nodespec for routine XYZ.

PCAC> SET VCOUNTERS ROUTINE XYZ BY VINSTRUCTION

See the online PCA Command Dictionary for a complete list of available nodespecs with the SET VCOUNTERS command.

To collect call stack information, use the /STACK\_PCS qualifier on the command line. (The /NOSTACK\_PCS qualifier is the default.)

The same information is collected for vector counting as for vector sampling.

# **5.4 Analyzing Vector Processor Data**

The Analyzer plots and displays the results of the vector instructions data gathered in the Collector. You can use three views to aid in the analysis of the scalar/vector processor parallelism: Table, Histogram, and Annotated Source.

Depending on what was gathered by the collection run, you can set the data kind to the any of the following:

- Vector instructions counted
- Vector PC sampling
- Vector CPU sampling

The following domains are available with vector instruction analysis:

- VINSTRUCTIONS—Sets the domain to the vector instruction found at the sampled or counted PC.
- VLENGTH—Sets the domain to the Vector Length Register (VLR) values.
- VMASK—Sets the domain to the Vector Mask Register (VMR) values.
- VOPCODE—Sets the domain to specific vector instructions.
- VOPERATIONS—Sets the domain to the number of operations per Vector instruction.
- VREGISTERS—Sets the domain to the Vector Register usage.
- VSTRIDE—Sets the domain to the Vector Stride values.

## **5.4.1 Finding the Most-Used Vector Instructions**

To determine which vector instructions are used most by your program in the INSTRUCTION domain, enter the following command line:

PCAA> PLOT/VCOUNTERS INSTRUCTION BY VOPCODE

This command bases the report view on the disassembled opcode for each vector instruction in the entire application. The number of times a vector instruction is used lets you see if your application is spending a lot of time performing certain operations. For example, if you see that the SYNC vector instruction is executed more than any other vector instruction, you can infer that the scalar processor is spending too much idle time waiting for the vector processor to finish an operation.

You can specify the vector instructions you want to display, as in the following example, which displays only the SYNC and MSYNC vector instructions on the report.

PCAA> PLOT/VCOUNTERS VOPCODE SYNC, VOPCODE MSYNC

## **5.4.2 Finding the Locations of Vector Instructions**

To find where in your program you are using vector instructions, use the following command:

PCAA> PLOT/VCOUNTERS PROGRAM\_ADDRESS BY VINSTRUCTION

This command displays the address of each vector instruction in your program. In the display, the Analyzer also shows the ratio, as a percentage, of the execution count of each vector instruction to the execution count of all the vector instructions.

Example 5–1 shows the output produced by the PROGRAM\_ADDRESS BY VINSTRUCTION nodespec.

#### **Using VAX Vectors with PCA** 5.4 Analyzing Vector Processor Data

#### **Example 5-1 Sample Output of PLOT/VCOUNTERS Command**

Performance and Coverage Analyzer Page 1 Vector Instruction Execution Counts (3469 data points total) - "\*" Bucket Name  $FFT\$   $FFT$ 1.8% 1.8% 1.8% 1.8% 1.8% %LINE 47 + 2D SYNC | 1.8% 1.8% %LINE 47 VSADDL. 1.8% %LINE 72 + 32 MTVMRLO . . . . 1.8% %LINE 74 VSADDL. 1.8% %LINE 75 + 3 MSYNC 1.8%  $\S$ LINE 75 + 8 SYNC 1.8% FFT\$MAIN\FFT\$MAIN\ %LINE 24 VVMERGE . |\*\*\*\*\*\*\*\*\*\*\*\*\*\*\*\*\*\*\*\*\*\*\*\*\*\*  $0.9%$ 

## 5.4.3 Finding if the Vector Processor is Optimally Used

The VLENGTH domain lets you determine the number of elements in the vectors that are acted on by a vector instruction. Generally, the larger the vector length, the more optimally the vector processor is being used. The following example bases the report view on the value of the Vector Length Register (VLR) for each vector instruction sampled.

PCAC> PLOT/VPC SAMPLING VLENGTH BY ELEMENT

The VLR contains the number of elements in the vector that is being acted upon.

The VMASK domain lets you determine how many elements in the vector register are being operated on. For example:

PCAC> PLOT/VCOUNTERS VMASK BY CELL

In the previous examples, if the VLR is 20 and the VMASK has 10 cells enabled, only 10 of the first 20 elements in the register are acted on.

#### **Using VAX Vectors with PCA 5.4 Analyzing Vector Processor Data**

#### **Finding if Faster Instruction Execution is Needed**

Use the VSTRIDE domain to determine how far apart consecutive vector elements are in memory. **Stride** is the distance between the starting addresses of consecutive elements of a vector. Instructions execute faster if the stride is smaller. For example, a vector of bytes would have a stride of 1; a vector of longwords would have a stride of 4. The following example causes the report view to be based on the length of the stride per vector instruction:

PCAA> PLOT/VCOUNTERS VSTRIDE BY BYTE

#### **Showing the Vector Processor Usage**

Use the VOPERATIONS domain to determine the number of operations performed by the various vector instructions. The number of operations is represented by the number of enabled elements in the VMR up to the length in the VLR.

If the number of operations per instruction is high, the vector processor is being used optimally. (See the example of the PLOT/VCOUNTERS VMASK BY CELL command earlier in this section, which shows that the number of operations is 10.) To plot the number of operations per vector instruction, enter the following command:

PCAA> PLOT/VCPU\_SAMPLING VOPERATIONS BY OPERATION

## **5.4.4 Finding How Well the Use of Vector Registers Is Distributed**

During the collection phase, the names of the registers used in the vector instruction is derived from the vector control word. There are 16 vector registers numbered V0 through V15.

If the data shows that only a few vector registers are being used, you can probably optimize the application by using more registers or by allowing for more vector instruction chaining or pipelining. However, the extent to which you can optimize your application is dependent on the language you are using.

The more vector registers your application uses during vector processing, the better the performance. Vector registers should be large. Memory referencing patterns must support a continuous supply of data to the vector registers for optimal vector performance.

#### **Using VAX Vectors with PCA** 5.4 Analyzing Vector Processor Data

Example 5-2 displays all vector registers.

#### Example 5-2 Displaying Vector Register Usage

PCAA> PLOT/VCOUNTERS VREGISTER BY REGISTER

Performance and Coverage Analyzer Page 1

Vector Instruction Execution Counts (5263 data points total) - "\*"

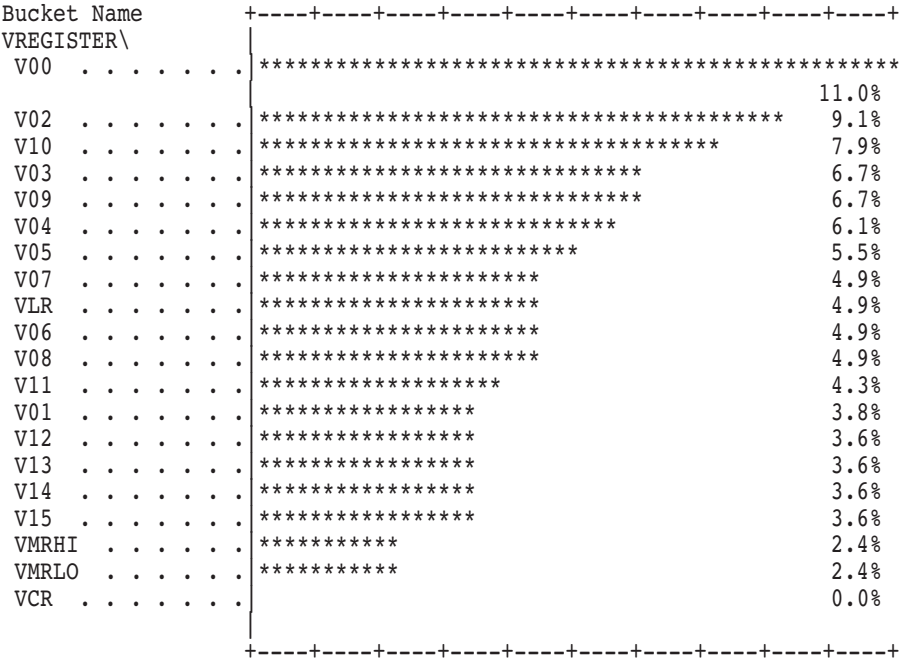

Example 5–3 plots the use of registers V00 and V02.

#### **Example 5–3 Displaying Register Usage for Individual Vector Instructions**

PCAA> PLOT VCOUNTER REGISTER V00, REGISTER V02

Performance and Coverage Analyzer Page 1 Vector Instruction Execution Counts (5263 data points total) - "\*" Bucket Name +----+----+----+----+----+----+----+----+----+----+ VREGISTER\ | V00 . . . . . |\*\*\*\*\*\*\*\*\*\*\*\*\*\*\*\*\*\*\*\*\*\*\*\*\*\*\*\*\*\*\*\*\*\*\*\*\*\*\*\*\*\*\*\*\*\*\*\*\*\*11.0% V02 . . . . . |\*\*\*\*\*\*\*\*\*\*\*\*\*\*\*\*\*\*\*\*\*\*\*\*\*\*\*\*\*\*\*\*\*\*\*\*\*\*\*\*\* 9.1% | +----+----+----+----+----+----+----+----+----+----+

## **5.4.5 Vectors Special Considerations**

Because vector instructions are likely to be grouped together, sampling hits of vector initialization instructions like VLD occur more frequently. Sampling hits of SYNC and MSYNC vector instructions are also frequent because they tend to be time-consuming; the probability of hitting them, or the instructions immediately following, are higher.

Note also that there may be a skewing of vectors data collection because of the algorithm PCA uses: when PCA encounters a time-consuming vector instruction, it is likely that PCA will not sample that instruction. Instead, PCA will sample the vectors instruction that immediately follows.

# **Sample Programs**

This appendix contains a HP FORTRAN program called PRIMES that is used in many of the examples throughout this file, and the programs (or relevant fragments) used for the examples in Chapter 4. The program is found in the PCA\$EXAMPLES area.

#### **Program PCA\$PRIMES**

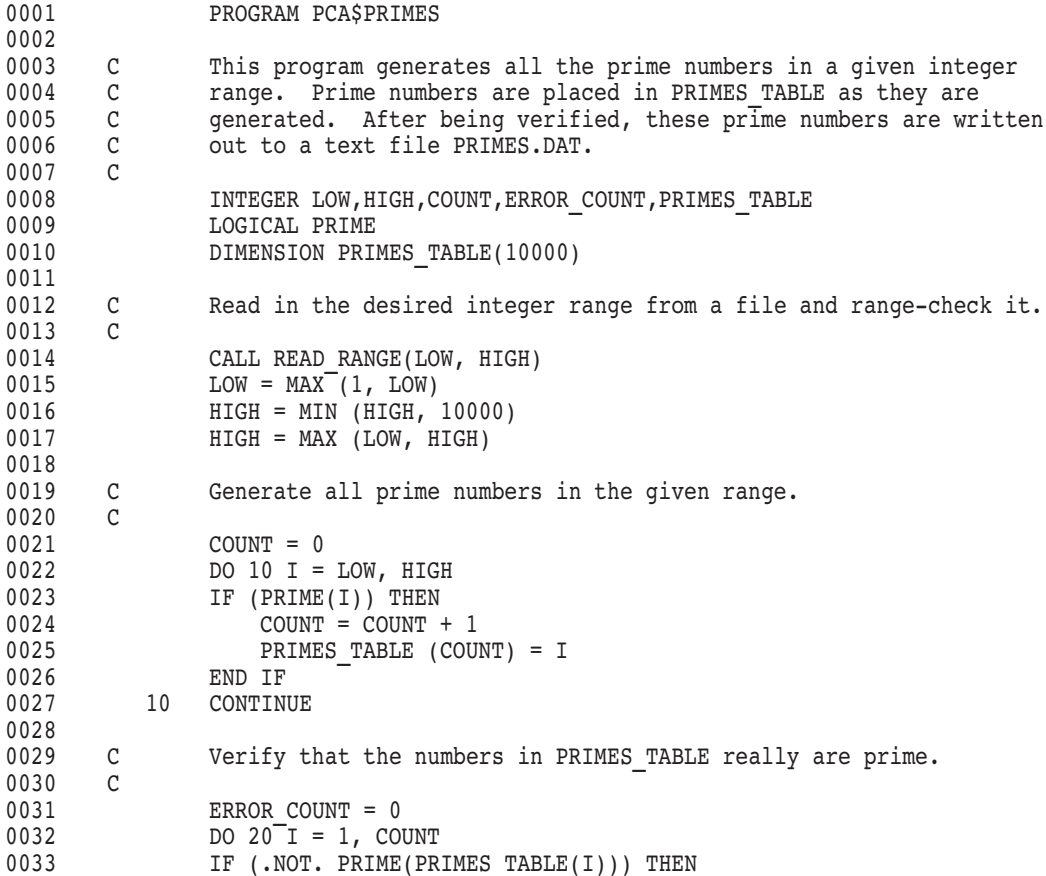

```
0034 ERROR COUNT = ERROR COUNT + 1
0035 END IF
0036 20 CONTINUE
0037 IF (ERROR COUNT .NE. 0) THEN
0038 TYPE 30, ERROR_COUNT<br>0039 30 FORMAT (15, ' wrong prim
0039 30 FORMAT (I5, ' wrong prime numbers generated')
0040 END IF
0041
0042 C Write the prime numbers out to PRIMES. DAT and type summary data 0043 C on the terminal.
0043 C on the terminal.
0044 C<br>0045
            CALL OUTPUT TO DATAFILE(PRIMES TABLE, COUNT)
0046 TYPE 40, COUNT, LOW, HIGH
0047 40 FORMAT(I5, ' prime numbers generated between', I5, ' and', I5)
0048 STOP
0049 END
0001
0002 C Function to identify whether a given number is prime or not.
0003 C If it is prime, the returned function value is TRUE.
0004 C
0005 LOGICAL FUNCTION PRIME(NUMBER)
0006 PRIME = .TRUE.
0007 DO 10 I = 2, NUMBER/2
0008 IF ((NUMBER - ((NUMBER / I) * I)) .EQ. 0) THEN
0009 PRIME = .FALSE.
0010 RETURN
0011 ENDIF
0012 10 CONTINUE
0013 RETURN
0014 END
0001
0002 C Subroutine to read in the integer range in which primes are to
0003 C be found.
0004 C
0005 SUBROUTINE READ RANGE(LOW, HIGH)
0006 INTEGER LOW, HIGH
0007
0008 OPEN(UNIT=1, FILE='PRIMESIN.DAT', STATUS='OLD')
0009 READ(1,100,END=110,ERR=120) LOW, HIGH
0010 100 FORMAT(2I5)
0011 CLOSE(UNIT=1)
0012 RETURN
0013 110 CALL READ END OF FILE
0014 RETURN
0015 120 CALL READ ERROR
0016 RETURN
0017 END
```
## **Sample Programs**

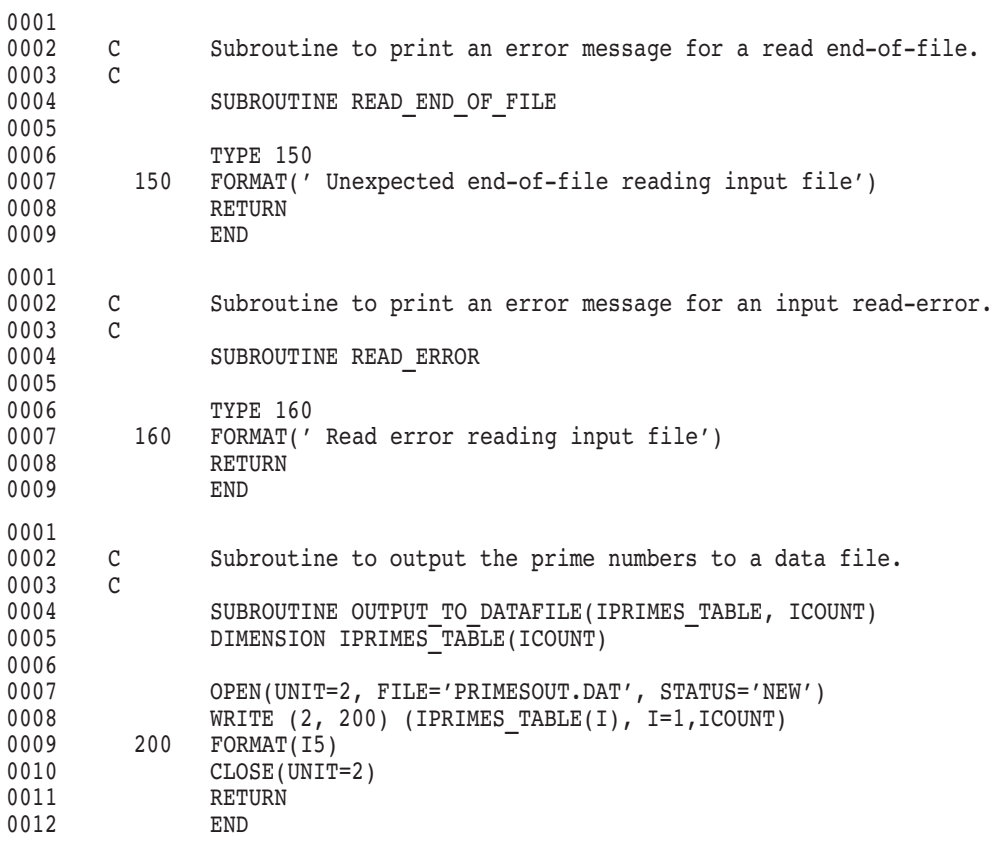

The following programs are used for the examples in Chapter 4.

**Program for Section 4.1**

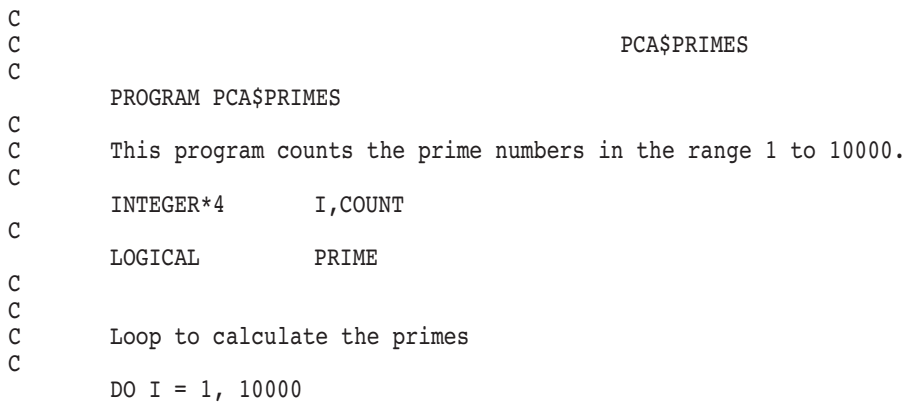

```
IF (PRIME(I) .EO. .TRUE.) THEN
                       COUNT = COUNT + 1END IF
         END DO
C
         WRITE(6, *) 'Total number of primes = ', COUNT
         STOP
         END
C
\mathcal{C}Function to identify whether the number in the given range is prime
\mathsf Cnumber or not. If so, returned function value is TRUE.
\rm CLOGICAL FUNCTION PRIME (NUMBER)
\mathsf{C}PRIME = .TRUE.DO 10 I = 2, (NUMBER/2)\mathsf{C}IF ((NUMBER - ((NUMBER / I) * I)) . EQ. 0) THEN
                  PRIME = . FALSE.
                  RETURN
             ENDIF
\mathcal{C}10
         END DO
\mathcal{C}RETURN
         END
```
#### **Program for Section 4.2**

```
program eightqueens ( output ) ;
  (* The purpose of this program is to determine where eight
                                            \star)
  * queens are safe on a chess board without any of them
                                            \star)
  (* able to capture another.
                                            \star)
  var
 i: integer;
 a : array[1..8] of boolean ;
 b : array[2..16] of boolean ;
 c : array[-7..7] of boolean ;
 x : array[1..8] of integer;
 safe : boolean ; k: integer;
procedure print ;
  (* This routine will print the contents of the board.
                                            \star)
```

```
begin (* print *)for k := 1 to 8 do
   write(x[k]: 2);
 writeln;
end ; (* print * )procedure trycol( j : integer ) ;
  \star)
  (* This routine will try the Jth column on the board.
  var
  i: integer;
procedure setqueen ;
  (* This routine will set the value of the queen on the board
                                             \star)
  begin (* setqueen *)
 a[i] := false;b[i + j] := false ;
 c[i - j] := false ;
end ; (* setqueen *)
procedure removequeen ;
  \star)
  (* This routine will remove the queen from the board.
  begin (* removequeen *)
 a[i] := true;b[i + j] := true ;
 c[i - j] := true;end ; (* removequeen *)
begin (* trycol * )i := 0;repeat
   i := i + 1;safe := a[i] and b[i + j] and c[i - j];
    if safe then
     begin
     setqueen ;
     x[j] := i;if j < 8 then
       trycol( j + 1 )
     else
       print ;
     removequeen;
     end :
 until i = 8;
end ; (* trycol * )
```
#### **Sample Programs**

```
begin (* eightqueens *)
   (* This is the main program. It will first initialize the arrays *)
   (* that represent the board. Next, it will try the first column *)
   (* for safeness.
                                                                 \star)
   for i := 1 to 8 do
     a[i] := true;for i := 2 to 16 do
     b[i] := true;for i := -7 to 7 do
     c[i] := true;trycol( 1 ) ;
  writeln;
end. (* eightqueens *)
        Program for Section 4.3, Section 4.4, and Section 4.5
\mathsf{C}PCA$PRIMES 1
\mathsf{C}This program generates all the prime numbers in a given integer
\mathcal{C}range. Prime numbers are placed in PRIMES TABLE as they are
\rm Cgenerated. After being verified, these prime numbers are written
\mathsf{C}out to a text file PRIMES.DAT.
C
INTEGER LOW, HIGH, COUNT, ERROR COUNT, PRIMES TABLE
LOGICAL PRIME
DIMENSION PRIMES TABLE(10000)
\mathcal{C}Read in the desired integer range from a file and range-check it.
\mathcal{C}CALL READ RANGE(LOW, HIGH)
LOW = MAX(1, LOW)HIGH = MIN (HIGH, 10000)HIGH = MAX (LOW, HIGH)\mathsf{C}Generate all prime numbers in the given range.
\mathcal{C}COUNT = 0DO 10 I = LOW, HIGH
  IF (PRIME(I)) THEN
    COUNT = COUNT + 1PRIMES TABLE (COUNT) = I
  END IF
10CONTINUE
```

```
C Verify that the numbers in PRIMES TABLE really are prime.
\simERROR_COUNT = 0
DO 20<sup>I = 1</sup>, COUNT
  IF (.NOT. PRIME(PRIMES_TABLE(I))) THEN
    ERROR COUNT = ERROR \overline{C}OUNT + 1
  END IF
20 CONTINUE
IF (ERROR COUNT .NE. 0) THEN
  TYPE 30, ERROR COUNT
30 FORMAT (I5, ' wrong prime numbers generated')
END IF
C Write the prime numbers out to PRIMES.DAT and type summary data
C on the terminal.
\mathcal{C}CALL OUTPUT TO DATAFILE(PRIMES TABLE, COUNT)
TYPE 40, COUNT, LOW, HIGH
40 FORMAT(I5, ' prime numbers generated between', I5, ' and', I5)
STOP
END
C Function to identify whether a given number is prime or not.
C If it is prime, the returned function value is TRUE.
\mathcal{C}LOGICAL FUNCTION PRIME(NUMBER)
PRIME = .TRUE.
DO 10 I = 2, NUMBER/2
  IF ((NUMBER - ((NUMBER / I) * I)) .EQ. 0) THEN
    PRIME = .FALSE.
    RETURN
  ENDIF
10 CONTINUE
RETURN
END
C Subroutine to read in the integer range in which primes are to
C be found.
\mathcal{C}SUBROUTINE READ_RANGE(LOW, HIGH)
INTEGER LOW, HIGH
OPEN(UNIT=1, FILE='PRIMESIN.DAT', STATUS='OLD')
READ(1,100,END=110,ERR=120) LOW, HIGH
100 FORMAT(2I5)
CLOSE(UNIT=1)
RETURN
110 CALL READ END OF FILE
RETURN
120 CALL READ_ERROR
RETURN
END
```
## **Sample Programs**

```
C Subroutine to print an error message for a read end-of-file.
\mathcal{C}SUBROUTINE READ_END_OF_FILE
 TYPE 150
150 FORMAT(' Unexpected end-of-file reading input file')
RETURN
END
C Subroutine to print an error message for an input read-error.
\mathcal{C}SUBROUTINE READ_ERROR
 TYPE 160
160 FORMAT(' Read error reading input file')
RETURN
 END
C Subroutine to output the prime numbers to a data file.
\mathcal{C}SUBROUTINE OUTPUT_TO_DATAFILE(IPRIMES_TABLE, ICOUNT)
 DIMENSION IPRIMES_TABLE(ICOUNT)
 OPEN(UNIT=2, FILE='PRIMESOUT.DAT', STATUS='NEW')
 WRITE (2, 200) (IPRIMES TABLE(I), I=1,ICOUNT)
200 FORMAT(I5)
 CLOSE(UNIT=2)
RETURN
END
C
C
       Loop to calculate the primes
C
 DO I=1, 10000
   IF (PRIME(I) .EQ. .TRUE.) THEN
    COUNT = COUNT + 1END IF
 END DO
 WRITE(6,*) 'Total number of primes = ', COUNT
 STOP
 END
```

```
C
C Function to identify whether the number in the given range
C is prime number or not. If so, returned function value is
C TRUE.
C
LOGICAL FUNCTION PRIME(NUMBER)
\mathcal{C}PRIME = .TRUE.
DO 10 I = 2, (NUMBER/2)IF ((NUMBER - ((NUMBER / I) * I)) . EQ. 0) THEN
     PRIME = .FALSE.
     RETURN
   ENDIF
10 CONTINUE
RETURN
END
        Program for Section 4.6
-- ++
-- ABSTRACT:
-- The following is a test program that simulates disc IO.
--
-- --
package DiscCharacteristics is
   -- ++
   -- The purpose of this package is to make known all of the global
   -- characteristics that describe the disc.
    -- --
   tracks : constant INTEGER := 200;
   sectors : constant INTEGER := 12;
   surfaces : constant INTEGER := 2;
   platters : constant INTEGER := 2;
   type discaddress is record
        pl : INTEGER range 0..platters-1;
        tr : INTEGER range 0..tracks-1;
        su : INTEGER range 0..surfaces-1;
        se : INTEGER range 0..sectors-1;
   end record;
    type discrequest is (seek,read,write);
   type discstatus is (busy, done, seekerror, readerror, writerror);
   sectorlength : constant INTEGER := 512; -- this in bytes
   type discbuffer is array(1..sectorlength) of character;
   type discbufferptr is access discbuffer;
```

```
type disccommand is record
        dreq : discrequest;
        addr : discaddress;
        bptr : discbufferptr;
    end record;
    pragma PACK(discbuffer);
end DiscCharacteristics; .
    .
    . package Semaphores is
    -- ++
    -- The purpose of the semaphore package is to create a semaphore on the
    -- fly. Each semaphore is a dynamically created task.
    -- --
    task type disposablesemaphore is
        entry P;
        entry V;
    end disposablesemaphore;
    procedure P (s : in disposablesemaphore);
    procedure V (s : in disposablesemaphore);
end Semaphores;
package body Semaphores is
    -- ++-- The P routine is used to signal that the user has entered a critical
    -- region.
    -- --
    procedure P(s : in disposablesemaphore) is
    begin
        s.P;
    end P;
    -- ++
    -- The V routine is used to signal that the user has left the critical
    -- region.
    -- --
    procedure V(s : in disposablesemaphore) is
    begin
        s.V;
    end V;
```

```
task body disposablesemaphore is
    begin
        accept V;
        accept P;
    end disposablesemaphore;
end Semaphores; .
    .
    .
end Discchar;
```
# **PCA Reference Tables**

This appendix contains reference tables for both the Collector and the Analyzer, as well as screen display information.

## **B.1 Collector Reference Tables**

Table B–1 lists the Record Management Services (RMS) measured by the Collector SET IO\_SERVICES command.

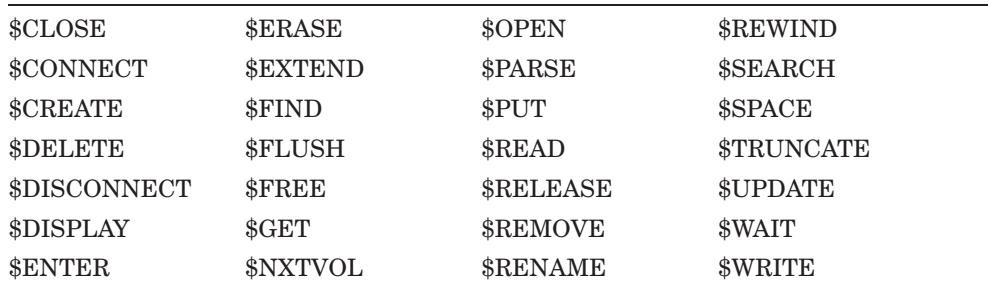

#### **Table B–1 RMS Services Measured by the Collector**

For more information on these RMS services, see the *OpenVMS Record Management Services Reference Manual*.

Table B–2 lists the non-RMS system services measured by the Collector SET IO\_SERVICES command.

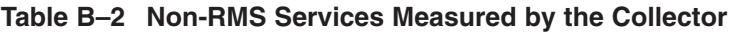

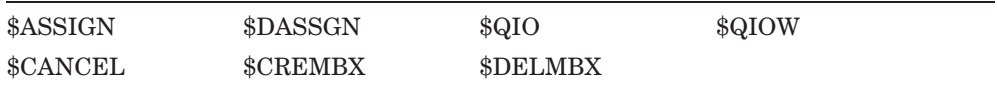

### **PCA Reference Tables B.1 Collector Reference Tables**

Table B–3 describes the node specification parameter syntax.

| <b>Node Specification</b> | <b>Parameters</b>                                                                                                    |
|---------------------------|----------------------------------------------------------------------------------------------------|
| node specification        | LINE $[path-name \mid \%$ LINE n<br>ROUTINE path-name<br>ROUTINE path-name BY nodekind<br>MODULE path-name BY nodekind<br>LINE path-name BY nodekind<br>PROGRAM ADDRESS BY nodekind |
| path-name                 | identifier $\lambda$ identifier $\dots$                                                                                                    |
| nodekind                  | <b>ROUTINE</b><br>LINE<br><b>CODEPATH</b><br>VINSTRUCTION (not valid for LINE)                                                                                                    |
| n                         | Any integer line number                                                                                                    |
| identifier                | Any routine or module name                                                                                                    |

**Table B–3 Node Specification Parameter Syntax**

Table B–4 lists and describes the logical names recognized by the Collector.

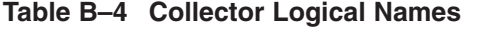

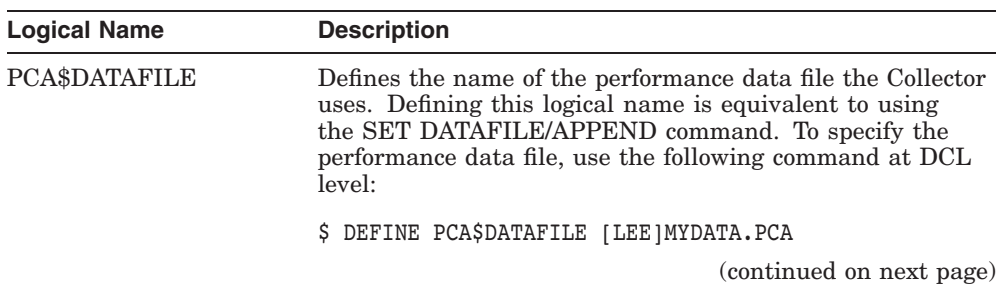

## **PCA Reference Tables B.1 Collector Reference Tables**

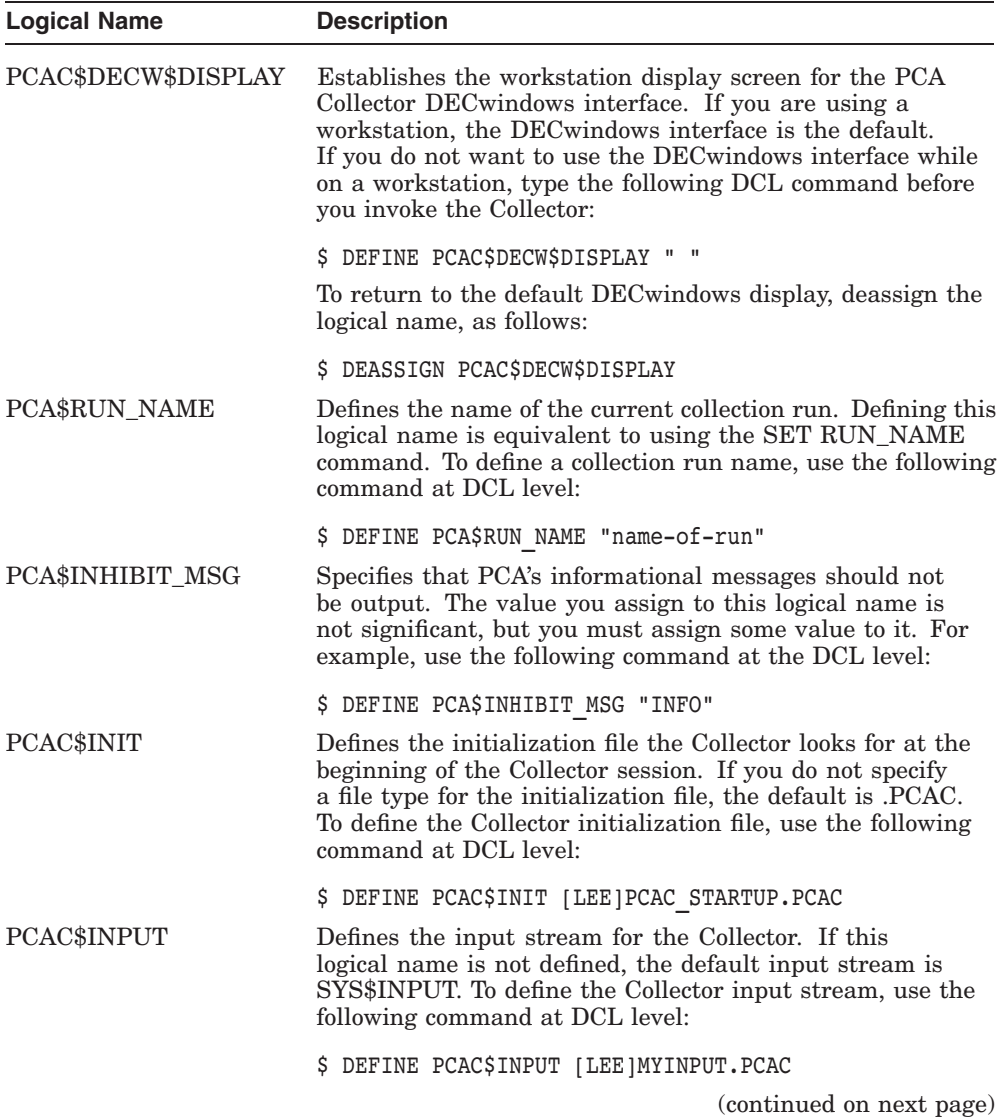

## **Table B–4 (Cont.) Collector Logical Names**

## **PCA Reference Tables B.1 Collector Reference Tables**

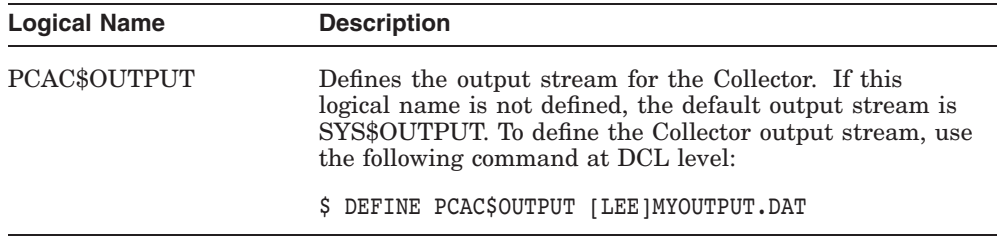

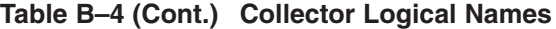

# **B.2 Analyzer Reference Tables**

Table B–5 list and describes the logical names recognized by the Analyzer.

| <b>Logical Name</b> | <b>Description</b>                                                                                                    |  |
|---------------------|----------------------------------------------------------------------------------------------------|--|
| PCAA\$DECW\$DISPLAY | Establishes the workstation display screen for the PCA<br>Analyzer DECwindows interface. If you are using a<br>workstation, the DEC windows interface is the default.<br>If you do not want to use the DEC windows interface while<br>on a workstation, type the following DCL command before<br>you invoke the Analyzer: |  |
|                     | \$ DEFINE PCAA\$DECW\$DISPLAY " "                                                                                                    |  |
|                     | To return to the default DEC windows display, deassign the<br>logical name, as follows:                                                                                                    |  |
|                     | \$ DEASSIGN PCAA\$DECW\$DISPLAY                                                                                                    |  |
| <b>PCAA\$INIT</b>   | Defines the initialization file the Analyzer looks for at the<br>beginning of the Analyzer session. If you do not specify<br>a file type for the initialization file, a default file type of<br>PCAA is assumed. Define the Analyzer initialization file at<br>DCL level using the following command:                     |  |
|                     | \$ DEFINE PCAA\$INIT [LEE]PCAA STARTUP.PCAA                                                                                                    |  |
| PCAA\$INPUT         | Defines the input stream for the Analyzer. If this<br>logical name is not defined, the default input stream is<br>SYS\$INPUT. Define the Analyzer input stream at DCL level<br>using the following command:                                                                                                    |  |
|                     | \$ DEFINE PCAA\$INPUT [LEE]MYINPUT.PCAA                                                                                                    |  |
| PCAA\$OUTPUT        | Defines the output stream for the Analyzer. If this<br>logical name is not defined, the default output stream is<br>SYS\$OUTPUT. Define the Analyzer output stream at DCL<br>level using the following command:                                                                                                    |  |
|                     | \$ DEFINE PCAA\$OUTPUT [LEE]MYOUTPUT.DAT                                                                                                    |  |
|                     |                                                                                                    |  |

**Table B–5 Analyzer Logical Names**

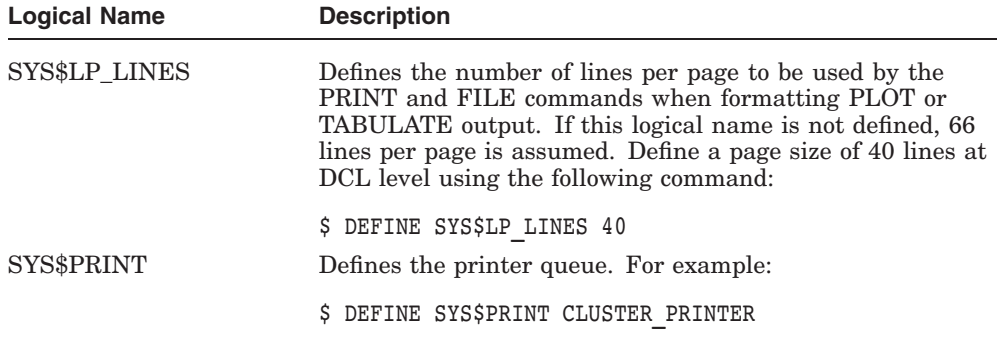

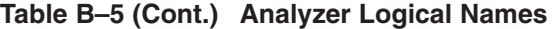

Table B–6 lists the data-kind qualifiers and their respective domains.

| <b>Data-Kind Qualifier</b> | <b>Appropriate Domains</b>                                                                                   |  |
|----------------------------|----------------------------------------------------------------------------------------------------|--|
| /PC SAMPLING               | PROGRAM ADDRESS<br>CALL TREE<br>TASK<br><b>TASK PRIORITY</b><br><b>TASK TYPE</b><br>TIME <sup>1</sup>        |  |
| /CPU SAMPLING              | PROGRAM ADDRESS<br><b>CALL TREE</b><br>TASK<br><b>TASK PRIORITY</b><br><b>TASK TYPE</b><br>TIME <sup>1</sup> |  |
| /COUNTERS                  | PROGRAM ADDRESS<br>CALL TREE<br>TASK<br><b>TASK PRIORITY</b><br><b>TASK TYPE</b><br>THME <sup>1</sup>        |  |

**Table B–6 Data-Kind Qualifiers and Supported Domains**

1These data-kind qualifiers work with TIME BY EVENT only.

## **PCA Reference Tables B.2 Analyzer Reference Tables**

| <b>Data-Kind Qualifier</b>                                               | <b>Appropriate Domains</b>                                                                                                    |  |  |  |
|--------------------------------------------------------------------------|----------------------------------------------------------------------------------------------------|--|--|--|
| /COVERAGE                                                                | PROGRAM ADDRESS<br><b>CALL TREE</b><br><b>TASK</b><br>TASK_PRIORITY<br><b>TASK TYPE</b><br>$TIME^{T}$                                                                                                    |  |  |  |
| <b>NONCOVERAGE</b><br>/ANC                                               | PROGRAM ADDRESS<br>TIME <sup>1</sup>                                                                                                    |  |  |  |
| <b>/PAGE FAULTS</b><br>/FAULT_ADDRESS                                    | PROGRAM_ADDRESS<br>TIME <sup>2</sup><br><b>TASK</b><br><b>TASK PRIORITY</b><br><b>TASK TYPE</b>                                                                                                    |  |  |  |
| <b>/SERVICES</b>                                                         | PROGRAM ADDRESS<br><b>CALL TREE</b><br>$TIME^2$<br>SYSTEM_SERVICES<br>TASK<br><b>TASK PRIORITY</b><br>TASK_TYPE                                                                                                  |  |  |  |
| <b><i>IO SERVICES</i></b><br>/READ_COUNT<br>/WRITE_COUNT<br>/PHYSICAL_IO | PROGRAM ADDRESS<br><b>CALL TREE</b><br>TIME <sup>2</sup><br><b>IO_SYSTEM_SERVICES</b><br><b>FILE NAME</b><br><b>RECORD SIZE</b><br><b>FILE_VBN</b><br>FILE_KEY<br>READ_COUNT<br>WRITE_COUNT<br>PHYSICAL IO_COUNT |  |  |  |
| /TASK_SWITCH                                                             | <b>TASK</b><br><b>TASK TYPE</b><br><b>TASK PRIORITY</b><br>TIME <sup>2</sup>                                                                                                    |  |  |  |
| <b>/EVENT</b>                                                            | PROGRAM ADDRESS<br>TASK<br>TASK <sup>2</sup>                                                                                                    |  |  |  |

**Table B–6 (Cont.) Data-Kind Qualifiers and Supported Domains**

1These data-kind qualifiers work with TIME BY EVENT only.

 $^2$  These data-kind qualifiers work with TIME BY EVENT and with TIME BY [n] MSECS.

| <b>Data-Kind Qualifier</b>                                       | <b>Appropriate Domains</b>                                          |
|------------------------------------------------------------------|---------------------------------------------------------------------|
| <b>NCOUNTERS</b><br><b>NCPU SAMPLING</b><br><b>/VPC_SAMPLING</b> | VLENGTH<br>VMASK<br><b>VOPCODE</b><br><b>VOPERATIONS</b><br>VSTRIDE |

**Table B–6 (Cont.) Data-Kind Qualifiers and Supported Domains**

Table B–7 shows the correspondence of the Collector SET commands to the Analyzer data-kind qualifiers.

| <b>Collector SET Command</b> | <b>Corresponding Analyzer Data-Kind Qualifier</b>                                                        |
|------------------------------|----------------------------------------------------------------------------------------------------|
| <b>SET PC SAMPLING</b>       | /PC SAMPLING                                                                                             |
| <b>SET CPU_SAMPLING</b>      | /CPU SAMPLING                                                                                            |
| <b>SET COUNTERS</b>          | /COUNTERS<br>/COVERAGE<br><b>NONCOVERAGE</b><br>/ANC                                                     |
| <b>SET COVERAGE</b>          | /COVERAGE<br><b>NONCOVERAGE</b><br>/ANC                                                                  |
| <b>SET PAGE FAULTS</b>       | <b>PAGE FAULTS</b><br><b>/FAULTING ADDRESS</b>                                                           |
| <b>SET SERVICES</b>          | <b>/SERVICES</b>                                                                                         |
| <b>SET IO SERVICES</b>       | /IO_SERVICES<br>/READ_COUNT <sup>1</sup><br>/WRITE_COUNT <sup>1</sup><br>/PHYSICAL IO COUNT <sup>1</sup> |
| <b>SET TASKING</b>           | /TASK_SWITCH                                                                                             |
| <b>SET EVENT</b>             | <b>/EVENT</b>                                                                                            |
| <b>SET VCOUNTERS</b>         | <b>NCOUNTERS</b><br>/COVERAGE                                                                            |
| SET VCPU_SAMPLING            | <b>NCPU SAMPLING</b>                                                                                     |
| <b>SET VPC_SAMPLING</b>      | <b>/VPC_SAMPLING</b>                                                                                     |

**Table B–7 The SET Command with Corresponding Data-Kind Qualifiers**

1This is collected for disk I/O only, not terminal I/O.

## **B.2.1 Analyzer Node Specification Summary**

Valid node specifications that the Analyzer accepts on the PLOT and TABULATE commands are shown in Table B–8. They are grouped by data domain.

| <b>Data Domain</b> | <b>Valid Node Specifications</b>                                                                                                    |
|--------------------|----------------------------------------------------------------------------------------------------|
| Program Address    | PROGRAM ADDRESS BY MODULE<br>PROGRAM ADDRESS BY ROUTINE<br>PROGRAM ADDRESS BY [n] LINES<br>PROGRAM ADDRESS BY CODEPATH<br>PROGRAM_ADDRESS BY [n] BYTES<br>PROGRAM ADDRESS BY VINSTRUCTION |
|                    | MODULE pathname<br>MODULE pathname BY ROUTINE<br>MODULE pathname BY [n] LINES<br>MODULE pathname BY CODEPATH<br>MODULE pathname BY [n] BYTES<br>MODULE pathname BY VINSTRUCTION           |
|                    | ROUTINE pathname BY [n] LINES<br>ROUTINE pathname BY CODEPATH<br>ROUTINE pathname BY [n] BYTES<br>ROUTINE pathname BY VINSTRUCTION                                                        |
|                    | LINE [pathname\] %LINE n<br>LINE [pathname\] %LINE n BY CODEPATH<br>LINE [pathname\] %LINE n BY [n] BYTES                                                                                 |
| Call Tree          | CALL_TREE BY CHAIN_MODULE<br>CALL TREE BY CHAIN ROUTINE<br>CALL TREE BY CHAIN LINE<br>CHAIN MODULE chain name<br>CHAIN_ROUTINE chain_name<br>CHAIN LINE chain name                        |
| Vector length      | VLENGTH BY [n] ELEMENTS                                                                                                    |
| Vector masks       | VMASK BY [n] CELLS                                                                                                    |
| Vector opcodes     | <b>INSTRUCTION BY VOPCODES</b><br>VOPCODE vector-opcode                                                                                                    |
| Vector operations  | <b>VOPERATIONS BY [n] OPERATIONS</b>                                                                                                    |
| Vector registers   | VREGISTER BY REGISTER<br>REGISTER vector-reg                                                                                                    |
|                    | (continued on next page)                                                                                                    |

**Table B–8 Analyzer Node Specifications**

## **PCA Reference Tables B.2 Analyzer Reference Tables**

| <b>Data Domain</b>        | <b>Valid Node Specifications</b>                                                                                                    |
|---------------------------|----------------------------------------------------------------------------------------------------|
| Vector strides            | <b>VSTRIDES BY [n] BYTES</b>                                                                                                    |
| Time                      | TIME BY EVENT<br>TIME BY [n] MSECS<br><b>EVENT</b> event-name<br>EVENT event-name BY [n] MSECS                                                     |
| Task                      | TASK_TYPE BY TASK_TYPE_NAME<br>TASK PRIORITY BY n PRIORITY UNITS<br>TASK BY TASK IDENTIFIER<br>TASK IDENTIFIER task id<br>TASK_TYPE_NAME task_type |
| <b>System Services</b>    | SYSTEM SERVICES BY SERVICE<br>SERVICE service-name                                                                                                 |
| I/O System Services       | <b>IO_SYSTEM_SERVICES BY IO_SERVICE</b><br>IO SERVICE io service-name                                                                              |
| File Name                 | FILE NAME BY FILE                                                                                                    |
| File Virtual Block Number | FILE VBN BY [n] BLOCKS                                                                                                    |
| <b>Indexed File Keys</b>  | FILE KEY BY KEYS                                                                                                    |
| File Record Size          | RECORD SIZE BY [n] BYTES                                                                                                    |
| Physical Read Count       | READ_COUNT BY [n] COUNTS                                                                                                    |
| Physical Write Count      | WRITE_COUNT BY [n] COUNTS                                                                                                    |
| Total Physical I/O Count  | PHYSICAL_IO_COUNT BY [n] COUNTS                                                                                                    |
| n                         | Any integer or integer line number                                                                                                    |
| path name                 | $identifier \wedge identifier \dots$                                                                                                    |
| identifier                | Any routine or module name                                                                                                    |
| vector-opcode             | A vector instruction opcode                                                                                                    |
| vector-reg                | A vector register name                                                                                                    |
| event-name                | Any event marker name                                                                                                    |
| service-name              | Any system service name                                                                                                    |
| io service-name           | Any I/O system service name                                                                                                    |
| task id                   | An instance of a task                                                                                                    |
| task_type                 | A declared task type                                                                                                    |

**Table B–8 (Cont.) Analyzer Node Specifications**

#### **PCA Reference Tables B.2 Analyzer Reference Tables**

You can abbreviate all keywords to their shortest unique forms. However, you must always spell out module names, routine names, event names, and system service names.

Table B–9 lists the filter restrictions by data-kind qualifier.

| <b>Filter Restriction</b> | A                | в   | C   | D   | Е   | F   | G   |
|---------------------------|------------------|-----|-----|-----|-----|-----|-----|
| <b>CHAIN_NAME</b>         | Yes <sup>1</sup> | Yes | Yes | Yes | Yes |     | Yes |
| <b>FAULT_ADDRESS</b>      |                  |     |     |     | Yes |     |     |
| <b>FILE KEY</b>           |                  |     | Yes |     |     |     |     |
| <b>FILE NAME</b>          |                  |     | Yes |     |     |     |     |
| <b>FILE_VBN</b>           |                  |     | Yes |     |     |     |     |
| <b>IO_SERVICE</b>         |                  |     | Yes |     |     |     |     |
| PROGRAM ADDRESS           | Yes              | Yes | Yes | Yes | Yes | Yes | Yes |
| PHYSICAL_IO_COUNT         |                  |     | Yes |     |     |     |     |
| <b>READ_COUNT</b>         |                  |     | Yes |     |     |     |     |
| <b>RECORD SIZE</b>        |                  |     | Yes |     |     |     |     |
| <b>RUN_NAME</b>           | Yes              |     | Yes | Yes | Yes | Yes | Yes |
| <b>SERVICE</b>            |                  |     |     | Yes |     |     |     |
| <b>TASK IDENTIFIER</b>    | Yes              |     | Yes | Yes | Yes | Yes |     |
| <b>TASK_PRIORITY</b>      | Yes              |     | Yes | Yes | Yes | Yes |     |
| <b>TASK TYPE</b>          | Yes              |     | Yes | Yes | Yes | Yes |     |
| $TIME=x[y]$               | Yes <sup>2</sup> |     | Yes | Yes | Yes | Yes | Yes |
| <b>TIME=event</b>         | Yes              |     | Yes | Yes | Yes | Yes | Yes |
| VLENGTH=n                 |                  |     |     |     |     |     | Yes |
|                           |                  |     |     |     |     |     |     |

**Table B–9 Filter Specification by Data Kind**

1Note that yes means the filter is applied to the given data kind. A blank means that it is not.

2For /CPU\_SAMPLING only

#### **Data Kind Table Key**

A—/COUNTERS, /COVERAGE, /CPU\_SAMPLING, /PC\_SAMPLING B—/ANC, /NONCOV C—/IO\_SERVICES, /READ\_COUNT, /PHYS\_IO\_COUNT, /WRITE\_COUNT D—/SERVICES E—/PAGE\_FAULTS, /FAULT\_ADDR F—/TASK\_SWITCH, /EVENT G—/VCOUNTERS, /VCPU\_SAMPLING, /VPC\_SAMPLING

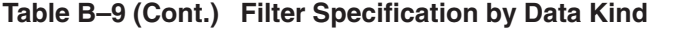

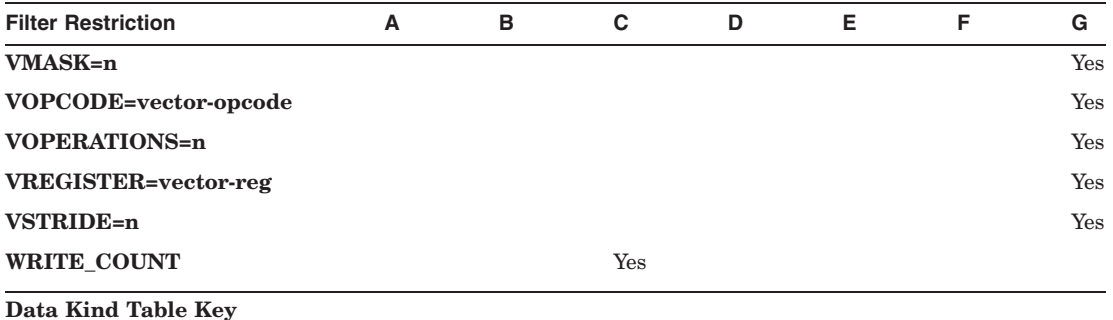

A—/COUNTERS, /COVERAGE, /CPU\_SAMPLING, /PC\_SAMPLING B—/ANC, /NONCOV C—/IO\_SERVICES, /READ\_COUNT, /PHYS\_IO\_COUNT, /WRITE\_COUNT D—/SERVICES E—/PAGE\_FAULTS, /FAULT\_ADDR<br>F—/TASK\_SWITCH, /EVENT<br>G—/VCOUNTERS, /VCPU\_SAMPLING, /VPC\_SAMPLING
# **B.3 Screen Displays**

Table B–10 lists the default key bindings for the traverse commands.

| <b>Function</b>      | Key         |
|----------------------|-------------|
| <b>FIRST</b>         | KP5         |
| <b>FIRST SUBTREE</b> | GOLD KP5    |
| <b>NEXT</b>          | Ctrl/N      |
| <b>NEXT SUBTREE</b>  | GOLD Ctrl/N |
| <b>BACK</b>          | Ctrl/P      |
| <b>BACK SUBTREE</b>  | GOLD Ctrl/P |

**Table B–10 Default Key Bindings for Traverse Commands**

Table B–11 describes the pseudo-display names.

| <b>Name</b>        | <b>Description</b>                                                                                                    |
|--------------------|----------------------------------------------------------------------------------------------------|
| %CURDISP           | Refers to the current display (the display you have most recently<br>viewed using a DISPLAY or SET DISPLAY command).                                                                                            |
| <b>%NEXTDISP</b>   | Refers to the next display in the list after the current display (the<br>least recently viewed display).                                                                                                    |
| <b>%NEXTOUTPUT</b> | Refers to the next output display in the display list after the current<br>output display. An output display receives regular PCA output.                                                                       |
| <b>%NEXTPLOT</b>   | Refers to the next plot display in the display list after the current<br>plot display. The current plot display receives output from PLOT,<br>TABULATE, and related commands.                                   |
| <b>%NEXTSOURCE</b> | Refers to the next source display in the display list after the current<br>source display. The current source display receives output from the<br>TYPE command.                                                 |
| <b>%NEXTSCROLL</b> | Refers to the next scroll display in the display list after the current<br>scrolling display. The current scrolling display is the default display<br>for the SCROLL command and for the keypad scrolling keys. |

**Table B–11 Analyzer Screen Mode Pseudo Display Names**

Figure B–1 shows the Collector-defined keypad functions. Figure B–2 shows the Analyzer-defined keypad functions. Both figures show default functions at the top of each key, GOLD functions in the middle, and the BLUE functions at the bottom.

**Note**

Most keypad keys are *terminated*, which means that you do not have to press the Return or the Enter key before the command executes. Some of the BLUE keys are not terminated, to allow you to enter additional parameters to the command before pressing the Return or the Enter key. Those commands are echoed on the terminal screen.

The Enter key has the same effect as the Return key. To cancel the GOLD or the BLUE function, press the Reset (Period) key immediately after pressing either of those keys.

Pressing Ctrl/W refreshes the screen. It has the same effect as the DISPLAY/REFRESH command.

Figure B–3 shows the PCA-defined keypad functions for screen manipulation.

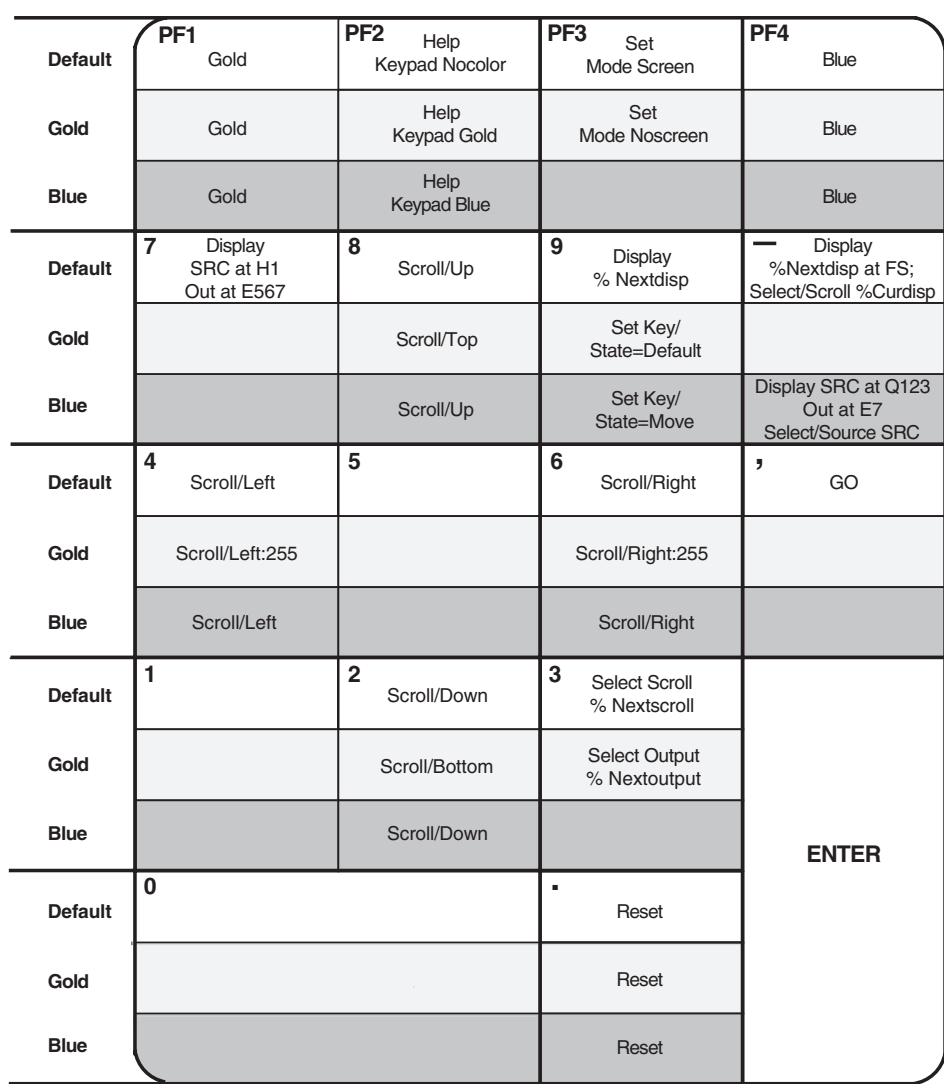

### **Figure B–1 Collector-Defined Keypad Key Functions**

ZK−6133−GE

### **PCA Reference Tables B.3 Screen Displays**

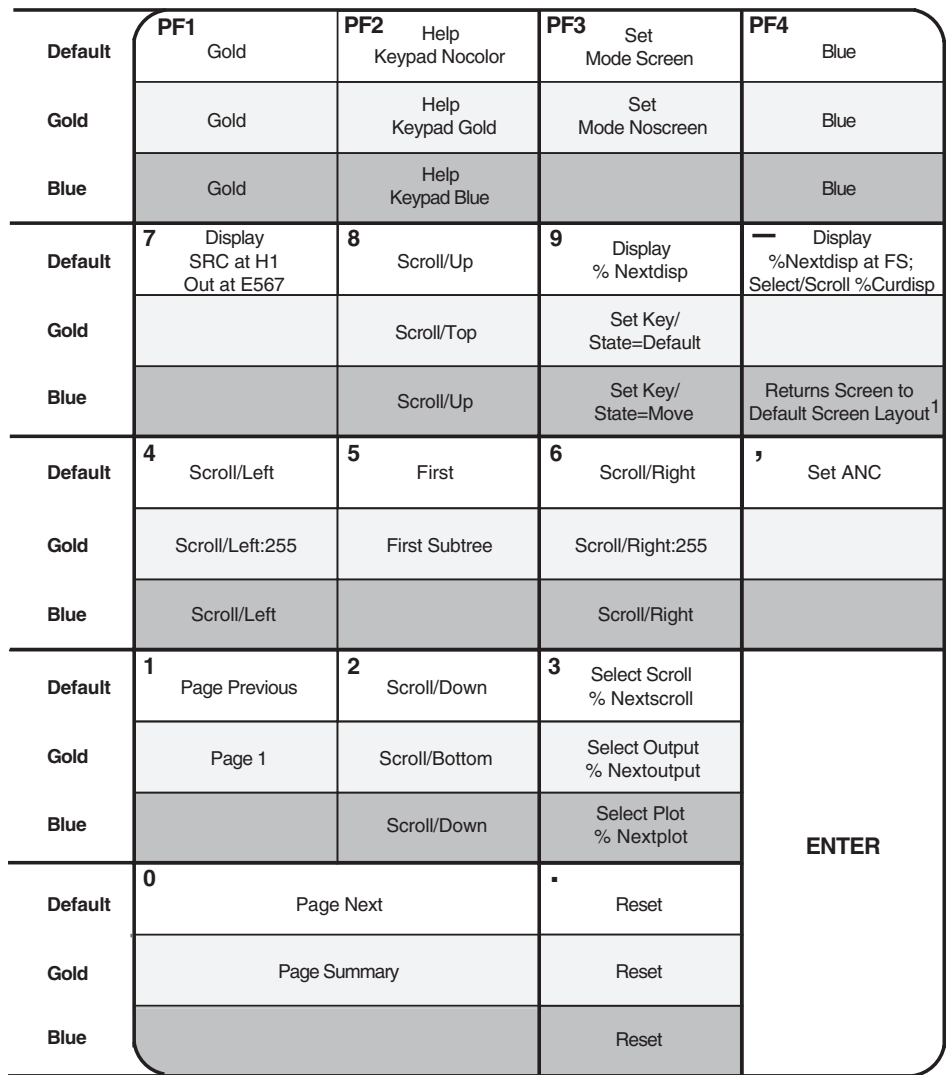

### **Figure B–2 Analyzer-Defined Keypad Key Functions**

1. Default screen layout: Display at Q123, Plot at Q123 Out at E7; Select/Scroll Plot; Select/Source SRC

ZK−6132−GE

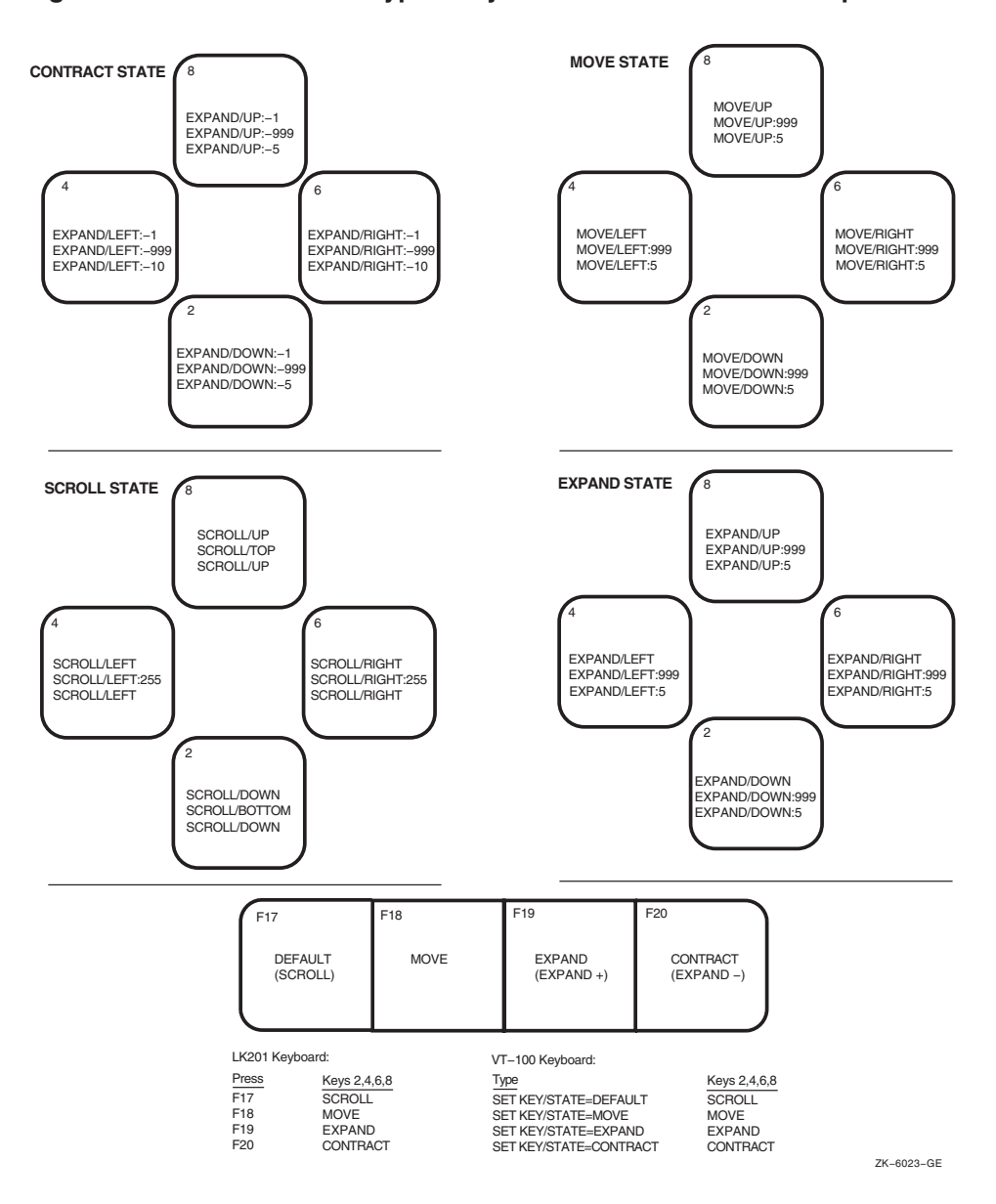

**Figure B–3 PCA-Defined Keypad Key Functions for Screen Manipulation**

# **Questions and Answers**

This appendix contains commonly asked questions about PCA and their answers.

1. **Why is 80% of my program in P1 space? How do I get the wait time reflected in code I can change?**

When your program is waiting for a system service to complete, the program counter points to a location in the system service vector in P1 space. Because waiting for an I/O operation to complete is the most common form of system service wait, your program can appear to be spending most of its time in P1 space.

If your program does a lot of terminal I/O, you should expect the program to be I/O-bound and to appear to spend a lot of time in P1 space; the terminal is a slow device. If your program primarily does disk or tape I/O and appears to spend a lot of time in P1 space, investigate why the program is I/O-bound. By reprogramming your program's I/O to reduce the I/O wait time, you may be able to speed up your program considerably.

To get the system service wait time reflected in the code of your own program, gather stack PC values using the STACK\_PC command in the Collector, then issue the PLOT or TABULATE command with the /MAIN\_IMAGE qualifier to plot your data. This will charge the time outside your image (including that spent in P1 space) to the actual location within your image that caused the time to be spent.

### 2. **How do I get the time spent in shareable images to be charged to the parts of my program that used it?**

Gather stack PC data in the Collector and use the /MAIN\_IMAGE qualifier with your PLOT command. This charges the time outside your image to the PC within the image that caused it.

### 3. **How do I get the time spent in a specific RTL routine to be charged to the parts of my program that used it?**

Gather stack PC data in the Collector, then issue the the PLOT command with /MAIN\_IMAGE = SHARE\$RTL and /STACK = n qualifiers.

### 4. **How can I find the specific instructions within a line that are taking the most time?**

Use PLOT LINE module name\%LINE nnn BY BYTE. Then, look at a machine listing to correlate byte offsets from the beginning of the line to the specific instructions.

### 5. **How do I discard the time spent in terminal I/O?**

Place an event marker before each terminal I/O statement and a different event marker after the terminal I/O statement. Then use SET FILTER foo TIME  $\leq$  the first event marker name in the Analyzer. This discards all the time spent waiting for terminal I/O. See Chapter 4 for an example of this.

#### 6. **When linked with PCA, why does my program ACCVIO before entering the Collector?**

If the PCAC> prompt never appears, the Collector has probably not been installed as a privileged image. Possibly, the system manager forgot to edit the system startup file to include @SYS\$STARTUP:PCA\$STARTUP.COM. If the PCAC> prompt does appear, see question 7.

### 7. **Why does my program behave differently when running with PCA?**

One of the following conditions probably exists:

- 1. Uninitialized stack variables
- 2. Dependence on memory above SP
- 3. Assumptions about memory allocation

Conditions 1 and 2 occur because PCA comes in as a handler and uses the stack above the user program's stack. Consequently, the stack is manipulated in ways that are different than when run without PCA. Although this is unlikely to happen, compiler code generation bugs have caused this sort of behavior.

Condition 3 occurs because PCA now lives in the process memory space and requests memory by means of SYS\$EXPREG. PCA requests a large amount of memory at initialization to minimize the altering of memory allocation, but this still may happen.

PCA may have a bug where it is smashing the stack or the random user memory. HP appreciates your input on this because these bugs are hard to track down, and because they have been known to come and go based on the order of modules in a linker options file.

HP recommends that you do the following:

- Issue the GO/NOCOLLECT command. If the program does not behave as expected, the problem is your link with PCA.
- Try a run with simple PC sampling only. PC sampling is the least likely mode for bugs. If your program does not behave as expected, the problem probably lies with your program. If your program behaves as expected, the problem probably lies with PCA.

If you still believe that PCA is changing the behavior of your program, please submit an SPR with the following:

- A copy of the .EXE linked with PCA.
- A command procedure which reproduces the problem using the above program.
- Anything else you think HP might find useful.
- 8. **Why does it take so long to create a performance data file?**

The Collector copies the portions of the DST it needs to the performance data file. This can take some time for large programs. The DST is placed in the performance data file to avoid confusion over which image contains the DST for the data gathered. Also, PCA does not need all the information in the DST and condenses it. This avoids the overhead of reading useless information every time the file is used.

### 9. **My application takes 10 days to compile. Is there a way I can avoid compiling my whole application with /DEBUG?**

Yes. PCA provides all functionality except annotated source listings and codepath analysis, because all objects contain traceback information and most of the DST information that PCA needs is there. Once you find which modules are of interest, you can compile those with /DEBUG, then relink the application and gather the data again.

#### 10. **PCA tells me a large amount of time is being spent at a call instruction. Why? The call instruction should be a small part of the time spent executing the routine.**

First, check page faulting. Sometimes the faulting behavior of a program causes a moderately called routine to get paged out just before it is called, and the page fault is a disk access. If that is not the case, check for JSB linkages to an RTL routine.

For performance reasons, some RTL routines use JSB linkages. This can cause confusion for the user when the /MAIN\_IMAGE qualifier is used. This is especially true with PC sampling data, but can occur with any kind of data for which you can gather stack PC data.

Because a JSB linkage does not place a call frame on the stack, the return address to the site of the call is lost to PCA. Consequently, the first return address found by /MAIN\_IMAGE is the site of the call to the routine that called the RTL by means of a JSB linkage. As an example, suppose routine MAIN called routine FOO, which in turn called the RTL by means of a JSB linkage. Then, suppose that a PC sampling hit occurred in the RTL. The PCs recorded are the actual PC when the hit occurred, the PC of the call to FOO, and the PC of the call to MAIN. Thus, in the presence of the /MAIN\_IMAGE qualifier, the first PC within the image is the PC of the call to FOO. Consequently, FOO's call site is inflated by the number of data points in the RTL that are in routines that have JSB linkages.

This method can yield useful information. If you compare the time with /MAIN\_IMAGE to the time without /MAIN\_IMAGE, you can tell how much time was spent in JSB linkage routines. You cannot, however, separate the various JSB linkage routines. Note further that if the JSB routine is called from the main program, the data points will be lost because there is no caller of the main program.

### 11. **Why does the Analyzer report 0.0% for a line and then output a full line of stars, indicating that the line was covered?**

Probably, the total number of data points is over 2000, and the percentage is less than 0.05%. Therefore, rounding makes it 0.0%.

12. **I have a utility routine that I have optimized as much as I can. I need to know who is calling it and how often, so I can reduce the number of calls to it. How do I get this information?**

Use the PLOT command with the  $/MAIN$  IMAGE = utility routine qualifier to obtain the following options:

- PLOT CALL TREE BY CHAIN ROUTINE lists all the call chains that pass through utility routine with the number of data points for each call chain. See Section 3.3.7.
- PLOT/STACK = 1 PROGRAM BY ROUTINE lists all the callers of utility\_routine.
- If one particular caller of utility routine is of interest, try the following: SET FILTER filter\_name CHAIN=(\*,caller,utility\_routine,\*). This assures that the data being viewed is only that whose chains have a subchain caller, utility\_routine.
- Many other combinations of /CUMULATIVE,/MAIN\_IMAGE, /STACK with various filters and nodespecs may be useful.

#### 13. **Why am I getting several coverage data points associated with my routine declaration when I do COVERAGE BY CODEPATH?**

Several languages generate prologue code at each routine entry to initialize the language specific semantics. As far as PCA is concerned, code is code and deserves code path analysis. This environment is usually set up by a CALLS or JSB to an RTL routine. PCA considers CALLS, CALLG, and JSB to be transfers of control, because control does not in principle have to come back, and places a BPT in the instruction following.

### 14. **Why are hexadecimal numbers showing up in the CALL\_TREE plot?**

The Analyzer was not able to symbolize the return address it found in the call stack. If I/O services or services data is being gathered, these may be addresses in the relocated system service vector.

15. **How can I avoid all the source header information and get right to the most interesting line?**

Use the traverse commands, NEXT, FIRST, PREVIOUS, CURRENT.

### 16. **How can I easily compare different kinds of data?**

Use the INCLUDE command, which uses a subset of PLOT qualifiers and parameters.

### 17. **The Analyzer is running out of virtual memory. What do I do?**

Raise the appropriate quotas, limit the number of displays, and limit the memory used by displays (use /SIZE=n).

Limit the size of your plots with the following methods:

- Use limiting nodespecs. For example, if PROGRAM\_ADDRESS BY LINE does not work, try MODULE foo BY LINE, or ROUTINE fee BY LINE.
- Use the traverse commands after issuing PLOT/your\_qualifiers PROGRAM\_ADDRESS BY MODULE.
- Use the /NOZEROS, /MINIMUM, /MAXIMUM qualifiers.
- Use filters with CALL\_TREE nodespecs to reduce the number of call chains.
- Do not use the DECwindows interface.

### 18. **The Collector is running out of virtual memory. What do I do?**

If you are doing coverage or counter analysis, limit the number of breakpoint settings by using either MODULE BY LINE or CODEPATH node specifications instead of using PROGRAM BY LINE or do not use the DECwindows interface. Then do several collection runs to gather the data.

#### 19. **Why do some plots execute more quickly than others?**

Some PLOT commands execute more quickly than others because PCA uses all available information from the previous plot to produce the requested one. For example, if you enter PLOT PROGRAM BY LINE and then enter PLOT/DESCENDING, PCA only sorts the previous plot. However, if you use a different nodespec, such as PLOT ROUTINE foo\$bar BY CODEPATH, then PCA must rebuild its internal tables and read the data again, which takes more time. In addition, the number of filters and buckets you use affects the time it takes to build a plot. This is because filters affect the amount of data the Analyzer looks at, and because all buckets must be searched for each data point.

### 20. **Why don't I see all my subroutine calls in a CALL\_TREE plot?**

It may be that you have a JSB linkage. See question 7.

### 21. **Why do I get bad offsets when plotting MACRO modules by byte?**

When plotting MACRO modules by byte, the offset is actually from the beginning of the module, including the data psects. You get bad offsets because the linker moves the psects around based on the psect attributes. Thus, the offsets you get may have no relationship to any listing you may have. However, if you use PLOT ROUTINE foo BY BYTE, then the offsets are from the beginning of the routine. (This only works if you have an .ENTRY foo . . . directive in your program.)

### 22. **Can PCA measure shareable images activated ''on the fly'' with LIB\$FIND\_IMAGE\_SYMBOL?**

Yes, if you relink against the image you want to activate. PCA uses a structure built by the image activator to find all the shareable image information it needs. By relinking the image, the image activator knows about the image and LIB\$FIND\_IMAGE\_SYMBOL will work.

23. **Why do I get an undefined symbol error message when I use the hexadecimal number FF0?**

PCA considers FF0 an identifier unless you precede it with a zero. Any hexadecimal number with the digits A through F must be preceded by a zero to be correctly interpreted by PCA.

### 24. **Why do most of my PC samples land on instructions immediately after a time-consuming hardware instruction rather than the hardware instruction itself?**

ASTs cannot be delivered during a hardware instruction. Therefore, when the AST fires to collect the PC sample, it is most likely to fire right after the time-consuming instruction. This behavior is apparent in MACRO.

# **Index**

## **A**

Acceptable noncoverage, 3–40 example, 4–27 Access violations occuring before entering the Collector,  $C-2$ Ada tasking data, 1–2 Addresses hexadecimal, 1–11 Analyzer appending output, 1–16 command procedures, 3–43 data file selection, 1–3 data specification, 1–4 default plot, 1–9 defaults, 1–9 description of, 1–1, 3–1 editing source code, 3–42 exiting, 1–16 filing output, 1–15 filter restrictions, 3–7 interpreting summary page for multiple data-kinds, 1–12 for single data-kind, 1–10 invoking, 1–8, 3–2 logical names, 3–43, B–5 node specifications, 3–6, 3–26 operations, 1–3 overview, 3–1 printing output, 1–15 processing data, 1–8 sample session, 1–8 to 1–16

Analyzer-defined keypad functions, B–14 Analyzer node specifications See Node specifications Analyzer node specification summary, B–9 ANC See Acceptable noncoverage APPEND (Analyzer command), 1–9, 1–16 Appending output Analyzer, 1–15 AST (asynchronous system trap) See Asynchronous system trap Asynchronous system trap (AST), 2–5

### **B**

Batch mode using PCA in, 1–1 Breakpoint, 2–8 execution of, 2–13 Buckets defined, 1–9 selection qualifiers, 3–23 specifying a set of, 3–11 specifying bytes example, 3–15 specifying codepaths example, 3–14 specifying file key, 3–17 specifying file names, 3–17 specifying I/O system services, 3–18 specifying individual, 3–10 specifying lines examples, 3–12 to 3–13 specifying modules and routines

Buckets specifying modules and routines (cont'd) examples, 3–10 to 3–11 specifying record size, 3–19 specifying system services, 3–16 specifying task, 3–21 specifying time, 3–21 BY CODEPATH clause, 2–9 BY CODEPATH node specification, 3–14 BY LINE node specification, 3–12 Bytes specifying, 3–15

# **C**

Call chain, 3–24 filtering example, 4–11 sorting example, 4–11 Call instructions time spent in, C–3 Call Stack, 2–18, 2–19 collecting PC values from, 2–18 Call stack analysis, 3–26 example, 4–6 Call tree plot, 3–24 example, 3–25, 3–26 CALL\_TREE plot appearance of subroutine calls in, C–6 hexadecimal numbers in, C–5 CANCEL ANC (Analyzer command), 3–41 CANCEL DISPLAY (PCA command), 4–40 CANCEL FILTER (Analyzer command), 3–7, 3–9, 4–37 CANCEL SOURCE (PCA command), 4–45 CANCEL STACK\_PCS (PCA command), 2–19 CANCEL WINDOW (PCA command), 4–41 Chain name, 3–7 Codepath, 2–9 specifying, 3–14 Collection run naming, 2–20 Collector command procedures, 2–21 control selection, 1–2

Collector (cont'd) description of, 1–1 exiting, 1–8 gathering data, 1–6 image selection, 1–2 initialization file, 2–22 invoking, 1–6, 2–2 with image linked for debugging, 2–2 logical names, 2–22, B–2 measurement selection, 1–2 node specification syntax, B–2 non-RMS services measured by I/O services, B–1 output to data file, 1–3 overview of, 2–1 prompt, 1–7 Record Management Services measured by,  $B-1$ sample session, 1–6 to 1–8 specifying the performance data file, 2–3 starting, 2–21 stopping, 2–21 stopping output, 2–21 use of memory, C–6 Collector-defined keypad functions, B–14 Collector node specifications See Node specifications Comma list, 3–26 Command procedures, 2–21, 3–43 defined, 2–21 initialization file, 3–43 use of EXIT command in, 2–21 /COMMAND qualifier, 1–8 Confidence intervals interpreting, 3–31 Control selection, 1–2 Counters data, 1–2 COVERAGE BY CODEPATH, C–5 Coverage data, 1–2 collecting from multiple test runs, 2–11 determining acceptable noncoverage, 4–27 test, 2–8

CPU, 2–13 CPU overhead effects of execution counts, 2–13 CPU sampling data, 1–2 analyzing, 3–3 collecting, 2–7 example of gathering and analyzing, 4–3 performance data, 2–7 CPU time program counter sampling data, 2–6 Ctrl/C, 2–21 Ctrl/Y, 2–21 Ctrl/Z, 1–8, 2–21 %CURDISP pseudo-display name, B–13 Currently active plot, 1–15

# **D**

Data different kinds comparing, C–5 Data collection specifying, 2–3 Data distortion PC sampling, 2–5 Data file appending data to, 2–3 selection of, 1–7 specifying, 2–3 Data kind, 1–4 collecting stack PCs by, 2–15 specifying, 1–7, 3–3 Data-kind qualifiers, 3–3, B–6 with SET commands, B–8 Data specification Analyzer, 1–4 DEBUG partial compilations, C–3 Debug Symbol Table (DST), 3–10 creation, 1–6 Default keypad functions, B–14 screen displays, 4–41

Default editor, 3–41 Default plot creating of, 1–9 DEFINE/KEY (PCA command), 4–49 example, 4–49 Delays while creating a performance data file,  $C<sub>-3</sub>$ DELETE/KEY (PCA command), 4–49 Design qualifiers, 3–29 Directory search list setting of, 4–45 Display defined, 4–48 defining windows, 4–41 expanding or contracting, 4–47 extracting, 4–48 moving, 4–47 OUT, 4–41, 4–44 PLOT, 4–41 PROMPT, 4–41 saving, 4–48 scrolling, 4–46 selecting, 4–43 SRC, 4–41, 4–44 user-defined, 4–42 viewing, 4–44 Domain file key, 3–17 file name, 3–17 file virtual block number, 3–17 I/O system services domain, 3–18 physical read count domain, 3–18 physical write count domain, 3–18 record size domain, 3–19 total physical I/O, 3–18 using nonaddress, 3–16 Domains, 1–4 INSTRUCTION, 5–5 VINSTRUCTIONS, 5–4 VLENGTH, 5–4, 5–6 VMASK, 5–4, 5–6 VOPCODE, 5–4 VOPERATIONS, 5–4, 5–7 VREGISTERS, 5–4

Domains (cont'd) VSTRIDE, 5–4, 5–7 **DST** See Debug Symbol Table

### **E**

EDIT (Analyzer command), 3–42 example, 4–5 Editor, 3–41 Event markers example, 4–21 inserting, 2–16 Events, 3–7 Events data, 1–2 collecting, 2–16 EXCLUDE (Analyzer command), 3–33 examples, 3–33 to 3–37 Execution count data analyzing, 3–3 collecting, 2–13 Execution time of plots, C–6 reducing, 4–1 EXIT (PCA command), 1–8, 2–21 EXIT command in command procedures, 2–21 Exiting Analyzer, 1–16 Collector, 1–8 EXPAND (PCA command), 4–47 EXTRACT (PCA command), 4–48

### **F**

FILE (Analyzer command), 1–9, 1–15, 3–39 File key domain, 3–17 File name I/O data kind, 1–4 File name domain, 3–17 @file-spec (PCA command), 2–21 File virtual block number domain, 3–17 Filing output Analyzer, 1–15

Filter canceling, 3–7 coverage data, 3–6 performance data, 2–16, 3–6 restrictions, 3–7 setting, 3–7 specifying multiple, 3–7 using stack PCs, 3–8 with /CUMULATIVE, 3–8 with /MAIN\_IMAGE, 3–8 with chain name, 3–7 with events, 3–7 with run names, 3–7 Filter definition line, 1–12 Filters, 1–4 Filter specification by data kind, B–11 FIND (Analyzer command), 1–9, 3–40

## **G**

GO (Collector command), 1–7, 2–21

### **H**

Header information in sources avoiding, C–5 HELP (PCA command), 1–1 Hexadecimal addresses, 1–11 Hexadecimal numbers error inputting, C–7 in CALL\_TREE plot, C–5 Histograms See PLOT appending, 1–15 discrepancies in, C–4 filling, 3–29 producing, 1–8 scaling, 3–29 sorting, 3–16

### **I**

I/O data kind, 1–4 analyzing, 3–3 collecting, 2–15, 2–18 file name, 1–4 I/O service name, 1–4 PC of I/O call, 1–4 record size, 1–4 virtual block number, 1–4 I/O service calls, 1–2 I/O services data tabulating against call chain, 4–10 I/O services wait time interpreting, 2–6 with PC sampling data, 2–6 I/O system services domain, 3–18 Image selection, 1–2 Images linked for debugging gathering data from, 2–2 logical name, 2–2 INCLUDE (Analyzer command), 3–33 examples, 3–33 to 3–37 use with multiple data-kind plots, 4–16 Initialization file (Analyzer), 3–43 Initialization file (Collector), 2–22 Input/Output data See I/O data kind INSTRUCTION domain, 5–5 Instructions within a line measuring performance of, C–2 Invoking Analyzer, 1–8, 3–2 Collector, 1–6, 2–2 PCA screen mode, 4–40

### **K**

Key bindings default for traverse commands, B–13 Key functions Analyzer-defined, B–16 Collector-defined, B–14

Key functions (cont'd) PCA-defined, B–17 Keypad key functions, 4–48 predefined keys, 4–49 Keypad functions Analyzer-defined, B–14 Collector-defined, B–14 PCA-defined, B–14, B–17

### **L**

Language-Sensitive Editor (LSE), 3–41 Language setting, 2–20 Large applications compiling partly without DEBUG, C–3 LIB\$DEBUG logical name, 2–2 LIB\$FIND\_IMAGE\_SYMBOL measuring shareable images dynamically,  $C–6$ Lines program, 2–10 specifying, 3–11 LINK command, 1–6 LIST (Analyzer command), 3–39, 4–40 Listing system services CPU data, 3–39 Logical name (Analyzer), 3–43 PCAA\$DECW\$DISPLAY, B–5 PCAA\$INIT, B–5 PCAA\$INPUT, B–5 PCAA\$OUTPUT, B–5 SYS\$LP\_LINES, B–6 SYS\$PRINT, B–6 Logical name (Collector) PCA\$DATAFILE, 2–22, B–2 PCA\$INHIBIT\_MSG, 2–22, B–3 PCA\$RUN\_NAME, 2–22, B–3 PCAC\$DECW\$DISPLAY, 2–22, B–3 PCAC\$INIT, 2–22, B–3 PCAC\$INPUT, 2–22, B–3 PCAC\$OUTPUT, 2–22, B–4 Logical names Analyzer, B–5 Collector, B–2

LSE

See Language-Sensitive Editor

### **M**

**MACRO** incorrect offsets in, C–6 Main image using the program unit, 3–28 Measurement selection Collector, 1–2 Memory virtual running out of, C–5 MERGE (Analyzer command), 2–12, 3–37, 3–40 parallel collections, 3–38 Modules, 2–10 MOVE (PCA command), 4–47 MSYNC vector instruction, 5–5, 5–9 Multiple data-kind plot example, 4–12 Multiple data kinds, 3–32 examples, 3–33 to 3–37

# **N**

NEXT (Analyzer command) example, 4–4 %NEXTDISP pseudo-display name, B–13 %NEXTOUTPUT pseudo-display name, B–13 %NEXTPLOT pseudo-display name, B–13 %NEXTSCROLL pseudo-display name, B–13 %NEXTSOURCE pseudo-display name, B–13 Node specification Analyzer summary, B–9 Collector parameter syntax of, B–2 Node specifications (Analyzer), 3–6, 3–26 bytes, 3–15 CALL\_TREE, 3–24 example, 3–25, 3–26

Node specifications (Analyzer) (cont'd) codepaths, 3–14 comparison between Collector and Analyzer, 3–10 examples, 3–4 to 3–6 explained, 3–6 file key, 3–17 file names, 3–17 I/O system services, 3–18 inheriting, 3–16 lines, 3–12 modules, 3–4 modules and routines, 3–10 omitting, 3–16 record size, 3–19 routine, 3–3 system services, 3–16 task, 3–21 time, 3–21 using, 3–6 Node specifications (Collector), 2–13 codepaths, 2–9 defined, 2–8 lines, 2–10 modules, 2–10 path names, 2–11 routines, 2–10 syntax summary, 2–8 using, 2–8 Node specifications(Collector), 2–8 Nodespecs See node specifications, 2–8 Nonaddress domains, 3–16 to 3–22 Non-RMS services measured by I/O services, B–1 Nonscreen mode, 4–44 /NOOPTIMIZE qualifier use with test coverage, 2–3, 2–10, 2–12 /NOSTACK\_PCS qualifier, 2–19

### **O**

**Offsets** bad in MACRO modules, C–6 Online help, 1–1 OUT display, 4–43 Output appending Analyzer, 1–15 stopping Collector, 2–21 Overview, 1–1 of Analyzer, 3–1 of Collector, 2–1 PCA, 1–1

### **P**

P0 space, 1–11 P1 space, 1–11, 2–6 programs spending a lot of time in, C–1 PAGE (Analyzer command), 1–9 Page fault data, 1–2, 2–14 analyzing, 3–3 collecting, 2–14 gathering with other data, 2–14 interpreting, 2–7 with PC sampling, 2–19 Pasteboard defined, 4–40 Path-name qualification, 2–11 PCA components of, 1–1 running in batch, 1–1 PCA\$DATAFILE logical name, 2–22 PCA\$DATAFILE logical name (Collector), B–2 PCA\$DECW\$DISPLAY logical name, 3–43 PCA\$INHIBIT\_MSG logical name, 2–22 PCA\$INHIBIT\_MSG logical name (Collector), B–3 PCA\$OBJ, 1–6 program behavior when linked with, C–2

PCA\$RUN\_NAME logical name, 2–22 PCA\$RUN\_NAME logical name (Collector), B–3 PCAA\$DECW\$DISPLAY logical name (Analyzer), B–5 PCAA\$INIT, 3–43 PCAA\$INIT logical name, 3–43 PCAA\$INIT logical name (Analyzer), B–5 PCAA\$INPUT logical name, 3–43 PCAA\$INPUT logical name (Analyzer), B–5 PCAA\$OUTPUT logical name, 3–43 PCAA\$OUTPUT logical name (Analyzer), B–5 PCAC\$DECW\$DISPLAY logical name, 2–22 PCAC\$DECW\$DISPLAY logical name (Collector), B–3 PCAC\$INIT, 2–22 PCAC\$INIT logical name, 2–22 PCAC\$INIT logical name (Collector), B–3 PCAC\$INPUT logical name, 2–22 PCAC\$INPUT logical name (Collector), B–3 PCAC\$OUTPUT logical name, 2–22 PCAC\$OUTPUT logical name (Collector), B–4 PCA command, 1–8, 3–2 PCA-defined keypad functions, B–14, B–17 PC sampling distortions in measurement, C–7 example of collecting and analyzing, 4–1 PC sampling data, 1–2 analyzing, 3–3 collecting, 2–5 collecting with other data, 2–7 CPU time, 2–7 distortion of, 2–5 histogram example, 3–4 page fault, 2–19 system service wait time with, 2–6 system time, 2–4 table example, 3–5 PC sampling from SPM data, 3–38 PC stack values collecting, 2–18

Performance data analysis of, 3–3 analyzing, 3–3 CPU sampling, 2–7 execution counts, 2–13 filtering, 2–16, 3–6 gathering, 1–7 input/output, 2–15 kinds to collect, 1–2, 2–3 listing, 3–39 merging, 3–37 page fault, 2–14 PC sampling, 2–5 processing, 1–8 system services, 2–14 tasking, 2–15 test coverage, 2–8 Performance data file, 2–3 time spent creating, C–3 Performance Data File specifying, 2–3 Performance problems solving, examples, 4–1 Physical read count domain, 3–18 Physical write count domain, 3–18 Plot interpreting summary page, 1–10 PLOT (Analyzer command), 3–2 to 3–32 bucket selection qualifiers, 3–23 currently active plot, 1–15 data-kind qualifiers, 3–3 defining buckets, 3–3 design qualifiers, 3–25, 3–29 histograms, 3–2 multiple data kinds, 3–32 examples, 3–33 to 3–37 node specifications, 3–6 to 3–26 PC sampling, example, 3–6 program address selection qualifiers, 3–27 sorting qualifiers, 3–22 task qualifiers, 3–30 vector instructions, 5–5

Plots execution time, C–6 PRINT (Analyzer command), 1–9, 1–15, 3–39 Printing raw performance data, 3–39 Printing output Analyzer, 1–15 Program compiling, 1–6 linking, 1–6 running, 1–6 Program address selection qualifiers, 3–26 Program address space, 1–2 Program counter data I/O data kind, 1–4 Program counter sampling data, 1–2 See PC sampling Program counter stack values See PC stack values collecting by data kind, 2–19 Program counter values, 2–5 Program execution counts, 1–2 Program lines, 2–10 Program unit as main image, 3–27 PROMPT display, 4–47, 4–48 Pseudo display, 4–41 Pseudo-display name %CURDISP, B–13 for Analyzer screen mode, B–13 %NEXTDISP, B–13 %NEXTOUTPUT, B–13 %NEXTPLOT, B–13 %NEXTSCROLL, B–13 %NEXTSOURCE, B–13

### **R**

Record Management Services (RMS), 2–15 measured by Collector, B–1 Record size I/O data kind, 1–4

Record size domain, 3–19 Reducing output, 3–22 RMS See Record Management Services Root node, 3–19 Routine nodes, 3–11 Routines, 2–10, 3–10 to 3–11 RUN command, 1–6 Run names, 3–7, 3–38, 3–40 Run-Time Library routines charging to code that uses them, C–1

### **S**

Sample programs FORTRAN examples, A–1 to A–11 Sample session Analyzer, 1–8 to 1–16 Collector, 1–6 to 1–8 SAVE (PCA command), 4–48 Scalar PC sampling data gathering, 5–3 Scalar samples collecting, 5–3 Screen displays creating your own, 4–41 defaults, 4–41 OUT, 4–41 PLOT, 4–41 pseudo-display, 4–41 SRC, 4–41 Screen mode, 4–39 default displays, 4–41 defining keys, 4–49 defining windows, 4–41 displays, 4–40, 4–41 expanding or contracting displays, 4–47 extracting displays, 4–48 keypad functions, 4–48 moving displays, 4–47 predefined windows, 4–41 pseudo-display names, 4–42, B–13 saving displays, 4–48 scrolling displays, 4–46 Selecting output displays, 4–43

Screen mode (cont'd) terminals, 4–40 user-defined, 4–42 windows, 4–40, 4–42 SCROLL (PCA command), 4–46 SEARCH (PCA command), 2–11, 4–40, 4–44 SELECT (PCA command), 4–42, 4–43 Selection qualifiers bucket, 3–23 SET ANC (Analyzer command), 3–40, 4–29 nodespecs for, 3–41 SET commands relationship to Analyzer data-kind qualifiers, B–8 SET COUNTERS (Collector command), 2–13 specifications for, 2–13 SET COVERAGE (Collector command), 2–8 SET CPU\_SAMPLING (Collector command), 2–7 SET DATAFILE (PCA command), 1–7, 2–3, 2–11, 2–20, 2–24 SET DISPLAY (PCA command), 4–42 example, 4–42 SET EDITOR (Analyzer command), 3–41, 3–42 SET EVENT (Collector command), 2–16, 3–7 SET FILTER (Analyzer command) examples, 3–7 SET IO\_SERVICES (Collector command),  $2 - 15$ SET IO\_SERVICES command (Collector) non-RMS services measured by, B–1 SET LANGUAGE (Collector command),  $2 - 20$ SET MODE NOSCREEN (PCA command), 4–40 SET MODE SCREEN (PCA command),  $4 - 40$ SET PAGE\_FAULTS (Collector command), 2–14

SET PC\_SAMPLING (Collector command), 2–4 SET RUN\_NAME (Collector command), 2–20, 3–39 SET SEARCH (PCA command), 4–45 SET SERVICES (Collector command), 2–14 SET SOURCE (PCA command), 4–45 example, 4–46 SET STACK\_PCS (Collector command), 2–18 SET TASKING (Collector command), 2–15 SET VCOUNTERS (Collector command), 2–17, 2–18, 5–3 SET VCPU\_SAMPLING (Collector command), 2–17, 5–2 SET VERIFY (PCA command), 2–21 SET VPC\_SAMPLING (Collector command), 2–17, 5–2 Shareable images building user-written, 2–23 charging to programs that use it, C–1 gathering data from, 2–22 measuring dynamically activated images,  $C–6$ name, 2–22 /SHAREABLE qualifier, 2–22 SHOW (PCA command), 4–40 SHOW ANC (Analyzer command), 3–41, 4–30 SHOW DISPLAY (PCA command), 4–40 SHOW FILTER (Analyzer command), 3–9 SHOW KEY (PCA command) example, 4–49 SHOW RUN\_DESCRIPTION (Analyzer command), 3–39 SHOW RUN\_NAME (Collector command),  $2 - 20$ SHOW SOURCE (PCA command), 4–45 SHOW WINDOW (PCA command), 4–41 Software Performance Monitor files, 3–37 Sorting options, 3–26 Sorting qualifiers, 3–22

Source code display qualifiers, 3–23 editing from within Analyzer, 3–41, 3–42 Source header information avoiding, C–5 SPM See Software Performance Monitor SPM data, 3–38 SRC display, 4–43 Stack PC values, 2–19, 3–24 collecting, 2–18 /STACK\_PCS qualifier, 2–19 Stride defined, 5–7 Structure of the view, 1–4 Summary page for multiple data kinds, 1–12 for single data-kind, 1–10 **SYNC** vector instruction, 5–5, 5–9 Syntax summary node specifications, 2–8 SYS\$LP\_LINES, 3–43 SYS\$LP\_LINES logical name (Analyzer), B–6 SYS\$PRINT, 3–43 SYS\$PRINT logical name (Analyzer), B–6 SYSTEM\$SERVICE, 3–27 SYSTEM\$SPACE, 3–27 System services SYS\$FAO, 1–11 System services data, 1–2 analyzing, 3–3 collecting, 2–14 System services domain, 3–19 specifying, 3–17 System service vector, 1–11 System service wait time interpreting, 2–6 with PC sampling data, 2–6 System space, 1–11 System time, 1–2 program counter sampling data, 2–4

# **T**

Tables generating, 1–8, 3–3 sorting, 3–16 TABULATE (Analyzer command), 3–32 interpreting confidence interval, 3–31 multiple data kinds, 3–32 See PLOT, 3–2 tables, 3–2 TABULATE command use with currently active plot, 1–15 Task domains, 3–21 Tasking data Ada, 1–2 analyzing, 3–21, 3–30 collecting, 2–15 example of collecting and analyzing, 4–34 Terminal I/O filtering from coverage, C–2 Test coverage data, 1–2 analyzing, 3–3 collecting, 2–8 gathering without optimization, 2–12 Time domain, 3–21 Total physical I/O count domain, 3–18 Traverse command use with default plot, 1–9 Traverse commands key bindings for, B–13 TYPE (PCA command), 2–11, 4–40, 4–44 example, 4–44

### **U**

UNDEFINE/KEY (PCA command), 4–49

### **V**

VAX Call Stack example of analysis, 4–6 VAX Vector Instruction Emulator Facility using PCA on VVIEF applications, 5–1 Vector counters data, 1–3 Vector CPU sampling data, 1–3 Vector CPU time data, 2–17 Vector instruction data collecting, 2–17 Vector instructions finding in program, 5–5 MSYNC, 5–9 SYNC, 5–9 VLD, 5–9 Vector Length Register (VLR), 5–4, 5–6 Vector Mask Register (VMR), 5–4 Vector processing analyzing data, 5–4 Vector processor counting instructions, 5–3 finding if optimally used, 5–6 plotting register usage of, 5–9 showing usage of, 5–7 Vector program counter sampling data, 1–3, 2–17 Vector registers distribution of, 5–7 showing usage of, 5–9 Vectors counting instructions, 5–3 CPU sampling, 5–2 PC sampling, 5–2 using with PCA, 5–1 Vector samples collecting, 5–3 View altering of, 1–5 defined, 1–4 structure of, 1–4 Viewing Analyzer output, 1–5 annotated source listings, 1–5 histograms,  $1-5$ tree organization, 1–5 View selection Analyzer, 1–5 VINSTRUCTIONS domain, 5–4 Virtual memory limitations of, C–5

Virtual-process time, 1–2 VLD vector instruction, 5–9 VLENGTH domain, 5–4, 5–6 VLR See Vector Length Register VMASK domain, 5–4, 5–6 VMR See Vector Mask Register VOPCODE domain, 5–4

VOPERATIONS domain, 5–4, 5–7 VREGISTERS domain, 5–4 VSTRIDE domain, 5–4, 5–7 VVIEF PC sampling in, 5–3 using PCA on VVIEF applications, 5–1

### **W**

Windows, 4–41 defined, 4–40